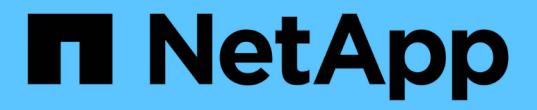

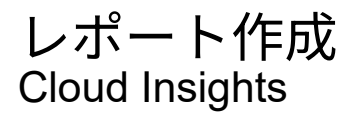

NetApp April 16, 2024

This PDF was generated from https://docs.netapp.com/ja-jp/cloudinsights/reporting\_overview.html on April 16, 2024. Always check docs.netapp.com for the latest.

# 目次

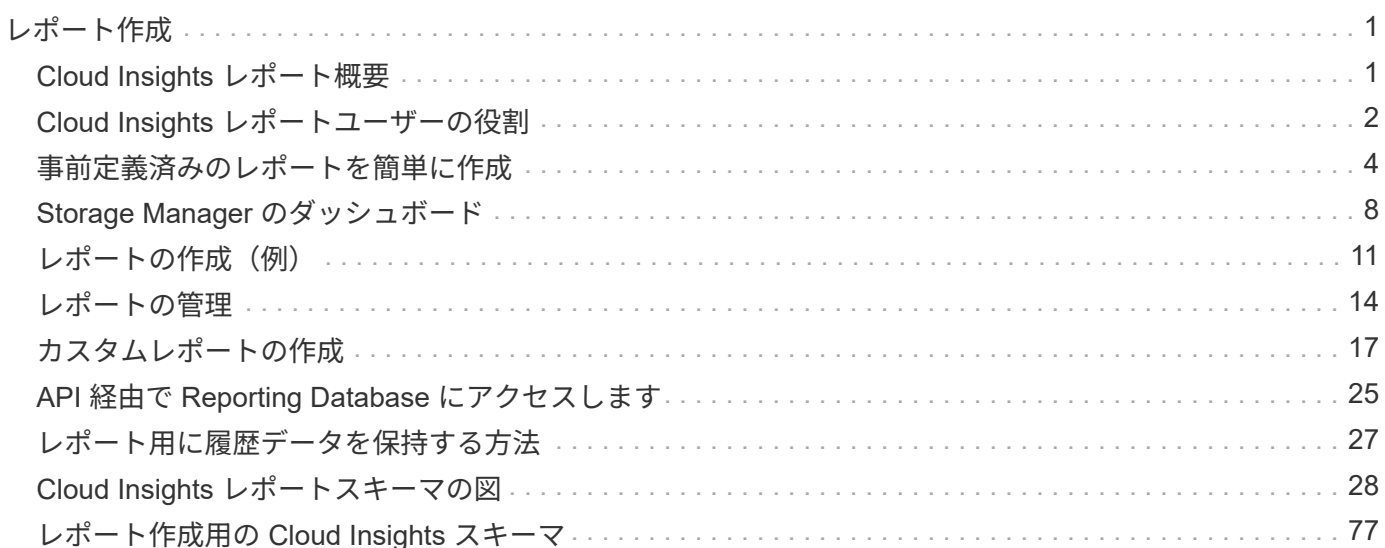

## <span id="page-2-0"></span>レポート作成

## <span id="page-2-1"></span>**Cloud Insights** レポート概要

Cloud Insights Reporting は、事前定義済みのレポートを表示したりカスタムレポートを 作成したりできる、ビジネスインテリジェンスツールです。

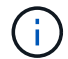

レポート機能は Cloud Insights で使用できます ["Premium Edition](https://docs.netapp.com/ja-jp/cloudinsights/concept_subscribing_to_cloud_insights.html) [の場合](https://docs.netapp.com/ja-jp/cloudinsights/concept_subscribing_to_cloud_insights.html)["](https://docs.netapp.com/ja-jp/cloudinsights/concept_subscribing_to_cloud_insights.html)。

Cloud Insights レポートを使用すると、次のタスクを実行できます。

- 事前定義済みのレポートを実行します
- カスタムレポートを作成する
- レポートの形式と配信方法をカスタマイズする
- レポートが自動的に実行されるようにスケジュールを設定する
- レポートを E メールで送信
- データのしきい値を色で表します

Cloud Insights レポートでは、チャージバック、消費分析、予測などの領域用のカスタムレポートを生成でき ます。また、回答に関する次のような質問にも対応できます。

- 所有しているインベントリ
- インベントリの場所
- アセットの使用者
- ビジネスユニットに割り当てられているストレージのチャージバック
- ストレージ容量の追加購入が必要になるまでの期間
- ビジネスユニットが適切なストレージ階層に配置されているか。
- 1 カ月、 1 四半期、 1 年のストレージ割り当ての変化

### **Cloud Insights** レポートにアクセスしています

メニューの [\*Reports] リンクをクリックすると、 Cloud Insights レポートにアクセスできます。

Reporting インターフェイスに移動します。Cloud Insights では、レポート作成エンジンに IBM Cognos Analytics を使用しています。

### **ETL** とは

Reporting では、「 Data Warehouse 」と「 ETL 」という用語が使用されます。 ETL は、「抽出、変換、読 み込み」の略です。ETL プロセスでは、 Cloud Insights で収集されたデータが取得されて、レポート用の形式 に変換されます。「 Data Warehouse 」は、レポートに使用できる収集データを表します。

ETL プロセスは、次の個別プロセスで構成されます。

- \* 抽出 \*: Cloud Insights からデータを取得します。
- \* Transform \* : Cloud Insights から抽出されたデータにビジネスロジックのルールまたは関数を適用しま す。
- \* ロード \*: 変換されたデータをデータウェアハウスに保存して、レポート作成に使用します。

## <span id="page-3-0"></span>**Cloud Insights** レポートユーザーの役割

Cloud Insights Premium Edition と Reporting を使用している場合は、環境内のすべての Cloud Insights ユーザに、 Reporting アプリケーションへのシングルサインオン( SSO ) ログイン (など) が付与されます Cognos) を参照してくださいメニューの \* Reports \* リンクをクリックすると、自動的に Reporting にログインします。

Cloud Insights でのユーザロールによって、 Reporting ユーザのロールが決まります。

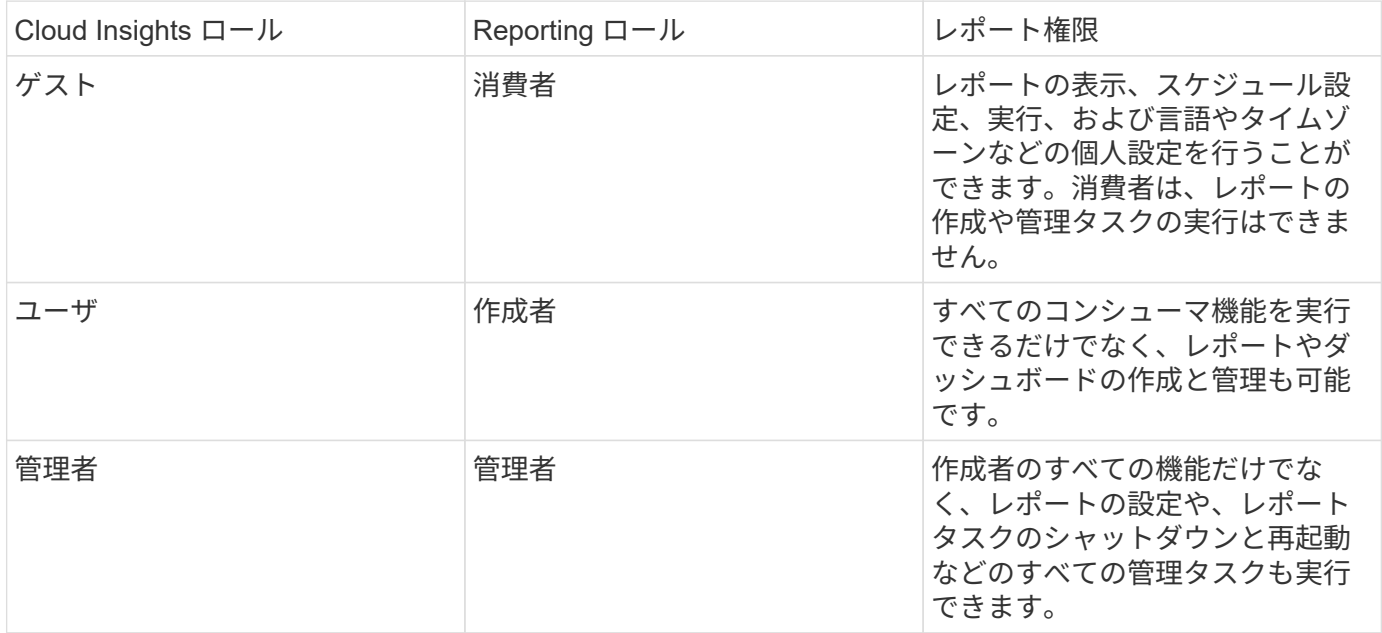

次の表は、各 Reporting ロールで使用できる機能を示しています。

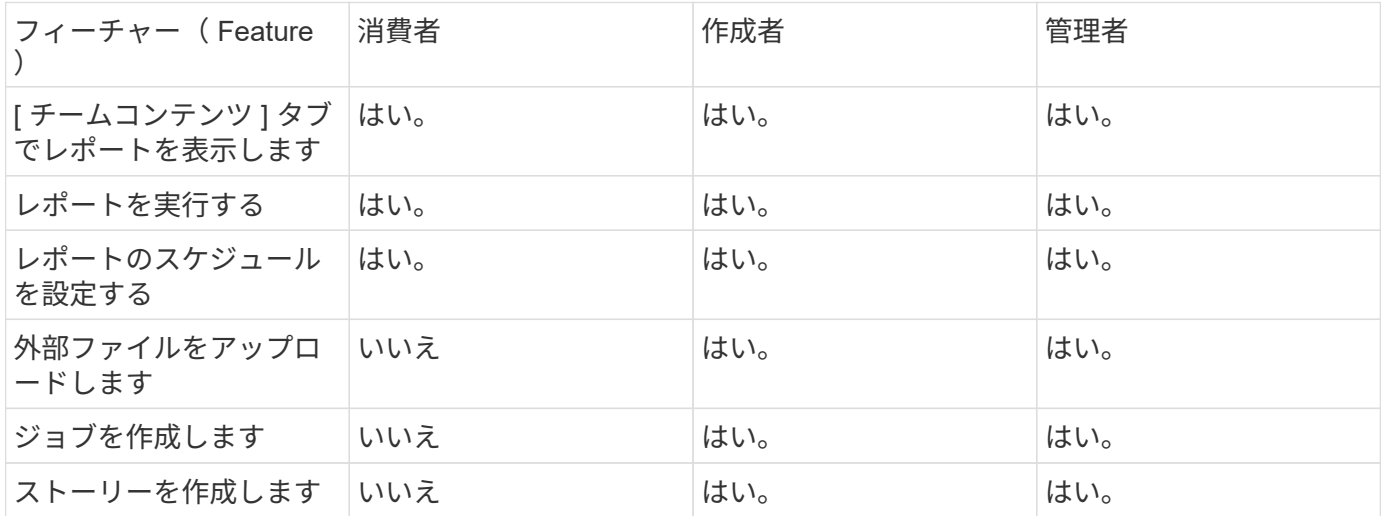

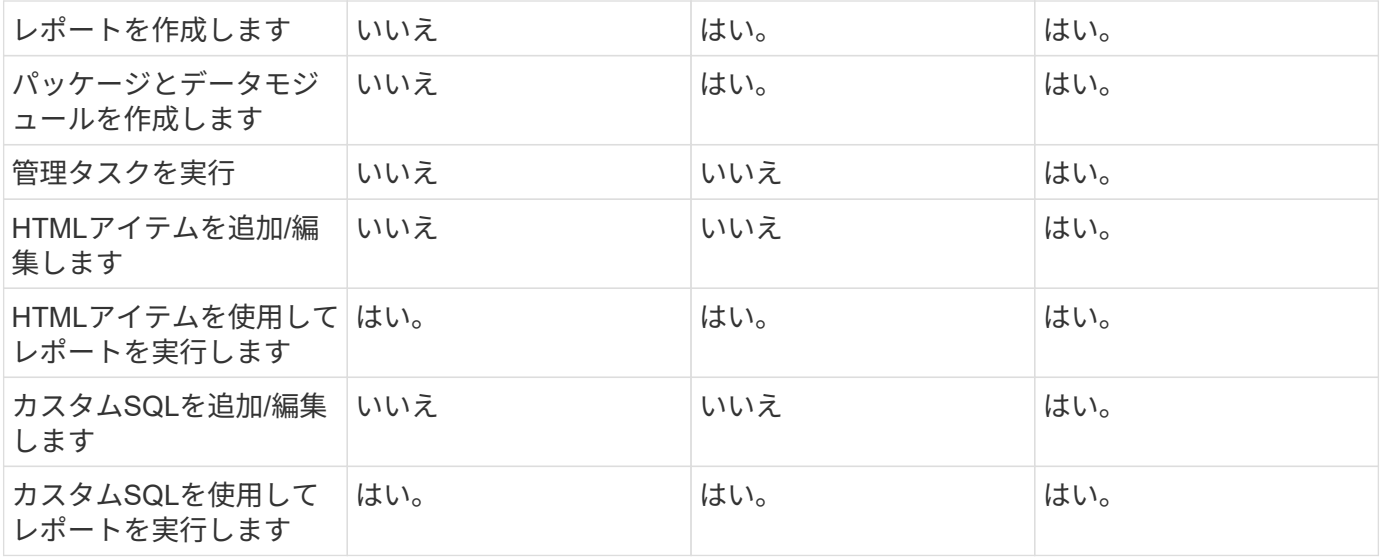

### **Reporting** ( **Cognos** ) **E** メールの設定

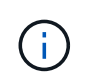

Cloud Insights Reporting ( Cognos アプリケーション)でユーザの E メール設定を変更した場 合、それらの設定は現在のセッション \_ に対してのみアクティブになります。Cognos からロ グアウトして再度ログインすると、 E メールの設定がリセットされます。

### 既存のお客様にとって重要な注意事項です

Cloud Insights with Reporting を初めてお使いになる方へようこそ。 レポートの利用を開始するために、これ 以上何もする必要はありません。

現在 Premium Edition をお使いの場合、 SSO はお使いの環境で自動的に有効になりません。SSO を有効にす ると、 Reporting Portal ( Cognos )の管理者ユーザが存在しなくなります。つまり '*My Content* フォルダに あるすべてのレポートが削除され '*Team Content* で再インストールまたは再作成する必要がありますまた、 SSO を有効にしたあとにスケジュールされたレポートを設定する必要があります。

**SSO** を有効にするために既存の環境を準備するには、どのような手順を実行する必要がありますか。

レポートを確実に保持するには、次の手順を使用して、 *My Content\_to \_Team Content* からすべてのレポー トを移行します。この作業は、環境で SSO を有効にする前に行う必要があります。

1. [メニュー]>[コンテンツ]\*に移動します

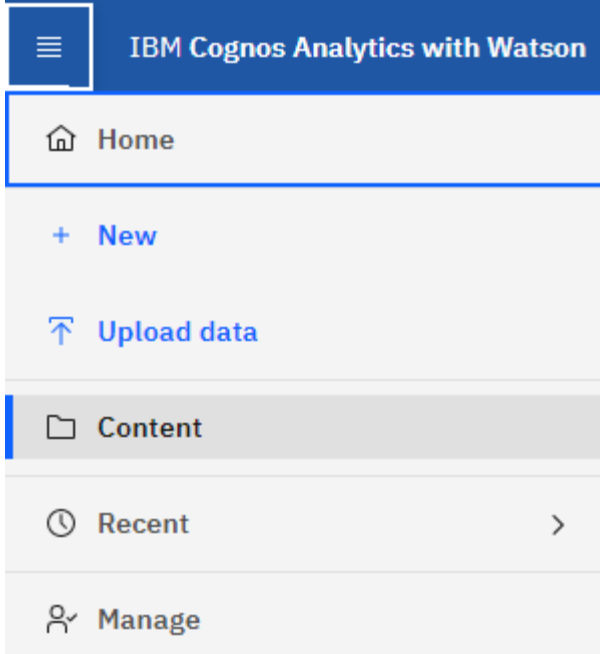

- 1. \**Team Content*\*に新しいフォルダを作成します
	- a. 複数のユーザーが作成されている場合は、重複した名前でレポートを上書きしないように、ユーザー ごとに個別のフォルダを作成してください
- 2. マイコンテンツ に移動します
- 3. 保持するすべてのレポートを選択します。
- 4. メニューの右上隅で、 [ コピーまたは移動 ] を選択します。
- 5. *Team Content* で新しく作成したフォルダに移動します
- 6. [ コピー先 ] または [ 移動先 ] ボタンを使用して、新しく作成したフォルダにレポートを貼り付けます
- 7. Cognos で SSO を有効にしたら、アカウントの作成に使用した E メールアドレスで Cloud Insights にロ グインします。
- 8. Cognos 内の *Team Content\_folder* に移動し、以前に保存したレポートを *\_My Content* にコピーまたは移 動します。

## <span id="page-5-0"></span>事前定義済みのレポートを簡単に作成

Cloud Insights レポートには、レポートに求められる代表的な要件に対処する事前定義済 みのレポートが含まれており、関係者はストレージインフラに関して十分な情報に基づ いた意思決定を行うために必要な重要な情報を得ることができます。

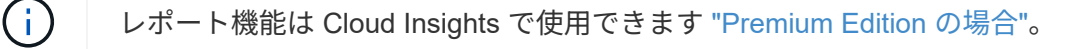

Cloud Insights レポートポータルから事前定義済みのレポートを生成したり、他のユーザにレポートを E メー ルで送信したり、レポートを変更したりできます。複数のレポートを使用して、デバイス、ビジネスエンティ ティ、または階層でフィルタリングできます。このレポートツールは、 IBM Cognos をベースとしたツール で、さまざまなデータ表示オプションが用意されています。

事前定義済みのレポートには、インベントリ、ストレージ容量、チャージバック、パフォーマンス、ストレー

ジ効率、 クラウドコストのデータを活用できます。これらの事前定義済みレポートを変更して、変更内容 を保存できます。

HTML 、 PDF 、 CSV 、 XML などのさまざまな形式でレポートを生成できます。 Excel などです。

### 事前定義済みレポートに移動します

Reporting Portal を開くと、 \_Team Content\_folder が Cloud Insights レポートに必要な情報のタイプを選択す るための出発点となります。

- 1. 左側のナビゲーションペインで、\*コンテンツ>チームコンテンツ\*を選択します。
- 2. 事前定義済みのレポートにアクセスするには、\*[レポート]\*を選択します。

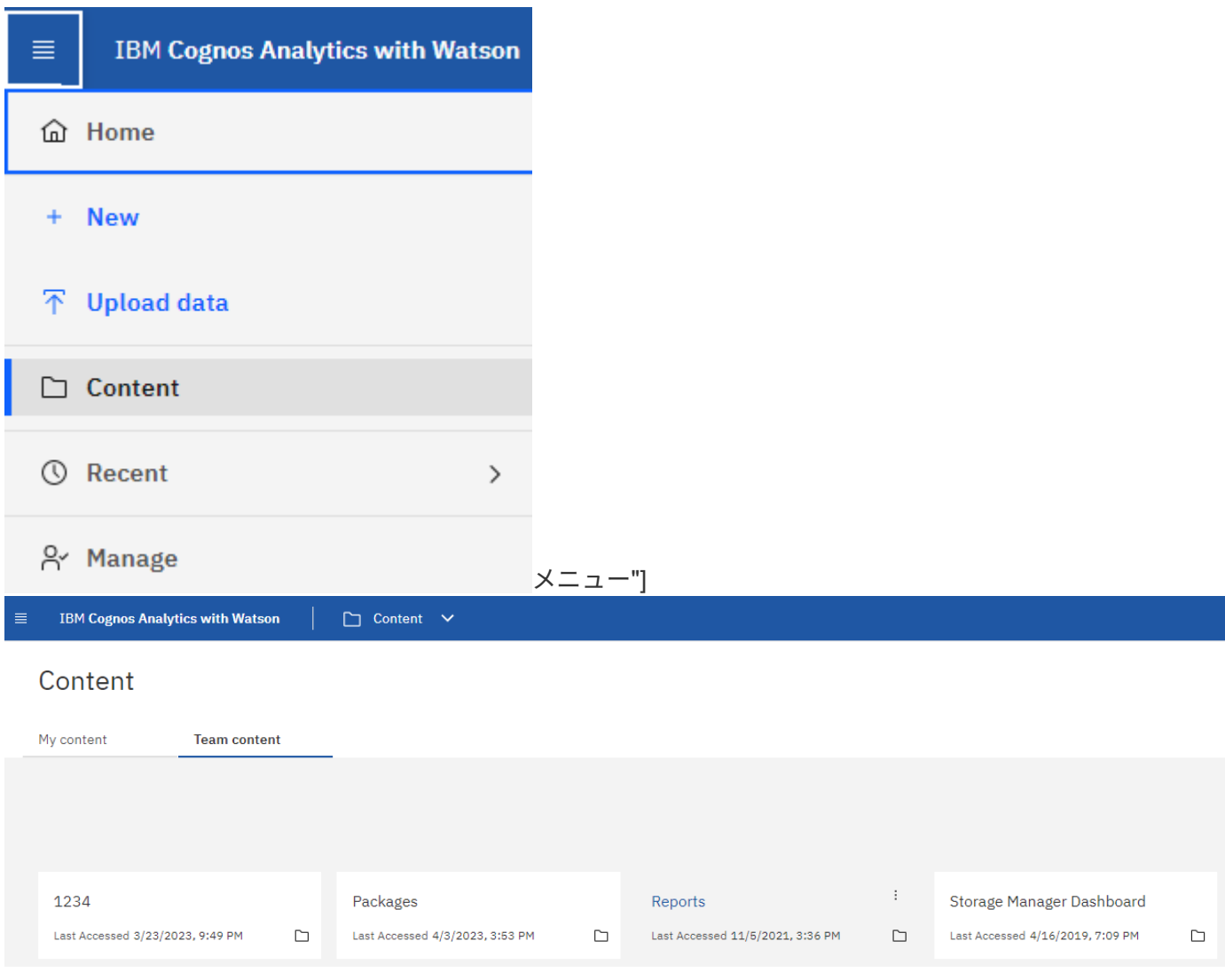

## 事前定義済みのレポートを使用した回答に関する一般的な質問への

次の事前定義済みレポートは、 \* チームコンテンツ > レポート \* で使用できます。

アプリケーションサービスレベルの容量とパフォーマンス

Application Service Level Capacity and Performance レポートには、アプリケーションの概要が表示されま

す。この情報は、キャパシティプランニングや移行計画に使用できます。

チャージバック

Chargeback レポートには、ストレージ容量のチャージバックとアカウンタビリティの情報がホスト、アプリ ケーション、およびビジネスエンティティ別に表示され、現在のデータと履歴データの両方が含まれます。

データが二重に収集されないようにするために、 ESX サーバを対象から除外し、 VM のみを監視してくださ  $U<sub>o</sub>$ 

データソース

Data Sources レポートには、サイトにインストールされているすべてのデータソース、データソースのステ ータス( success / failure )、およびステータスメッセージが表示されます。このレポートには、データソー スのどこで問題が発生したかに関する情報が記載されていますデータソースが正常に機能しないと、レポート の精度と製品の可用性全般が低下します。

**ESX** と **VM** のパフォーマンス

ESX と VM のパフォーマンス比較レポートには、 ESX サーバと VM の平均および最大の IOPS 、スループッ ト、レイテンシ、利用率が表示されます。データが二重に収集されないようにするために、 ESX サーバを対 象から除外し、 VM のみを監視してください。 このレポートの最新版は、 NetApp Storage Automation Store から入手できます。

ファブリックの概要

Fabric Summary レポートには、ポート数、ファームウェアバージョン、ライセンスステータスなど、スイッ チとスイッチの情報が表示されます。このレポートには NPV スイッチポートは含まれません。

ホストの **HBA**

Host HBAs レポートには、環境内のホストの概要と、 HBA のベンダー、モデル、ファームウェアバージョ ン、および HBA が接続されているスイッチのファームウェアレベルが表示されます。このレポートを使用し て、スイッチまたは HBA のファームウェアのアップグレードを計画する際にファームウェアの互換性を分析 できます。

ホストのサービスレベルの容量とパフォーマンス

Host Service Level Capacity and Performance レポートには、ブロック専用アプリケーションのホスト別のス トレージ利用率の概要が表示されます。

ホストサマリ

Host Summary レポートには、選択した各ホストのストレージ利用率の概要と、 Fibre Channel ホストおよび iSCSI ホストの情報が表示されます。このレポートを使用して、ポートとパス、 Fibre Channel と iSCSI の容 量、および違反数を比較できます。

ライセンスの詳細

License Details レポートには、すべてのサイトで、ライセンスが付与されているリソースの数が表示されま す。このレポートには、すべてのサイトでの実際のライセンス数の合計も表示されます。この合計には、複数 のサーバで管理されるストレージアレイが重複してカウントされることがあります。

マップ済みだがマスクされていないボリューム

Mapped but not Masked Volumes レポートには、 LUN は特定のホストにマッピングされているが、そのホス トに対してマスクされていないボリュームが表示されます。このようなボリュームは、マスクが解除された、 運用を終了した LUN である可能性があります。マスクされていないボリュームにはどのホストからもアクセ スできるため、データが破損しやすくなります。

ネットアップの容量とパフォーマンス

NetApp Capacity and Performance レポートには、割り当て済み容量、使用済み容量、コミット済み容量のグ ローバルデータ、および容量のトレンドとパフォーマンスデータが表示されます。

スコアカード

スコアカードレポートには、 Cloud Insights が取得したすべてのアセットの概要と一般的なステータスが表示 されます。ステータスは、緑色、黄色、赤色のフラグで示されます。

- 緑は正常な状態を示します
- 黄色は、環境内に潜在的な問題があることを示します
- 赤は、注意が必要な問題を示します

レポート内のすべてのフィールドの説明は、レポートに付属のデータディクショナリに記載されています。

ストレージサマリ

Storage Summary レポートには、 raw 、割り当て済み、ストレージプール、およびボリュームについて、使 用済み容量と未使用の容量のデータの概要が表示されます。このレポートは、検出されたすべてのストレージ の概要を示します。

**VM** の容量とパフォーマンス

仮想マシン( VM )環境とその使用容量が表示されます。VM の電源がオフになっている場合など、一部のデ ータを表示するには、 VM ツールを有効にする必要があります。

#### **VM** パス

VM Paths レポートは、仮想マシンが実行されているホスト、どのホストがどの共有ボリュームにアクセスし ているか、アクティブなアクセスパスが何であるか、および容量の割り当てと使用量がどのようなものである かについて、データストアの容量データとパフォーマンスの指標を提供します。

**HDS** 容量(シンプール別)

HDS Capacity by Thin Pool レポートには、シンプロビジョニングされたストレージプールで使用可能な容量 が表示されます。

ネットアップ容量 **-** アグリゲート別

NetApp Capacity by Aggregate レポートには、アグリゲートの合計 raw スペース、合計スペース、使用済み スペース、使用可能なスペース、およびコミット済みスペースが表示されます。

#### シックアレイ別の **Symmetrix** 容量

Symmetrix Capacity by Thick Array レポートには、 raw 容量、使用可能な容量、空き容量、マッピングされた 容量、マスクされた容量が表示されます。 合計空き容量を確認します。

### シン・プール別の **Symmetrix** 容量

Symmetrix Capacity by Thin Pool レポートには、 raw 容量、使用可能な容量、使用済み容量、空き容量、使 用済みの割合が表示されます。 サブスクライブ済み容量およびサブスクリプション率:

アレイ別の **XIV** 容量

XIV Capacity by Array レポートには、アレイの使用済み容量と未使用の容量が表示されます。

**XIV Capacity by Pool** の対比を表示します

XIV Capacity by Pool レポートには、ストレージプールの使用済み容量と未使用の容量が表示されます。

## <span id="page-9-0"></span>**Storage Manager** のダッシュボード

Storage Manager Dashboard では、一定期間のリソース使用量をまとめて表示し、許容 範囲および過去何日間かのアクティビティと比較することができます。ストレージサー ビスの主要なパフォーマンス指標だけが表示されるため、データセンターの管理方法に ついての決定を下すことができます。

レポート機能は Cloud Insights で使用できます ["Premium Edition](https://docs.netapp.com/ja-jp/cloudinsights/concept_subscribing_to_cloud_insights.html) [の場合](https://docs.netapp.com/ja-jp/cloudinsights/concept_subscribing_to_cloud_insights.html)["](https://docs.netapp.com/ja-jp/cloudinsights/concept_subscribing_to_cloud_insights.html)。

### まとめ

ÎΙ.

チームコンテンツから\* Storage Manager Dashboard \*を選択すると、トラフィックとストレージに関する情 報を提供する複数のレポートが表示されます。

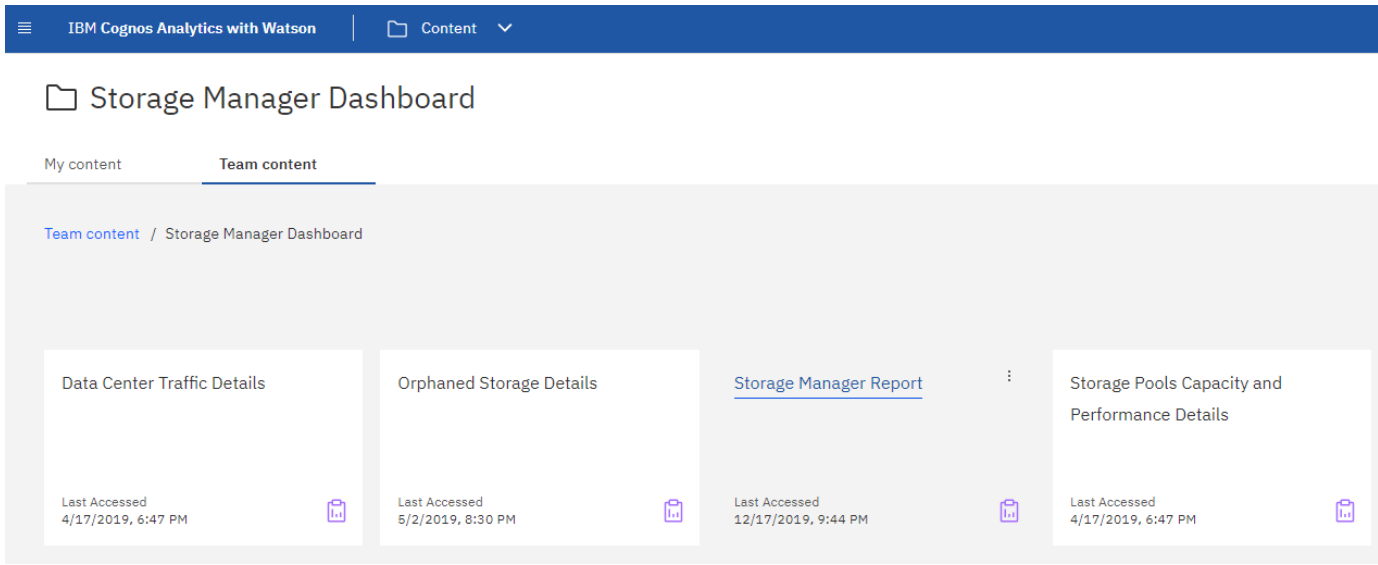

Storage Manager Report \*は、ストレージ環境のさまざまな側面に関するコンテキスト情報を含む7つのコン

ポーネントで構成されています。ストレージサービスの要素をドリルダウンして、最も関心のあるセクション について詳細な分析を実施できます。

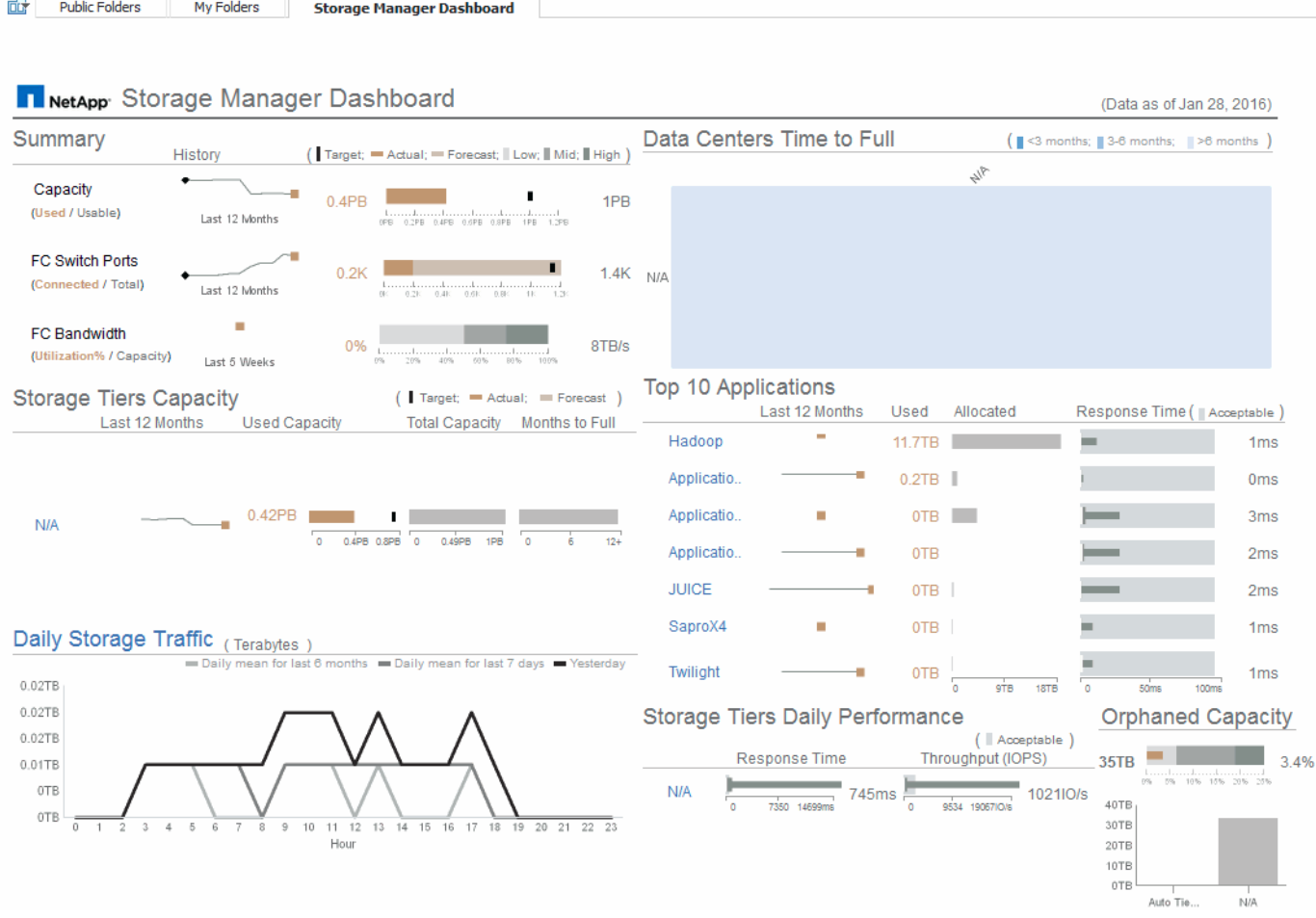

このコンポーネントには、使用済みのストレージ容量と使用可能なストレージ容量、スイッチポートの総数と 接続されているスイッチポートの数、接続されているスイッチポートの合計利用率と総帯域幅、および一定期 間にわたるこれらのトレンドが表示されます。実際の使用率を低、中、高の範囲と比較して表示でき、予測と 実際の使用量をターゲットに基づいて比較できます。容量とスイッチポートについては、このターゲットを設 定できます。予測は、現在の増加率と設定した日付による外挿によって算出されます。将来使用日に基づいて 予測された使用済み容量がターゲットを超えると、容量の横にアラート(赤い丸)が表示されます。

#### ストレージ階層容量

このコンポーネントには、使用済みの階層容量と階層に割り当てられた容量が表示され、 12 カ月間での使用 済み容量の増減と容量の上限に到達するまでの月数が表示されます。容量の使用状況は、実際の使用量に対し て提供された値、使用量予測、および容量のターゲットとともに表示されます。これらの値を設定できます。 将来使用日に基づいて予測された使用済み容量がターゲットを超えると、階層の横にアラート(赤い丸)が表 示されます。

いずれかの階層をクリックすると、 Storage Pools Capacity and Performance Details レポートを表示できま す。このレポートには、空き容量と使用済み容量、上限に到達するまでの日数、および選択した階層内のすべ てのプールのパフォーマンス( IOPS と応答時間)の詳細が表示されます。また、このレポート内のいずれか のストレージまたはストレージプール名をクリックすると、リソースの現在の状態をまとめたアセットページ を表示できます。

日次ストレージトラフィック

このコンポーネントには、環境のパフォーマンス、増加率、変更率、潜在的な問題が過去 6 カ月間と比較し てどのように発生しているかが表示されます。また、平均トラフィックと過去 7 日間および前日のトラフィ ックの比較も表示されます。周期的(過去 7 日間)な変化と季節的(過去 6 カ月間)な変化の両方を示す情 報が提供されるため、インフラのパフォーマンスについての異常を可視化できます。

タイトル (Daily Storage Traffic) をクリックすると、 Storage Traffic Details レポートを表示できます。この レポートには、各ストレージシステムについて、前日のストレージトラフィックの 1 時間ごとのヒートマッ プが表示されます。レポート内のいずれかのストレージ名をクリックすると、リソースの現在の状態をまとめ たアセットページが表示されます。

データセンターがフルになるまでの時間

このコンポーネントには、すべてのデータセンターとすべての階層が表示され、が予測した増加率に基づい て、各データセンターにどのくらいの容量が残っているかがストレージの階層ごとに表示されます。階層の容 量レベルは青で表示され、色が暗くなるほど、その場所の階層が上限に到達するまでの時間が少なくなりま す。

階層のセクションをクリックすると、 Storage Pools Days to Full Details レポートを表示できます。このレポ ートには、合計容量、空き容量、選択した階層とデータセンター内のすべてのプールが上限に到達するまでの 日数が表示されます。レポート内のいずれかのストレージまたはストレージプール名をクリックすると、リソ ースの現在の状態をまとめたアセットページが表示されます。

上位 **10** 個のアプリケーション

このコンポーネントには、使用済み容量に基づく上位 10 個のアプリケーションが表示されます。この領域に は、階層によるデータの割り当てに関係なく、インフラの現在の使用済み容量と共有状況が表示されます。過 去 7 日間のユーザエクスペリエンスを可視化して、応答時間が許容可能な(または許容できない)範囲にあ るかどうかを確認できます。

また、アプリケーションがパフォーマンスのサービスレベル目標( SLO )を満たしているかどうかを示すト レンドも表示されます。前週の最小応答時間、最初の四分位数、 3 番目の四分位数、および最大応答時間を 表示できます。中央値は、許容可能な SLO に対して表示され、設定可能です。応答時間の中央値が許容可能 な SLO 範囲に含まれていない場合は、アプリケーションの横にアラート(赤い丸)が表示されます。アプリ ケーションをクリックすると、リソースの現在の状態をまとめたアセットページを表示できます。

ストレージ階層の日次パフォーマンス

このコンポーネントには、過去 7 日間の応答時間と IOPS についての階層のパフォーマンスの概要が表示され ます。このパフォーマンスは、ユーザが設定可能な SLO と比較したものです。これにより、階層の統合、階 層から提供されるワークロードの再調整、または特定の階層に関する問題の特定の機会があるかどうかを確認 できます。応答時間の中央値または IOPS の中央値が許容可能な SLO 範囲に含まれていない場合は、階層の 横にアラート(赤い丸)が表示されます。

階層名をクリックすると、 Storage Pools Capacity and Performance Details レポートを表示できます。この レポートには、空き容量と使用済み容量、上限に到達するまでの日数、および選択した階層内のすべてのプー ルのパフォーマンス( IOPS と応答時間)の詳細が表示されます。レポート内のいずれかのストレージまたは ストレージプールをクリックすると、リソースの現在の状態をまとめたアセットページが表示されます。

孤立容量

このコンポーネントには、孤立容量の合計と階層別の孤立容量が表示されます。使用可能な総容量の許容範囲

と比較され、孤立している実際の容量が表示されます。孤立容量には、設定に起因するものとパフォーマンス に起因するものがあります。設定に起因する孤立ストレージは、ホストにストレージが割り当てられている場 合に該当します。ただし、設定が正しく実行されていないため、ホストはストレージにアクセスできません。 パフォーマンスに起因する孤立ストレージは、ホストがアクセスするようにストレージが正しく設定されてい る場合に該当します。ただし、ストレージトラフィックが発生していません。

水平の積み上げ棒は許容範囲を示します。グレーの色が暗くなるほど、許容できない状況になります。実際の 状況は、孤立している実際の容量を示す細いブロンズバーとともに表示されます。

階層をクリックすると、 Orphaned Storage Details レポートを表示できます。このレポートには、選択した 階層について、設定およびパフォーマンスが原因で孤立していると特定されたすべてのボリュームが表示され ます。このレポート内のいずれかのストレージ、ストレージプール、またはボリュームをクリックすると、リ ソースの現在の状態をまとめたアセットページが表示されます。

## <span id="page-12-0"></span>レポートの作成 (例)

この例の手順を使用して、複数のデータセンター内のストレージプールとストレージプ ールの物理容量に関するシンプルなレポートを生成します。

手順

1. [メニュー]>[コンテンツ]>[チームコンテンツ]>[レポート]\*に移動します

- 2. 画面の右上で、\*[新規+]\*を選択します
- 3. [レポート]\*を選択します

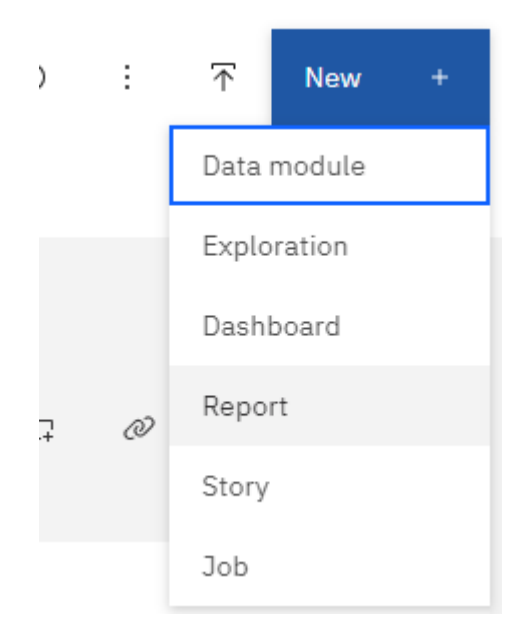

4. [Templates]タブで、[*blank*]を選択します

[ ソース ] タブと [ データ ] タブが表示されます

- 5. 開く\*ソースを選択+\*
- 6. チームコンテンツ\*で、\*パッケージ\*を開きます

利用可能なパッケージのリストが表示されます。

### 7. [ストレージとストレージプールの容量]\*を選択します

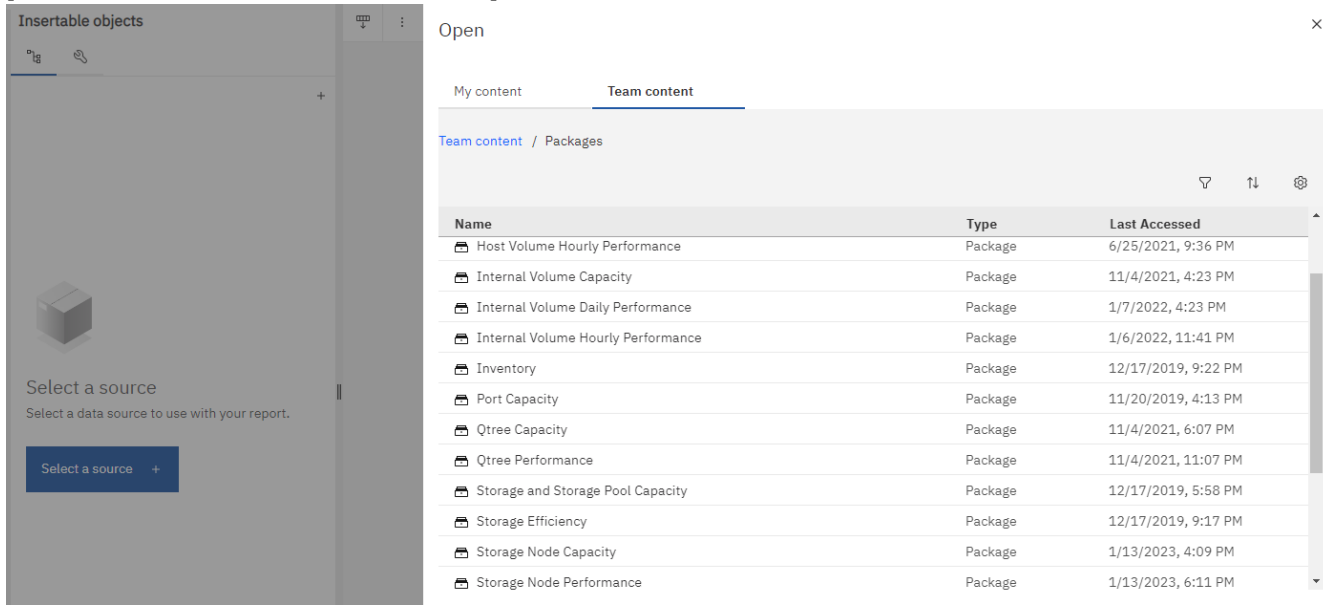

8. [開く]\*を選択します

レポートで使用できるスタイルが表示されます。

9. [リスト]\*を選択します

リストとクエリに適切な名前を追加します

- 10. 「 \* OK 」を選択します
- 11. 物理容量 \_ を展開します
- 12. データセンターを最も低いレベルに拡張します
- 13. レポート口蓋に *Data Center* をドラッグします。
- 14. を展開します
- 15. レポート口蓋に \_Capacity ( MB ) \_ をドラッグします。
- 16. 使用容量 ( MB ) \_ をレポート口蓋にドラッグします。
- 17. [実行]メニューから出力タイプを選択して、レポートを実行します。

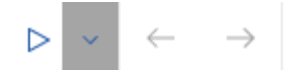

Run HTML  $\bullet$ 

Run PDF

Run Excel

Run Excel data

Run CSV

Run XML

Show run options

## 結果

次のようなレポートが作成されます。

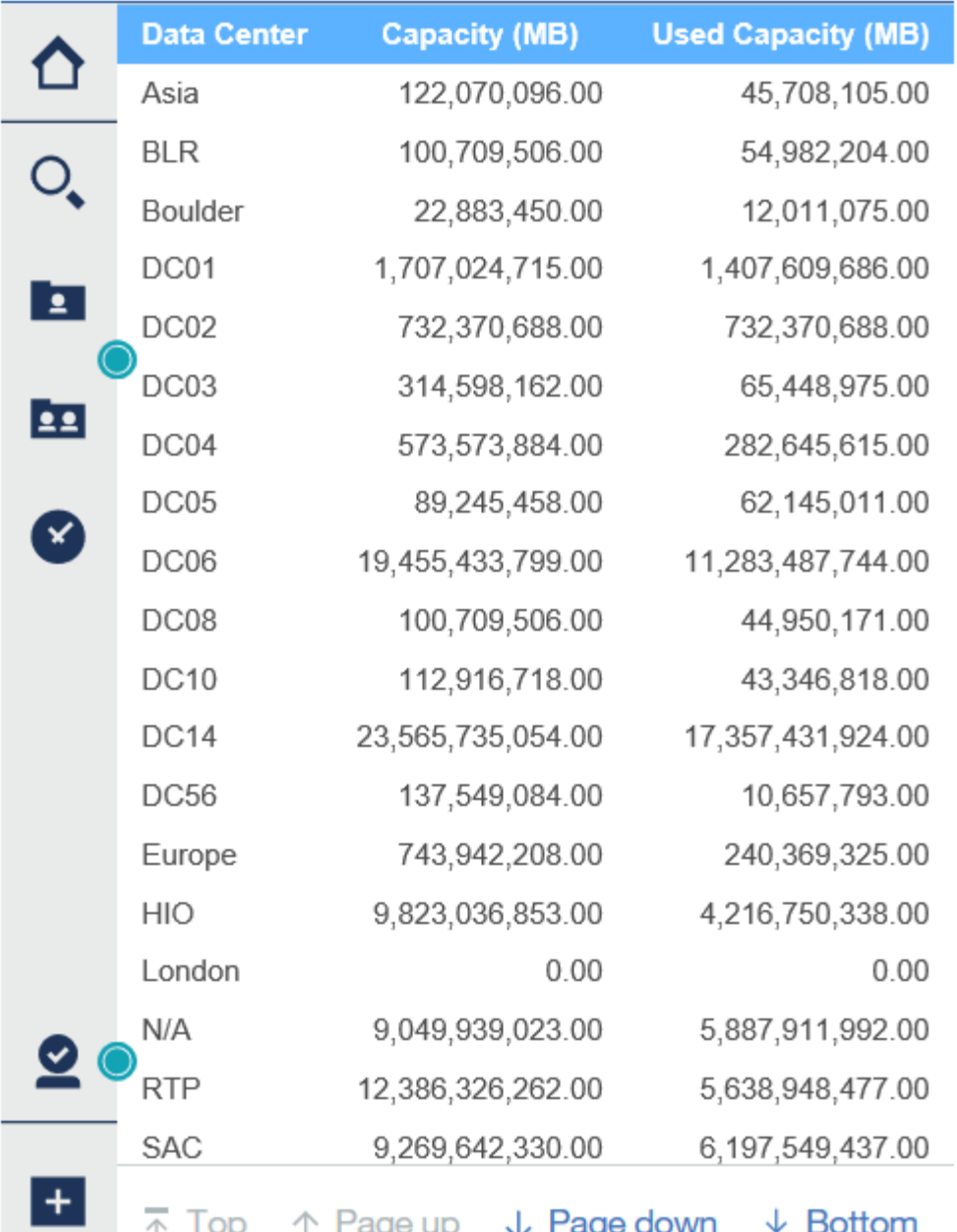

## <span id="page-15-0"></span>レポートの管理

レポートの出力形式と配信のカスタマイズ、レポートのプロパティまたはスケジュール の設定、およびレポートの電子メール送信を行うことができます。

レポート機能は Cloud Insights で使用できます ["Premium Edition](https://docs.netapp.com/ja-jp/cloudinsights/concept_subscribing_to_cloud_insights.html) [の場合](https://docs.netapp.com/ja-jp/cloudinsights/concept_subscribing_to_cloud_insights.html)["](https://docs.netapp.com/ja-jp/cloudinsights/concept_subscribing_to_cloud_insights.html)。  $\bigcap$ 

レポートの出力形式と配信方法のカスタマイズ

レポートの形式と配信方法をカスタマイズできます。

1. Cloud Insights レポートポータルで、\*[メニュー]>[コンテンツ]>[マイコンテンツ/チームコンテンツ]\*に移 動します。カスタマイズするレポートの上にマウスを置き、「3つのドット」メニューを開きます。

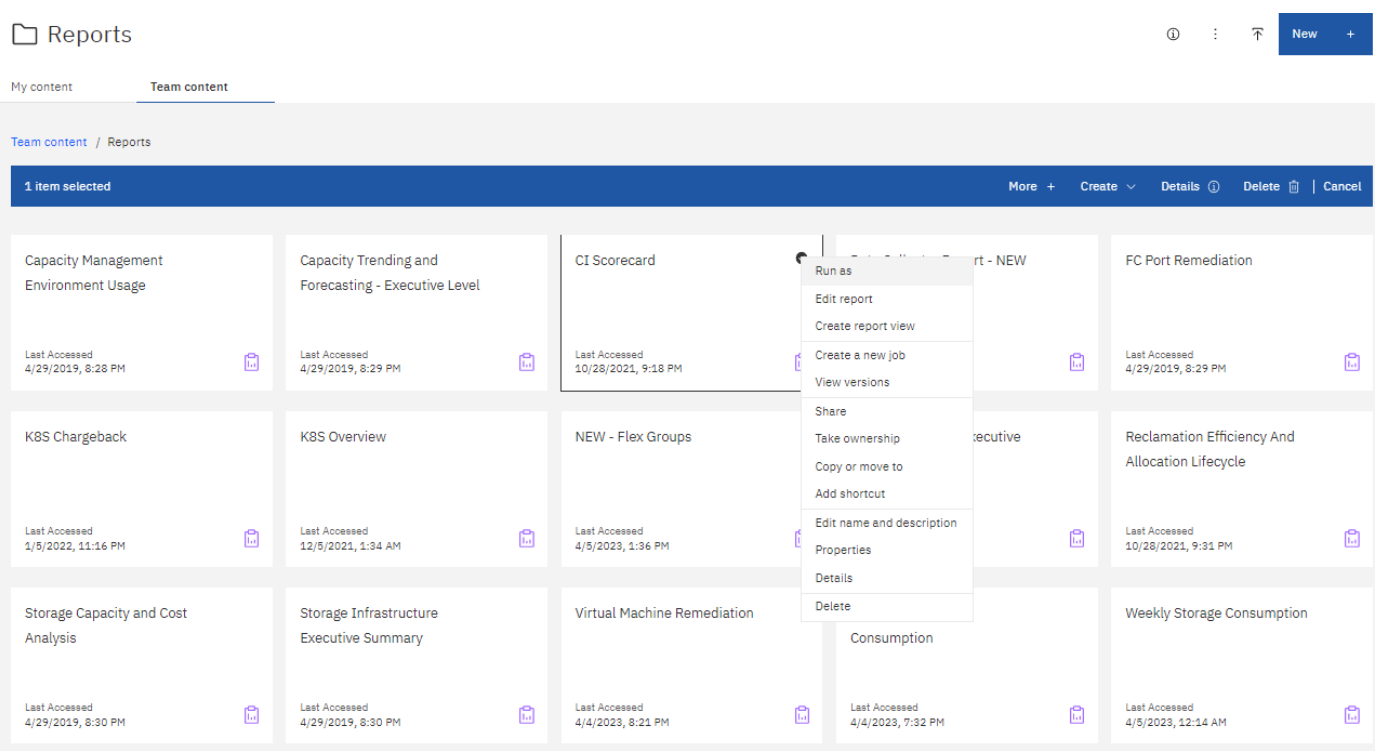

- 1. [ プロパティ ] 、 [ スケジュール ] の順にクリックします
- 2. 次のオプションを設定できます。
	- レポートを実行するスケジュール。
	- レポートの形式と配信(保存、印刷、電子メール)、およびレポートの言語には\*オプション\*を選択 します。
- 3. [保存]\*をクリックして、選択した内容を使用してレポートを作成します。
- レポートをクリップボードにコピーしています
- レポートをクリップボードにコピーするには、次の手順を実行します。
- 1. コピー元のレポートを選択します(\*[メニュー]>[コンテンツ]>[マイコンテンツ]または[チームコンテンツ] )。
- 2. レポートのドロップダウンメニューから[*Edit report*]を選択します

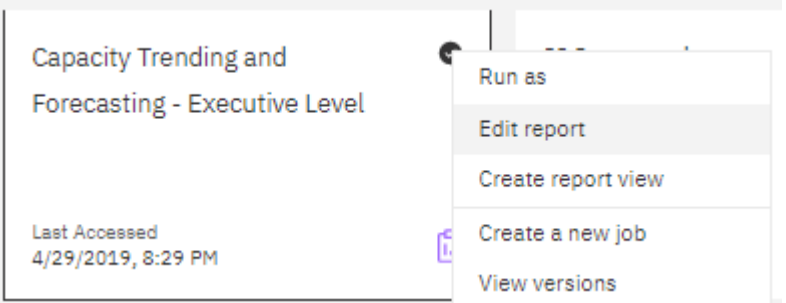

- 3. 画面の右上にある「プロパティ」の横にある「3つのドット」メニューを開きます。
- 4. [レポートをクリップボードにコピー]\*を選択します。

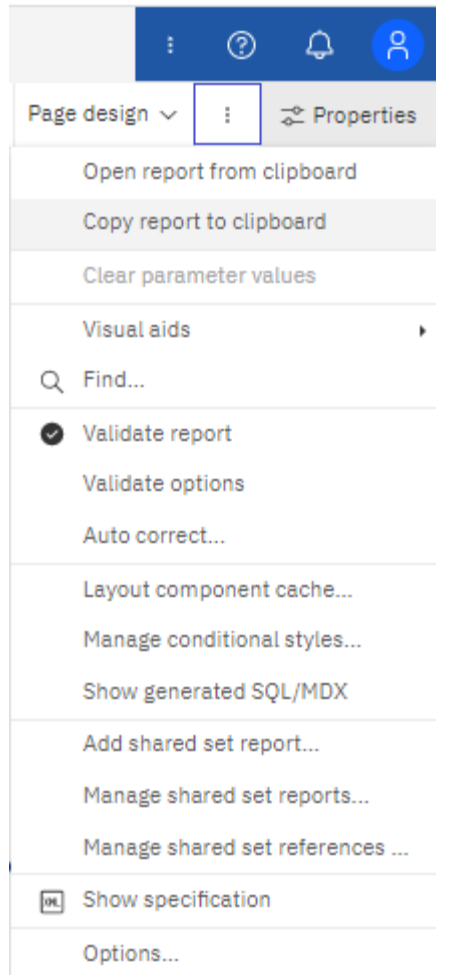

クリップボードからレポートを開く

以前クリップボードにコピーされたレポート仕様を開くことができます。

このタスクについて

最初に、新しいレポートを作成するか、コピーしたレポートで置き換える既存のレポートを開きます。新しい レポートの手順は次のとおりです。

- 1. [メニュー]>[+新規]>[レポート]\*を選択し、空白のレポートを作成します。
- 2. 画面の右上にある「プロパティ」の横にある「3つのドット」メニューを開きます。
- 3. [クリップボードからレポートを開く]\*を選択します。

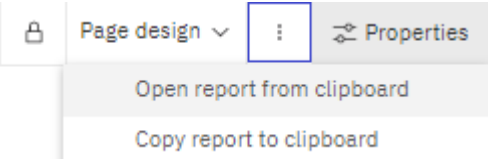

- 1. コピーしたコードをウィンドウに貼り付け、\* OK \*を選択します。
- 2. フロッピーディスクのアイコンを選択して、レポートを保存します。
- 3. レポートの保存場所(*My Content*、*Team Content*、または新しいフォルダを作成)を選択します。

4. 新しいレポートにわかりやすい名前を付け、\*[保存]\*を選択します。

既存のレポートの編集

デフォルトの場所にあるファイルを編集すると、次回のレポートカタログの更新時にレポートが上書きされる リスクがあることに注意してください。編集したレポートは新しい名前で保存するか、デフォルト以外の場所 に保存することをお勧めします。

トラブルシューティング

ここでは、レポートに関する問題のトラブルシューティング方法を示します。

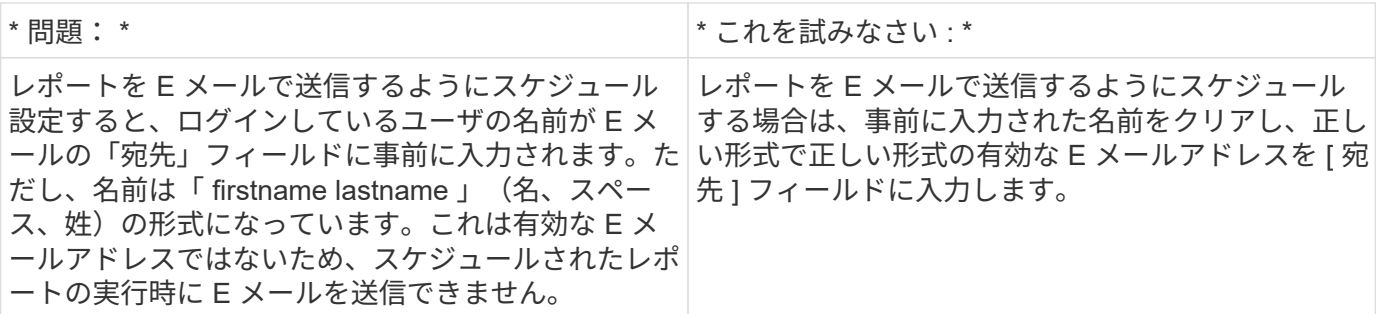

## <span id="page-18-0"></span>カスタムレポートの作成

レポートオーサリングツールを使用してカスタムレポートを作成できます。作成したレ ポートは、保存して定期的に実行できます。レポートの結果は、自分や他のユーザに E メールで自動送信できます。

 $\left( \begin{array}{c} 1 \end{array} \right)$ 

レポート機能は Cloud Insights で使用できます ["Premium Edition](https://docs.netapp.com/ja-jp/cloudinsights/concept_subscribing_to_cloud_insights.html) [の場合](https://docs.netapp.com/ja-jp/cloudinsights/concept_subscribing_to_cloud_insights.html)["](https://docs.netapp.com/ja-jp/cloudinsights/concept_subscribing_to_cloud_insights.html)。

このセクションの例では、次のプロセスについて説明します。このプロセスは、 Cloud Insights レポート作成 のすべてのデータモデルに使用できます。

- レポートで回答する質問を特定しています
- 結果をサポートするために必要なデータを決定する
- レポートのデータ要素を選択しています

カスタムレポートを設計する前に、いくつかの前提条件となるタスクを完了しておく必要があります。これら の作業を完了しないと、不正確または不完全なレポートが生成される可能性があります。

たとえば、デバイスの識別プロセスを完了していないと、正確な容量レポートが生成されません。また、アノ テーション(階層、ビジネスユニット、データセンターなど)の設定が完了していないと、ドメイン全体でデ ータが正確にレポートされなかったり、一部のデータに「 N/A 」と表示されたりする可能性があります。

レポートを設計する前に、次の作業を完了してください。

- すべてを設定します ["](https://docs.netapp.com/ja-jp/cloudinsights/task_configure_data_collectors.html)[データコレクタ](https://docs.netapp.com/ja-jp/cloudinsights/task_configure_data_collectors.html)["](https://docs.netapp.com/ja-jp/cloudinsights/task_configure_data_collectors.html) 適切です。
- 環境内のデバイスとリソースにアノテーション(階層、データセンター、ビジネスユニットなど)を入力 します。Cloud Insights レポートでは履歴情報が収集されるため、レポートの生成前にアノテーションを

確定しておくことを推奨します。

レポート作成プロセス

カスタム(「アドホック」とも呼ばれる)レポートを作成するプロセスには、いくつかのタスクが含まれま す。

- レポートの結果を計画します。
- 結果をサポートするデータを特定します。
- データが格納されているデータモデル( Chargeback データモデル、 Inventory データモデルなど)を選 択します。
- レポートのデータ要素を選択します。
- 必要に応じて、レポート結果の書式設定、並べ替え、フィルタリングを行います。

カスタムレポートの結果を計画する

レポートオーサリングツールを開く前に、必要な結果についてレポートで計画することができます。レポート オーサリングツールでは、レポートを簡単に作成でき、詳細な計画は必要ないかもしれませんが、レポートを 必用としている担当者にレポートの要件について確認しておくことを推奨します。

- 回答の正確な質問を特定します。例:
	- 残りの容量
	- ビジネスユニットあたりのチャージバックコスト
	- 階層別の容量 各ビジネスユニットが適切なストレージ階層に配置されているか
	- 必要な電力と冷却コストを予測するにはどうすればよいですか。(リソースにアノテーションを追加 することで、カスタマイズしたメタデータを追加)
- 回答をサポートするために必要なデータ要素を特定します。
- 回答に表示するデータ間の関係を特定します。「容量に関連するポートを表示したい」など、問題に論理 的でない関係を含めないでください。
- データに必要な計算があれば特定します。
- 結果を制限するために必要なフィルタリングのタイプを決定します。
- 現在のデータまたは履歴データのどちらを使用する必要があるかを判断します。
- レポートにアクセス権を設定してデータの閲覧を特定のユーザに制限する必要があるかどうかを判断しま す。
- レポートの配布方法を特定します。たとえば、設定されたスケジュールで電子メールで送信するか、チー ムコンテンツフォルダ領域に含める必要がありますか?
- レポートの管理者を決定します。これは、設計の複雑さに影響する可能性があります。
- レポートのモックアップを作成します。

レポートの設計に関するヒント

レポートを設計するときは、いくつかのヒントが役立つことがあります。

• 現在のデータと履歴データのどちらを使用する必要があるかを判断します。

ほとんどのレポートでは、 Cloud Insights で使用可能な最新のデータについてのみレポートする必要があ ります。

- Cloud Insights レポートには、容量とパフォーマンスに関する履歴情報は表示されますが、インベントリ に関する履歴情報は表示されません。
- すべてのユーザにすべてのデータが表示されますが、データを特定のユーザに制限しなければならない場 合もあります。

ユーザごとに情報を分割するには、レポートを作成し、レポートにアクセス権限を設定します。

レポートデータモデル

Cloud Insights には複数のデータモデルが含まれており、事前定義済みのレポートを選択するか、または独自 のカスタムレポートを作成することができます。

各データモデルにはシンプルなデータマートと高度なデータマートが含まれています。

- シンプルなデータマートを使用すると、最もよく使用されるデータ要素に簡単にアクセスできます。この データマートには、 Data Warehouse データの最新の Snapshot だけが含まれており、履歴データは含ま れていません。
- 高度なデータマートは、シンプルなデータマートに含まれるすべての値と詳細を提供し、履歴データ値へ のアクセスを含みます。

**Capacity**データモデル

ストレージ容量、ファイルシステム利用率、内部ボリュームの容量、ポート容量、 qtree 容量に関する回答の 情報を表示します。 仮想マシン (VM) の容量が必要です。Capacity データモデルは、複数の容量データモ デルをまとめたコンテナです。このデータモデルを使用して、さまざまなタイプの情報を収集したレポートを 作成できます。

**Storage and Storage Pool Capacity** データモデル

ストレージとストレージプール、および物理ストレージプールと仮想ストレージプールの両方のデータについ て、ストレージ容量のリソース計画に関する回答の情報を確認できます。このシンプルなデータモデルを使用 すると、フロアの容量に関連する回答の質問や、一定期間にわたる階層別およびデータセンター別のストレー ジプールの使用容量に関する情報を確認できます。

容量に関するレポートを初めて作成する場合は、シンプルでターゲットが限定されたこのデータモデルを使用 してください。このデータモデルを使用すると、次のような回答の情報を確認できます。

- 物理ストレージの容量しきい値の 80% に達するまでの予測日
- 特定の階層のアレイ上の物理ストレージ容量
- メーカー、ファミリー、およびデータセンター別のストレージ容量
- すべての階層のアレイにおけるストレージ利用率のトレンド
- 利用率が最も高い上位 10 個のストレージシステム
- ストレージプールのストレージ利用率のトレンド
- 割り当て済みの容量

• 割り当て可能な容量

#### **File System Utilization** データモデル

このデータモデルを使用すると、ファイルシステムレベルでホスト別の容量利用率を確認できます。管理者 は、ファイルシステムごとの割り当て済み容量と使用済み容量、およびファイルシステムタイプを確認した り、ファイルシステムタイプ別のトレンドを特定したりできます。このデータモデルを使用すると、次の情報 を回答で確認できます。

- ファイルシステムのサイズ
- データはどこに保管され、どのようにアクセスされるか(ローカル、 SAN など)。
- ファイルシステム容量の過去の傾向は何ですか。そして、これに基づいて、将来のニーズにどのような対 応を期待できますか?

**Internal Volume Capacity** データモデル

一定期間にわたる内部ボリュームの使用済み容量、割り当て済みの容量、および使用容量に関する回答の情報 を確認できます。

- 利用率が事前に定義されたしきい値を上回っている内部ボリューム
- トレンドに基づいて容量が不足する危険がある内部ボリュームはどれですか? 8 内部ボリュームの使用済み容量と割り当て済み容量の比較

**Port Capacity** データモデル

一定期間にわたるスイッチポートの接続、ポートのステータス、およびポートの速度に関する回答の情報を確 認できます。次のような回答 の質問は、新しいスイッチの購入を計画するのに役立ちます。 (データセンター、スイッチベンダー、ポート速度に応じて)リソース(ポート)の可用性を予測するポート

消費予測を作成するには、どうすればよいですか。

- 容量不足になり、データ速度、データセンター、ベンダー、ホストポートとストレージポートの数が提供 される可能性があるポートはどれですか?
- 一定期間にわたるスイッチポートの容量のトレンド
- ポートの速度
- 必要なポート容量のタイプ、および特定のポートタイプまたはベンダーで容量が不足しそうな組織
- いつまでに容量を購入して利用可能にするべきか

#### **Qtree Capacity** データモデル

一定期間にわたる qtree 利用率のトレンドを(使用済み容量と割り当て済み容量の比較などのデータを使用し て)確認できます。ビジネスエンティティ、アプリケーション、階層、サービスレベルなど、さまざまなディ メンション別に情報を表示できます。このデータモデルを使用すると、次の情報を回答で確認できます。

- アプリケーションまたはビジネスエンティティごとに設定されている制限値に対する qtree の使用済み容 量
- キャパシティプランニングを実施するための使用済み容量と空き容量のトレンド
- 使用容量が最も多いビジネスエンティティ
- 使用容量が最も多いアプリケーション

仮想環境とその使用容量を報告できます。このデータモデルを使用すると、 VM とデータストアの一定期間に わたる使用容量の変化を報告できます。このデータモデルは、シンプロビジョニングと仮想マシンのチャージ バックデータも提供します。

- VM とデータストアにプロビジョニングされた容量に基づいて容量のチャージバックを決定する方法
- VM で使用されていない容量、およびそのうちの空き容量、孤立している容量、その他の状態の容量
- 消費傾向に基づいて何を購入する必要がありますか?
- ストレージのシンプロビジョニングと重複排除のテクノロジを使用することで達成される Storage Efficiency による削減効果

VM Capacity データモデルの容量は、仮想ディスク( VMDK )から取得されます。つまり、 VM Capacity デ ータモデルを使用した場合の VM のプロビジョニング済みサイズは、その VM の仮想ディスクのサイズで す。これは、 Cloud Insights の仮想マシンビューでプロビジョニングされている容量とは異なります。プロビ ジョニングされている容量には、 VM 自体のプロビジョニングサイズが表示されます。

#### **Volume Capacity** データモデル

環境内のボリュームのすべての要素を分析し、ベンダー、モデル、階層、サービスレベル、およびデータセン ター別にデータを整理できます。

孤立ボリューム、未使用ボリューム、および保護ボリューム(レプリケーションに使用)に関連する容量を表 示できます。また、さまざまなボリュームテクノロジ( iSCSI または FC )を表示したり、アレイの仮想化の 問題について仮想ボリュームと非仮想ボリュームを比較したりすることもできます。

このデータモデルを使用すると、次のような回答の情報を確認できます。

- 利用率が事前に定義されたしきい値を上回っているボリューム
- 孤立ボリューム容量のデータセンターにおけるトレンド
- 仮想化またはシンプロビジョニングされているデータセンター容量
- レプリケーション用に予約する必要があるデータセンター容量

#### **Chargeback** データモデル

ストレージリソース(ボリューム、内部ボリューム、 qtree )の使用済み容量と割り当て済み容量に関する回 答の情報を確認できます。このデータモデルは、ストレージ容量のチャージバックとアカウンタビリティの情 報をホスト、アプリケーション、およびビジネスエンティティ別に提供します。現在のデータと履歴データの 両方が含まれます。レポートデータは、サービスレベルとストレージ階層で分類できます。

このデータモデルを使用すると、ビジネスエンティティで使用されている容量を検出することでチャージバッ クレポートを生成できます。このデータモデルでは、複数のプロトコル( NAS 、 SAN 、 FC 、 iSCSI など )についてのレポートをまとめて作成できます。

- 内部ボリュームがないストレージの場合、チャージバックレポートにはボリューム別のチャージバックが 表示されます。
- 内部ボリュームがあるストレージの場合:
	- ビジネスエンティティがボリュームに割り当てられている場合、チャージバックレポートにはボリュ ーム別のチャージバックが表示されます。
- ビジネスエンティティがボリュームではなく qtree に割り当てられている場合、チャージバックレポ ートには qtree 別のチャージバックが表示されます。
- ビジネスエンティティがボリュームにも qtree にも割り当てられていない場合、チャージバックレポ ートには内部ボリュームが表示されます。
- ボリューム別、 qtree 別、または内部ボリューム別のチャージバックを表示するかどうかは内部ボリ ュームごとに決定されるため、同じストレージプール内の別々の内部ボリュームで異なるレベルのチ ャージバックが表示される可能性があります。

容量ファクトはデフォルトの期間後にパージされます。詳細については、 Data Warehouse のプロセスを参照 してください。

Chargeback データモデルを使用するレポートには、 Storage Capacity データモデルを使用するレポートとは 異なる値が表示される場合があります。

- ネットアップストレージシステムでないストレージアレイの場合、両方のデータモデルのデータは同じで す。
- NetApp および Celerra のストレージシステムの場合、 Chargeback データモデルは(ボリューム、内部 ボリューム、または qtree の) 1 つのレイヤを使用して料金を請求し、 Storage Capacity データモデルは (ボリュームと内部ボリュームの)複数のレイヤを使用して料金を加算します。

#### **Inventory** データモデル

ホスト、ストレージシステム、スイッチ、ディスク、テープなどのインベントリリソースに関する回答の質問 にお答えします。 qtree 、クォータ、仮想マシンとサーバ、および汎用デバイスです。Inventory データモデ ルには、レプリケーション、 FC パス、 iSCSI パス、 NFS パス、および違反に関する情報を表示するサブマ ートが複数含まれています。Inventory データモデルには履歴データは含まれません。このデータを使用して 回答で確認できる情報

- 所有しているアセットとその場所
- アセットの使用者
- 所有しているデバイスの種類と、デバイスのコンポーネントを教えてください。
- OS あたりのホスト数とホスト上のポート数
- 各データセンターには、ベンダーごとにどのようなストレージアレイがありますか。
- 各データセンターには、ベンダーあたりいくつのスイッチがありますか。
- ライセンスが設定されていないポートの数
- 使用しているベンダーのテープ、および各テープのポート数。レポートの作成を開始する前に、特定され たすべての汎用デバイスを再確認します。
- ホストとストレージボリュームまたはテープ間のパス
- 汎用デバイスとストレージボリュームまたはテープ間のパス
- データセンターごとの各タイプの違反数
- レプリケートされた各ボリュームの、ソースボリュームとターゲットボリューム
- Fibre Channel ホストの HBA とスイッチとの間にファームウェアの互換性の問題またはポート速度の不一 致があるか

#### **Performance** データモデル

ボリューム、アプリケーションボリューム、内部ボリューム、スイッチ、アプリケーションのパフォーマンス に関する回答の質問に回答できます。 VM 、 VMDK 、 ESX と VM 、ホスト、およびアプリケーションノー ドです。これらのレポートの多くは、\_Hourly\_data、\_Daily\_data、またはその両方です。このデータモデル を使用すると、回答に複数のタイプのパフォーマンス管理に関する情報を記載したレポートを作成できます。

- 特定の期間に使用またはアクセスされていないボリュームまたは内部ボリューム
- アプリケーション用のストレージ(未使用)に関する潜在的な構成ミスを特定できるか?
- アプリケーションの全体的なアクセス動作パターン
- 特定のアプリケーションに階層型ボリュームが適切に割り当てられているか
- アプリケーションのパフォーマンスに影響を与えずに、実行中のアプリケーションに安価なストレージを 使用できますか?
- 現在設定されているストレージへのアクセスが多いアプリケーション

スイッチパフォーマンスのテーブルを使用すると、次の情報を取得できます。

- 接続されたポート経由でホストトラフィックが分散されているか。
- 多数のエラーが発生しているスイッチまたはポート
- ポートパフォーマンスに基づいて最も使用されているスイッチはどれですか?
- 使用率の低いスイッチのうち、ポートのパフォーマンスに基づくものは何ですか。
- ポートのパフォーマンスに基づくホストのトレンド分析スループット
- 特定の 1 つのホスト、ストレージシステム、テープ、またはスイッチの過去 X 日間のパフォーマンス利用 率
- 特定のスイッチでトラフィックを生成しているデバイス(たとえば、利用率の高いスイッチを使用してい るデバイス)
- 環境内の特定のビジネスユニットのスループット

ディスクパフォーマンスのテーブルを使用すると、次の情報を取得できます。

- ディスクのパフォーマンスデータに基づく、指定されたストレージプールのスループット
- 最も使用されているストレージプール
- 特定のストレージのディスク利用率の平均
- ディスクパフォーマンスデータに基づくストレージシステムまたはストレージプールの使用状況のトレン ド
- 特定のストレージプールのディスク使用率のトレンド

VM と VMDK のパフォーマンスのテーブルを使用すると、次の情報を取得できます。

- 仮想環境のパフォーマンスが最適化されているか
- 最も高いワークロードを報告している VMDK
- 異なるデータストアにマッピングされた VM から報告されたパフォーマンスを使用して、階層化の再決定 を行うにはどうすればよいですか。

パフォーマンスデータモデルには、階層の妥当性、アプリケーション用のストレージの構成ミス、およびボリ ュームと内部ボリュームの最終アクセス時刻を特定するための情報が含まれています。このデータモデルは、 応答時間、 IOPS 、スループット、保留中の書き込み数、アクセスステータスなどのデータを提供します。

#### **Storage Efficiency** データモデル

一定期間にわたるストレージの削減率と可能性を追跡できます。このデータモデルには、プロビジョニング済 み容量のデータだけでなく、使用済みまたは消費済みの容量(物理的な測定値)も格納されます。たとえば、 シンプロビジョニングが有効になっている場合、 Cloud Insights はデバイスから取得された容量を示します。 また、このモデルを使用して、重複排除が有効な場合の効率を判断することもできます。Storage Efficiency データマートを使用すると、回答に関するさまざまな情報を確認できます。

- シンプロビジョニングと重複排除を実装した場合の Storage Efficiency による削減効果
- データセンター全体でのストレージ削減量
- 過去の容量のトレンドに基づいて、ストレージを追加購入する必要があるのはいつですか?
- シンプロビジョニングや重複排除などのテクノロジを有効にした場合の容量の増加
- ストレージ容量にリスクがありますか?

データモデルのファクトテーブルとディメンションテーブル

各データモデルには、ファクトテーブルとディメンションテーブルの両方が含まれています。

- ファクトテーブル:量、物理容量、使用可能な容量など、測定されたデータが含まれます。ディメンショ ンテーブルへの外部キーが含まれます。
- ディメンションテーブル:データセンターやビジネスユニットなど、ファクトに関する説明が含まれま す。ディメンションはデータを分類する構造であり、多くの場合、複数の階層で構成されます。ディメン ション属性は、ディメンション値の説明に役立ちます。

(レポート内の列に表示される)複数のディメンション属性を使用して、データモデルに含まれる各ディメン ションのデータをアクセスするレポートを作成します。

データモデル要素で使用される色

データモデル要素の色には意味があります。

- 黄色のアセット:測定値を表します。
- 黄色以外のアセット:属性を表します。これらの値は集計されません。

**1** つのレポートで複数のデータモデルを使用する

通常は、レポートごとに 1 つのデータモデルを使用します。ただし、複数のデータモデルのデータを結合し たレポートを作成することができます。

複数のデータモデルのデータを結合したレポートを作成するには、ベースとして使用するデータモデルを 1 つ選択し、追加のデータマートからデータを収集する SQL クエリを作成します。SQL の Join 機能を使用し て、複数のクエリのデータを 1 つのクエリに結合し、レポートの作成に使用できます。

たとえば、各ストレージアレイの現在の容量を確認し、アレイのカスタムアノテーションを取得するとしま す。このレポートは、 Storage Capacity データモデルを使用して作成できます。Current Capacity テーブルと ディメンションテーブルの要素を使用し、別途 SQL クエリを追加して Inventory データモデルのアノテーシ

ョン情報にアクセスします。最後に、ストレージ名と結合条件を使用して Inventory のストレージデータを Storage Dimension テーブルにリンクして、データを結合します。

## <span id="page-26-0"></span>**API** 経由で **Reporting Database** にアクセスします

Cloud Insights の強力な API を使用すると、 Cognos Reporting 環境を介さずに、 Cloud Insights Reporting データベースを直接照会できます。

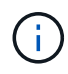

このドキュメントでは、で使用できる Cloud Insights レポート機能について説明します ["Premium Edition](https://docs.netapp.com/ja-jp/cloudinsights/concept_subscribing_to_cloud_insights.html#editions) [の場合](https://docs.netapp.com/ja-jp/cloudinsights/concept_subscribing_to_cloud_insights.html#editions)["](https://docs.netapp.com/ja-jp/cloudinsights/concept_subscribing_to_cloud_insights.html#editions)。

### **OData**

Cloud Insights レポート API は、に従います ["OData v4](https://www.odata.org/) [の](https://www.odata.org/)["](https://www.odata.org/) ( Open Data Protocol )レポートデータベースの 照会の標準。 詳細や詳細については、をご覧ください ["](https://www.odata.org/getting-started/basic-tutorial/)[このチュートリアルでは](https://www.odata.org/getting-started/basic-tutorial/)["](https://www.odata.org/getting-started/basic-tutorial/) OData の場合。

すべての要求はURL \https://<Cloud Insights URL>/rest /v1/dwh-management/odata\_で始まります

### **apiKey** を生成します

詳細については、をご覧ください ["Cloud Insights APIs](https://docs.netapp.com/ja-jp/cloudinsights/API_Overview.html) [の略](https://docs.netapp.com/ja-jp/cloudinsights/API_Overview.html)["](https://docs.netapp.com/ja-jp/cloudinsights/API_Overview.html)。

API キーを生成するには、次の手順を実行します。

- Cloud Insights 環境にログインし、 \* Admin > API Access \* を選択します。
- [+API Access Token] をクリックします。
- 名前と概要を入力します。
- タイプには、 Data Warehouse \_ を選択します。
- 権限を読み取り / 書き込みに設定します。
- 要望の有効期限を設定します。
- [ 保存 ] をクリックし、 \* キーをコピーして安全な場所に保存します。あとでフルキーにアクセスすること はできません。

APIKeys は、 Sync\_or\_Async に適しています。

テーブルの直接クエリ

API キーを配置した状態で、 Reporting データベースの直接クエリを実行できるようになりました。長いURL は\https://<Cloud Insights URL>/rest /v1/dwh-management/odata/ではなく\https://…/odata/に簡略化して表示 することもできます

次のような簡単なクエリを試してください

- \https://<Cloud Insights URL>/rest /v1/dwh-management/odata/dwh\_custom
- \https://<Cloud Insights URL>/rest /v1/dwh-management/odata/dwh\_inventory
- \https://<Cloud Insights URL>/rest /v1/dwh-management/odata/dwh\_inventory/storage
- \https://<Cloud Insights URL>/rest /v1/dwh-management/odata/dwh\_inventory/disk
- https://.../odata/dwh\_custom/custom\_queries

### **REST API の例**

すべての呼び出しのURLは、\_\ https://<Cloud Insights URL>/rest /v1/dwh-management/odata\_です。

• get/{schema}/\*\*-レポートデータベースからデータを取得します。

形式は、 \https://<Cloud Insights URL>/rest <schema\_name>/<query> です

例

```
 https://<domain>/rest/v1/dwh-
management/odata/dwh_inventory/fabric?$count=true&$orderby=name
結果
```

```
{
     "@odata.context": "$metadata#fabric",
     "@odata.count": 2,
     "value": [
          {
              "id": 851,
              "identifier": "10:00:50:EB:1A:40:3B:44",
              "wwn": "10:00:50:EB:1A:40:3B:44",
              "name": "10:00:50:EB:1A:40:3B:44",
              "vsanEnabled": "0",
              "vsanId": null,
              "zoningEnabled": "0",
              "url": "https://<domain>/web/#/assets/fabrics/941716"
          },
          {
              "id": 852,
              "identifier": "10:00:50:EB:1A:40:44:0C",
              "wwn": "10:00:50:EB:1A:40:44:0C",
              "name": "10:00:50:EB:1A:40:44:0C",
              "vsanEnabled": "0",
              "vsanId": null,
              "zoningEnabled": "0",
              "url": "https://<domain>/web/#/assets/fabrics/941836"
  }
      ]
}
```
## 役に立つヒント

Reporting API クエリを使用する場合は、次の点に注意してください。

- クエリペイロードには有効な JSON 文字列を指定する必要があります
- クエリペイロードは 1 行に含める必要があります
- 二重引用符はエスケープする必要があります。
- タブは \t としてサポートされています
- コメントは避けてください
- 小文字のテーブル名がサポートされています

さらに、

- 2 つのヘッダーが必要です。
	- 「 X-CloudInsights apiKey 」という名前を付けます。
	- 属性値「 <apiKey> 」

API キーは Cloud Insights 環境に固有です。

## <span id="page-28-0"></span>レポート用に履歴データを保持する方法

Cloud Insights では、次の表に示すように、データマートおよびデータの単位に基づいて Reporting で使用される履歴データが保持されます。

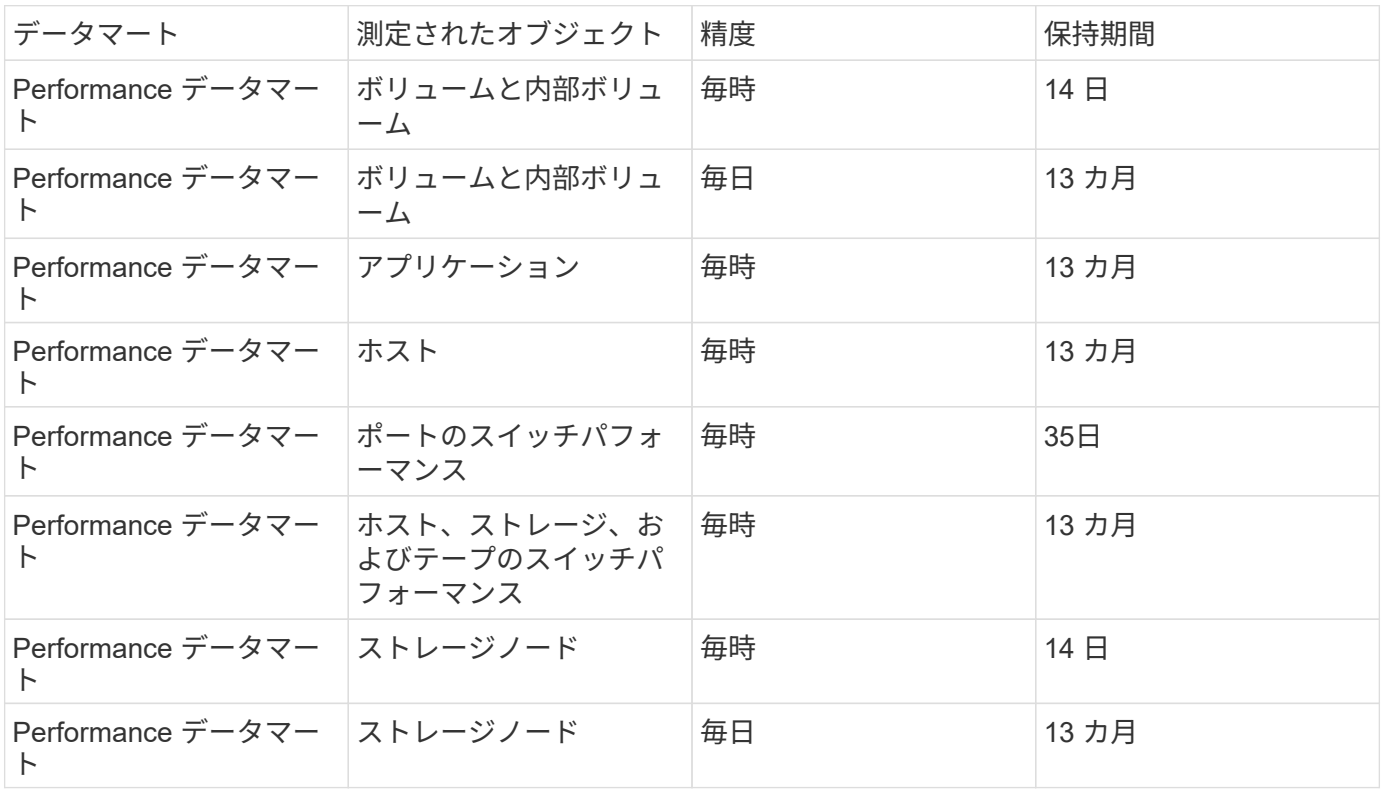

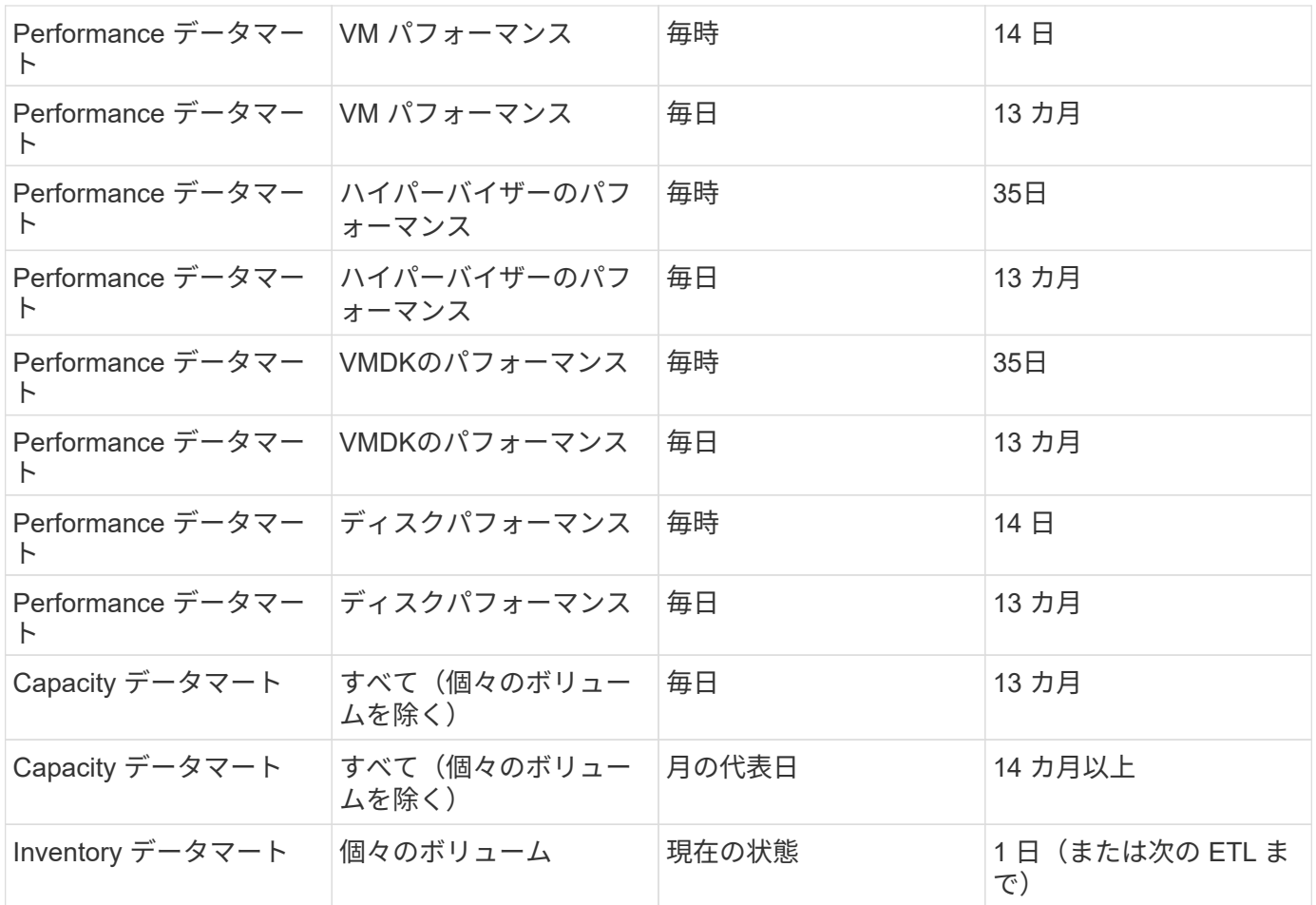

## <span id="page-29-0"></span>**Cloud Insights** レポートスキーマの図

このドキュメントでは、 Reporting Database のスキーマ図を示します。を含むファイル をダウンロードすることもできます ["](https://docs.netapp.com/ja-jp/cloudinsights/ci_reporting_database_schema.pdf)[ス](https://docs.netapp.com/ja-jp/cloudinsights/ci_reporting_database_schema.pdf)[キ](https://docs.netapp.com/ja-jp/cloudinsights/ci_reporting_database_schema.pdf)[ーマテーブル](https://docs.netapp.com/ja-jp/cloudinsights/ci_reporting_database_schema.pdf)["](https://docs.netapp.com/ja-jp/cloudinsights/ci_reporting_database_schema.pdf)。

レポート機能は Cloud Insights で使用できます ["Premium Edition](https://docs.netapp.com/ja-jp/cloudinsights/concept_subscribing_to_cloud_insights.html) [の場合](https://docs.netapp.com/ja-jp/cloudinsights/concept_subscribing_to_cloud_insights.html)["](https://docs.netapp.com/ja-jp/cloudinsights/concept_subscribing_to_cloud_insights.html)。

## **Inventory Datamart** のサービスです

次の図は、インベントリデータマートを説明しています。

注釈

 $(i)$ 

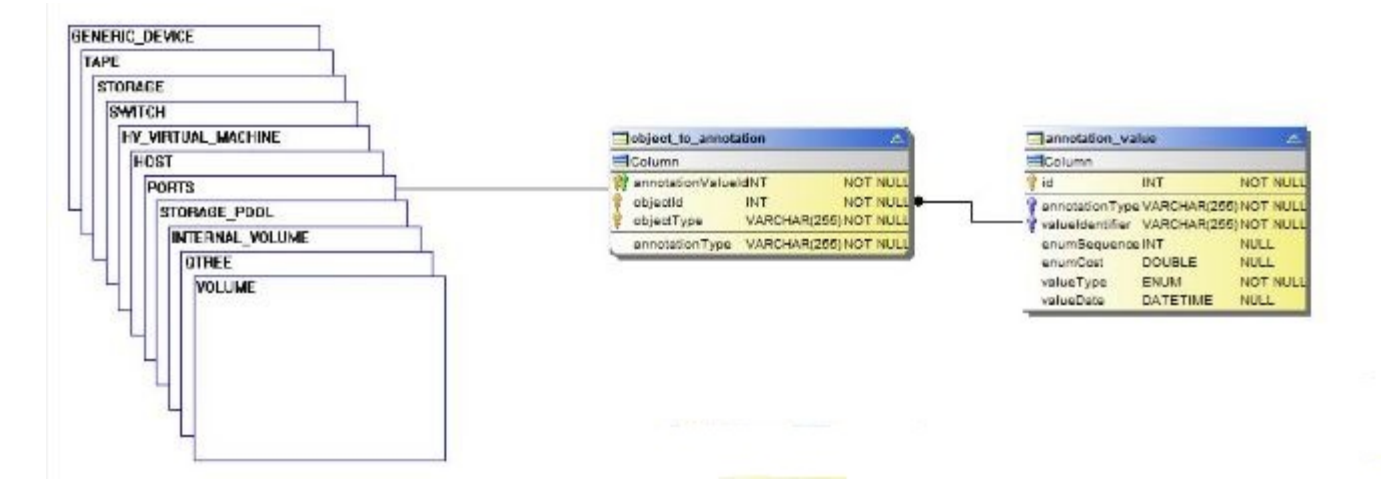

アプリケーション

![](_page_31_Figure_0.jpeg)

### **Kubernetes**指標

![](_page_32_Figure_0.jpeg)

**Kubernetes Cluster Metrics**ファクト

![](_page_33_Figure_0.jpeg)

**Kubernetes Namespace Metrics**ファクト

![](_page_34_Figure_0.jpeg)

**Kubernetes Node Metrics**ファクト

![](_page_35_Figure_0.jpeg)

**Kubernetes PVC Metrics**ファクト
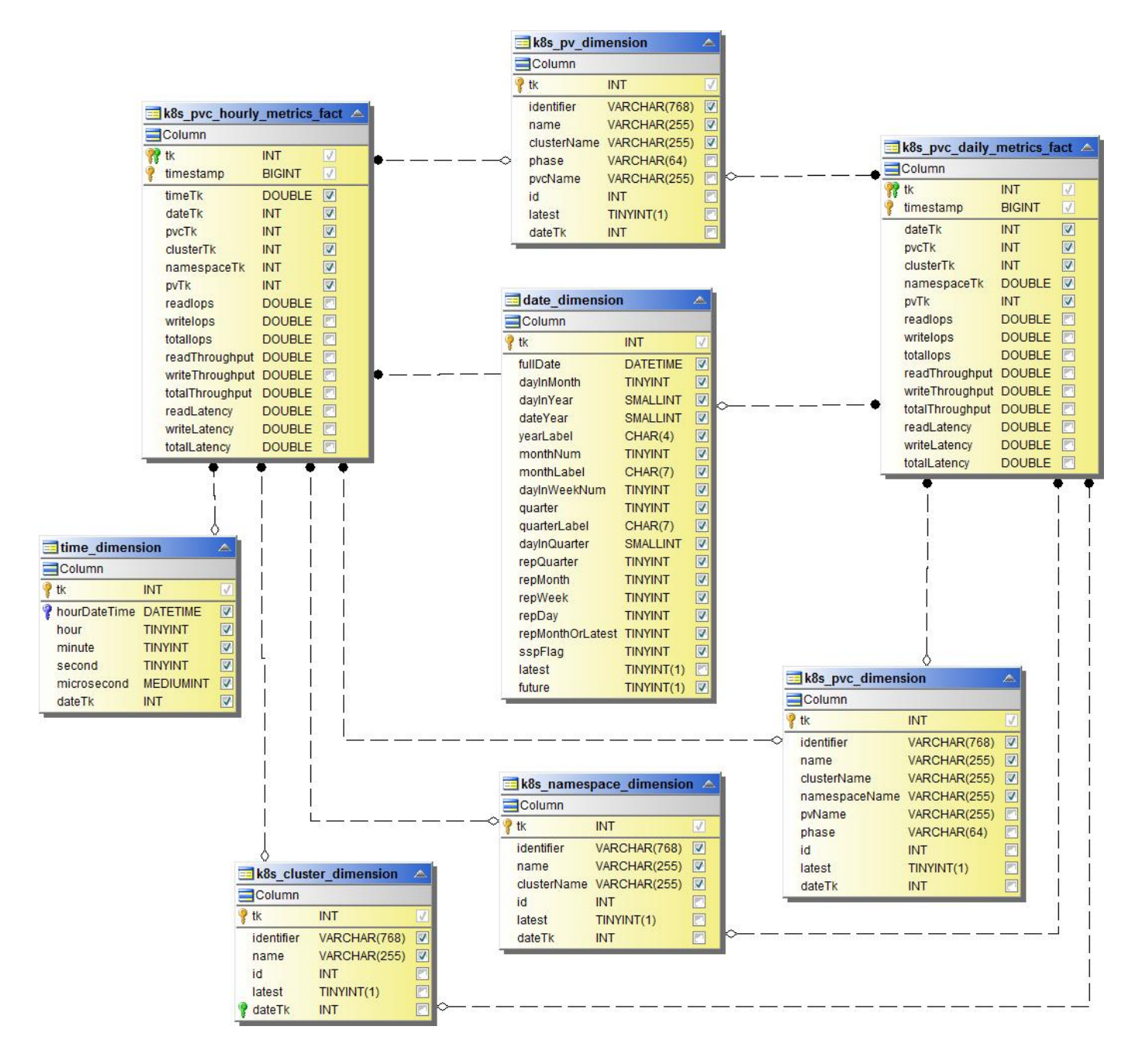

**Kubernetes Workload Metrics**ファクト

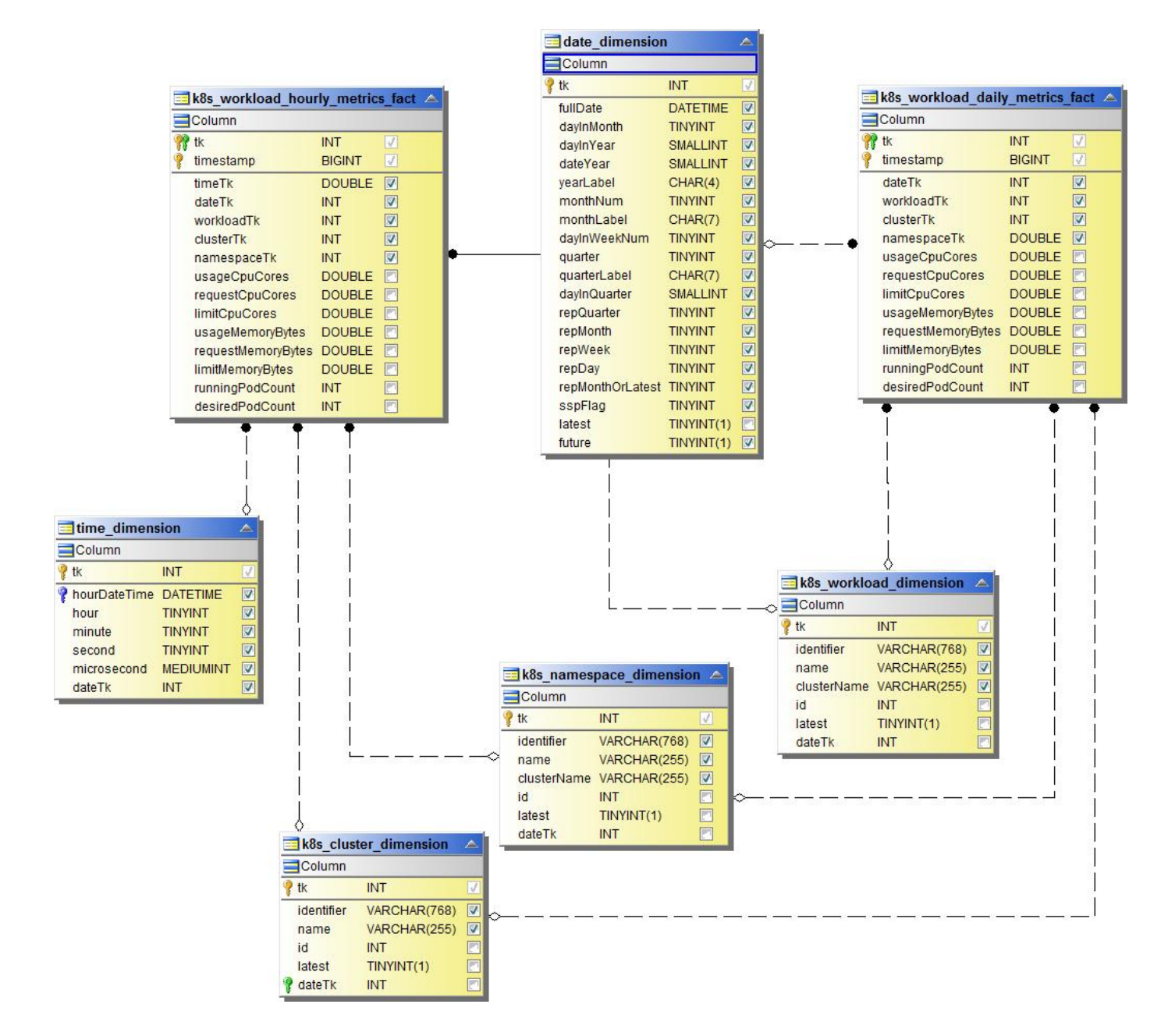

**NAS**

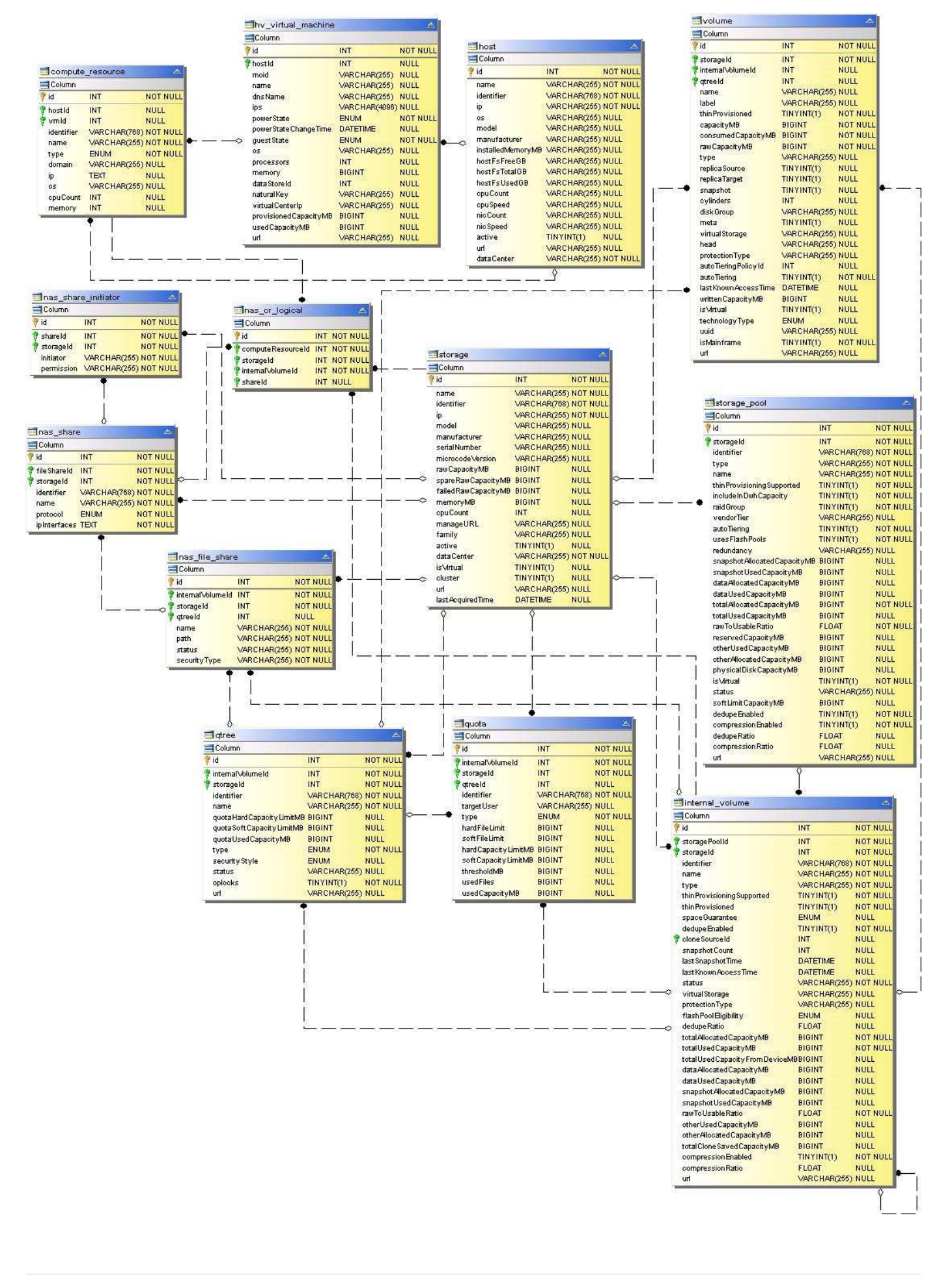

### パスと違反

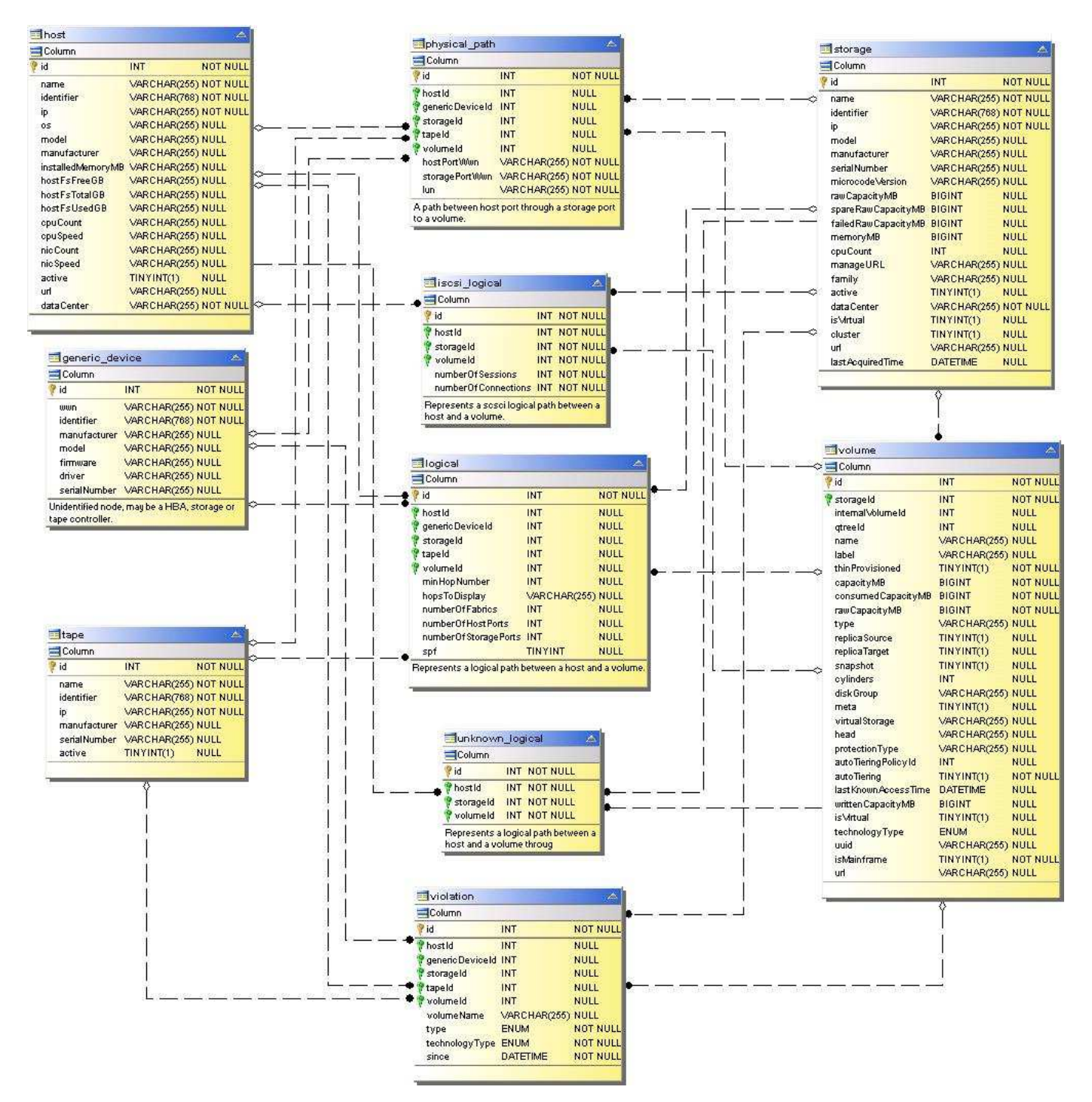

ポート接続

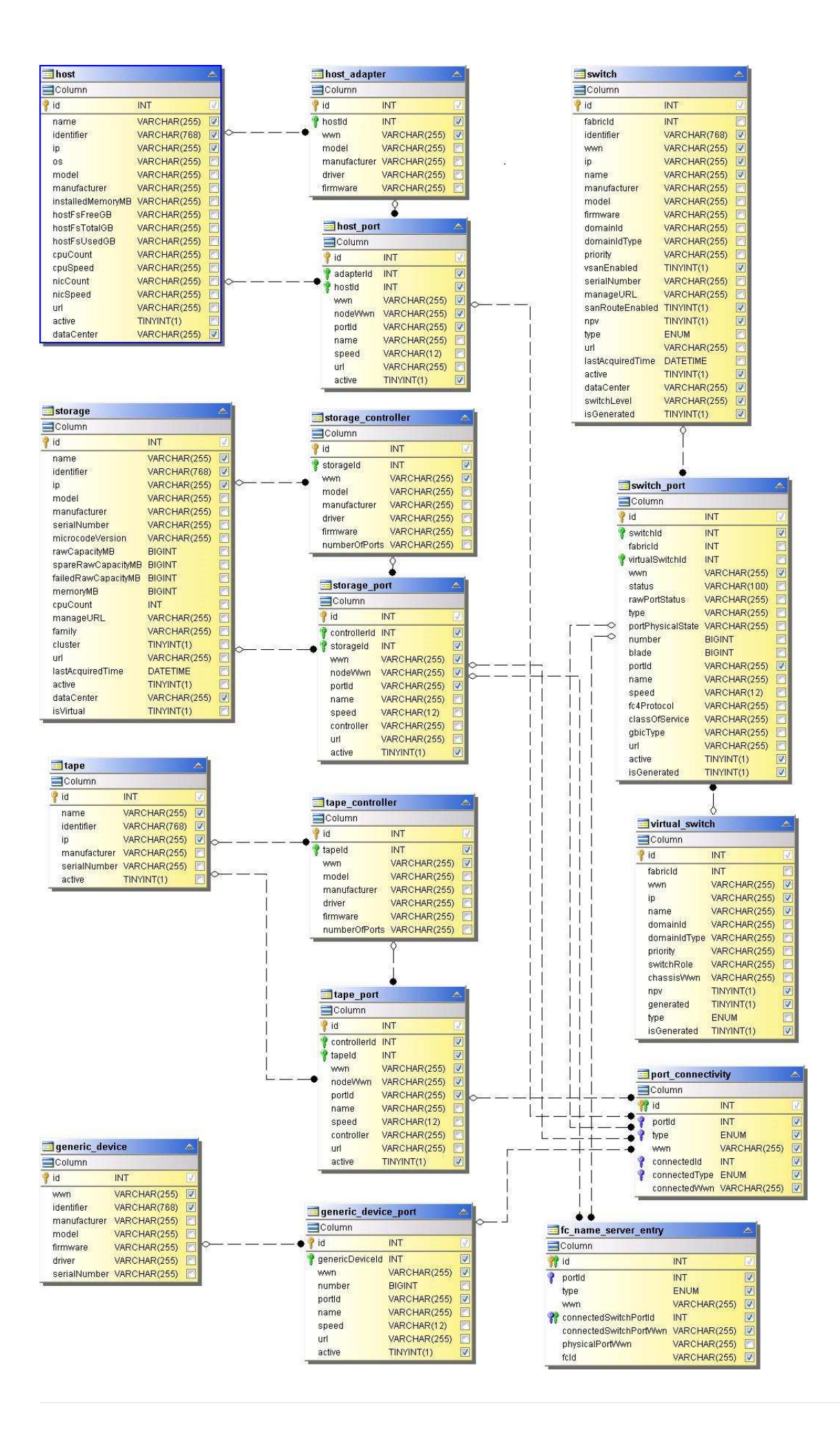

### **SAN** ファブリック

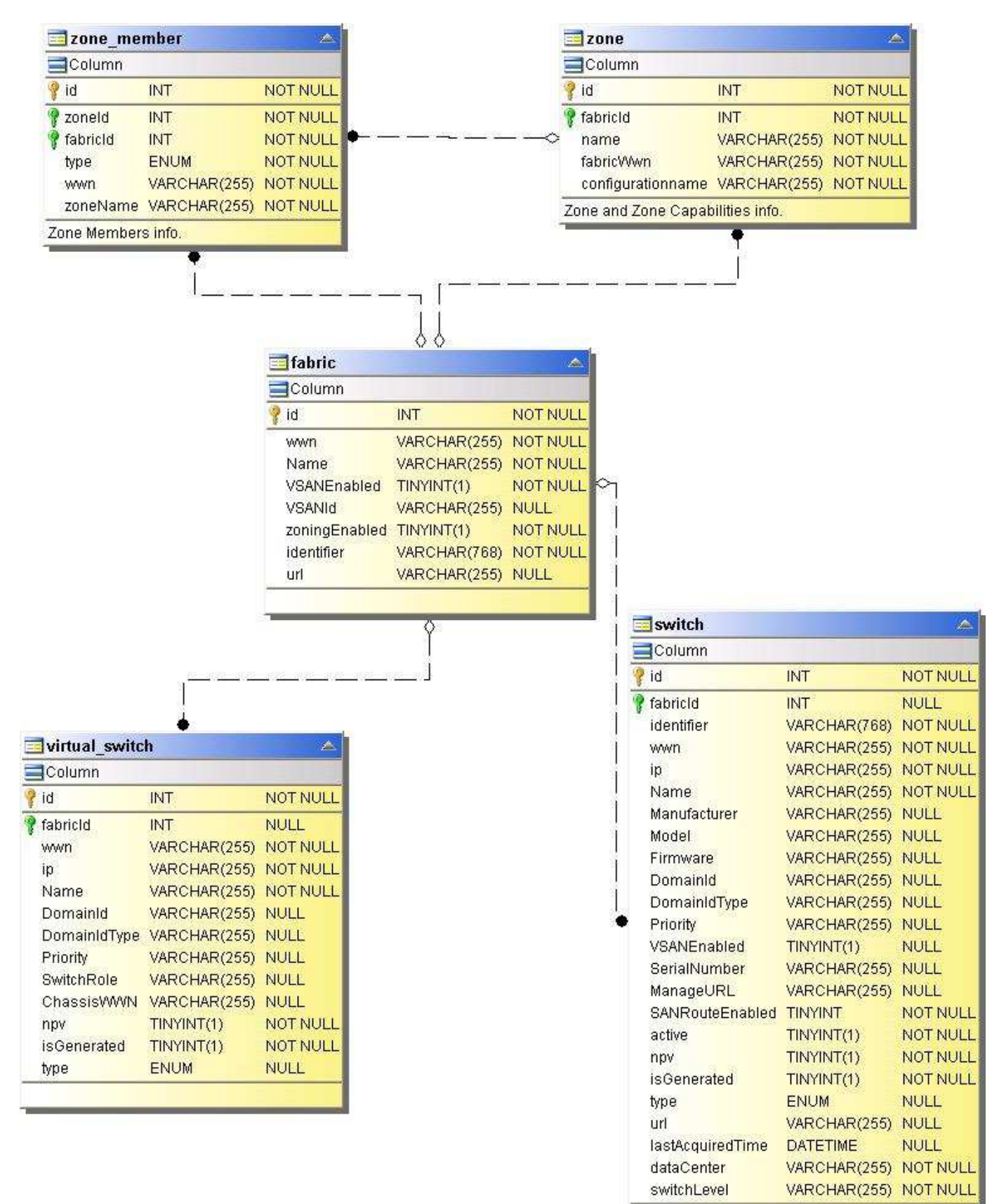

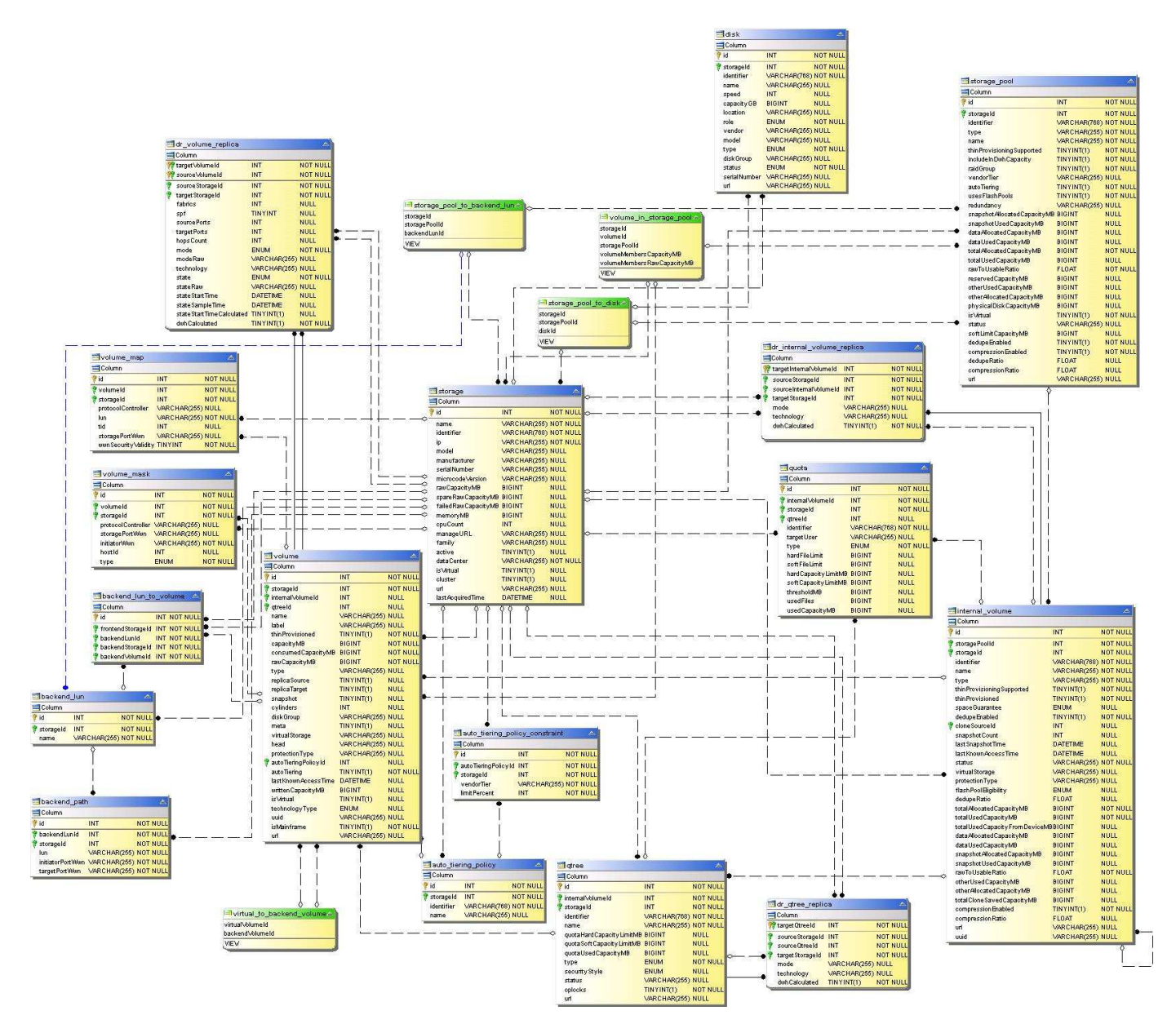

ストレージノード

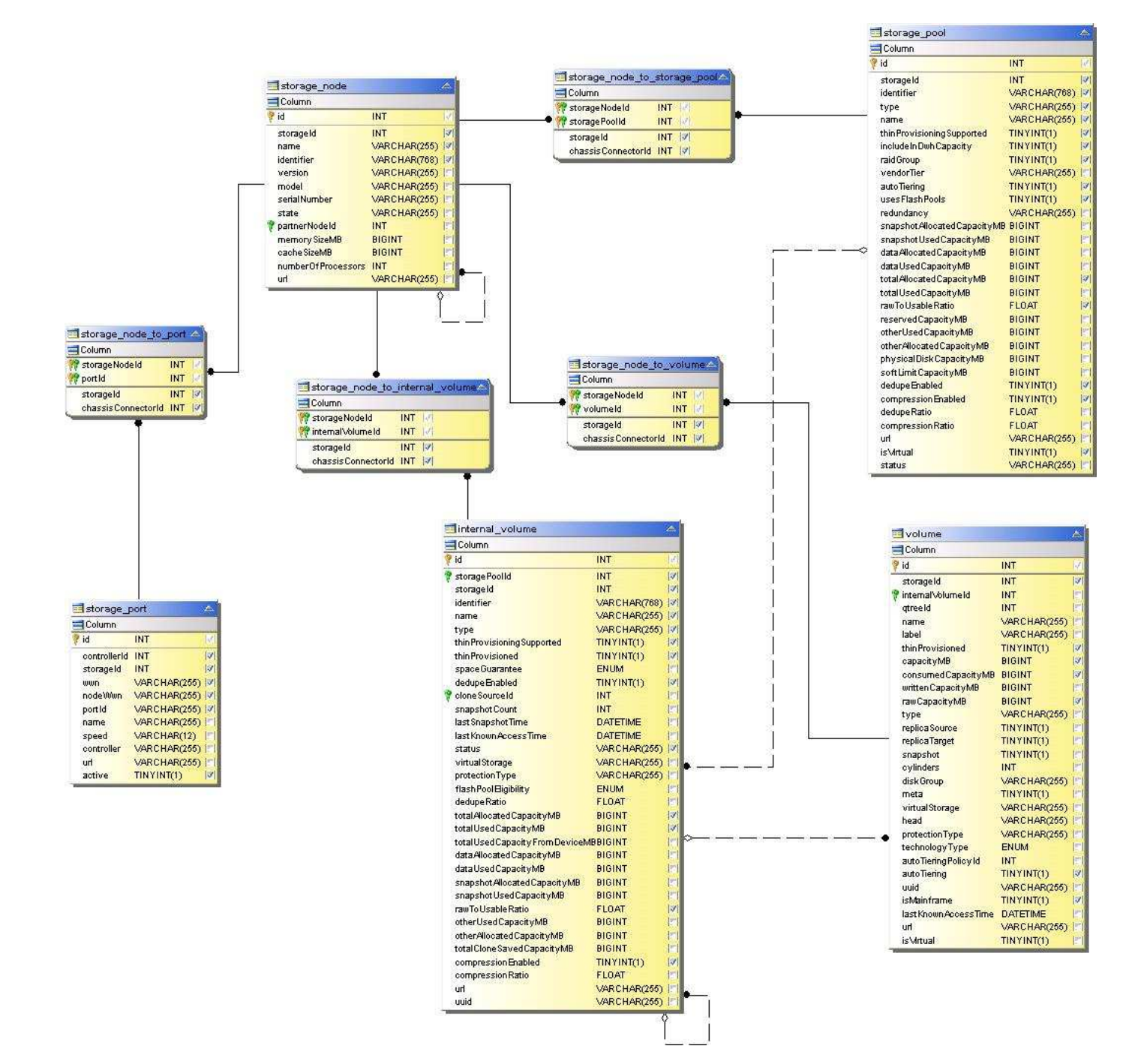

**VM**

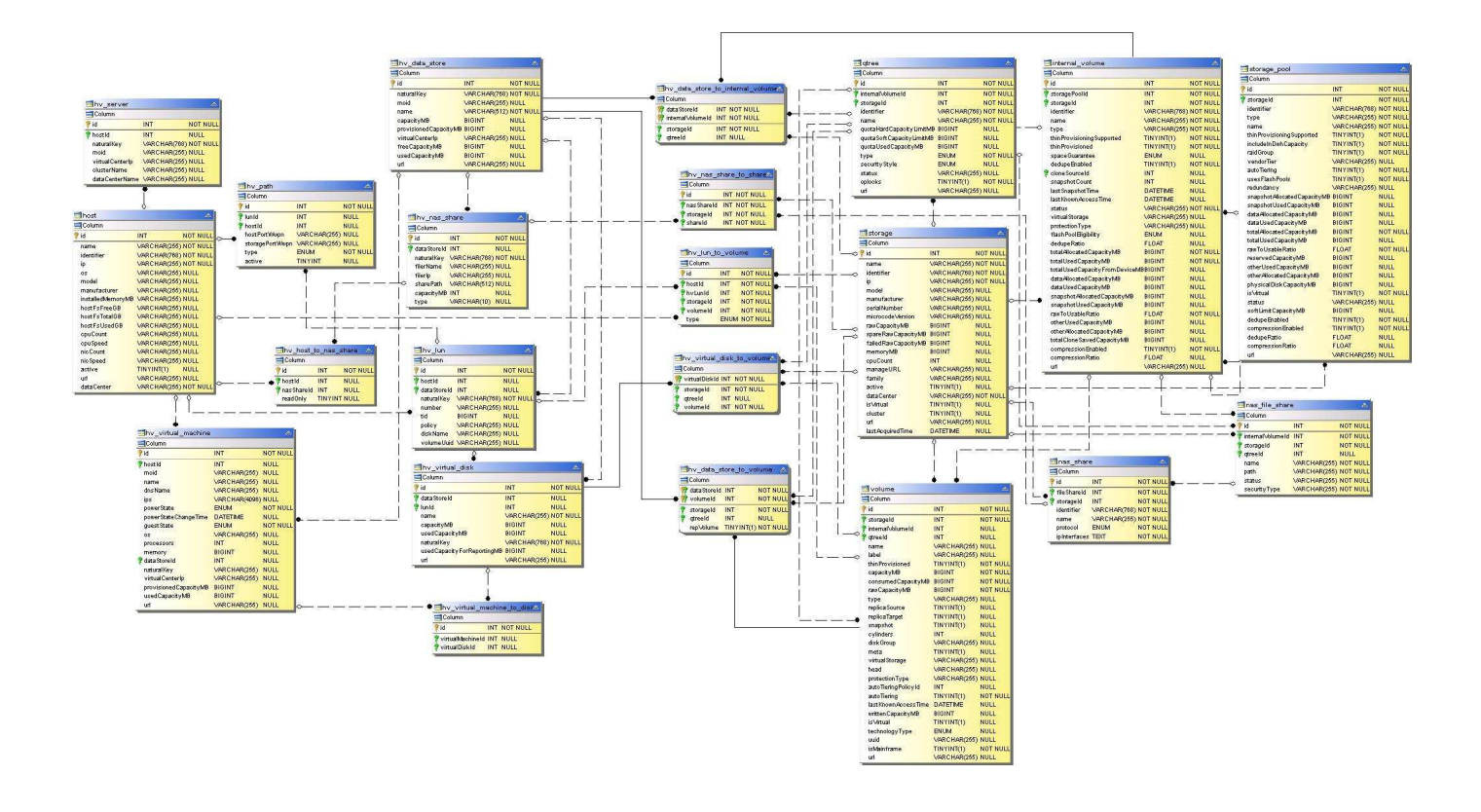

# **Capacity Datamart**の略

次の図は、容量データマートを示しています。

チャージバック

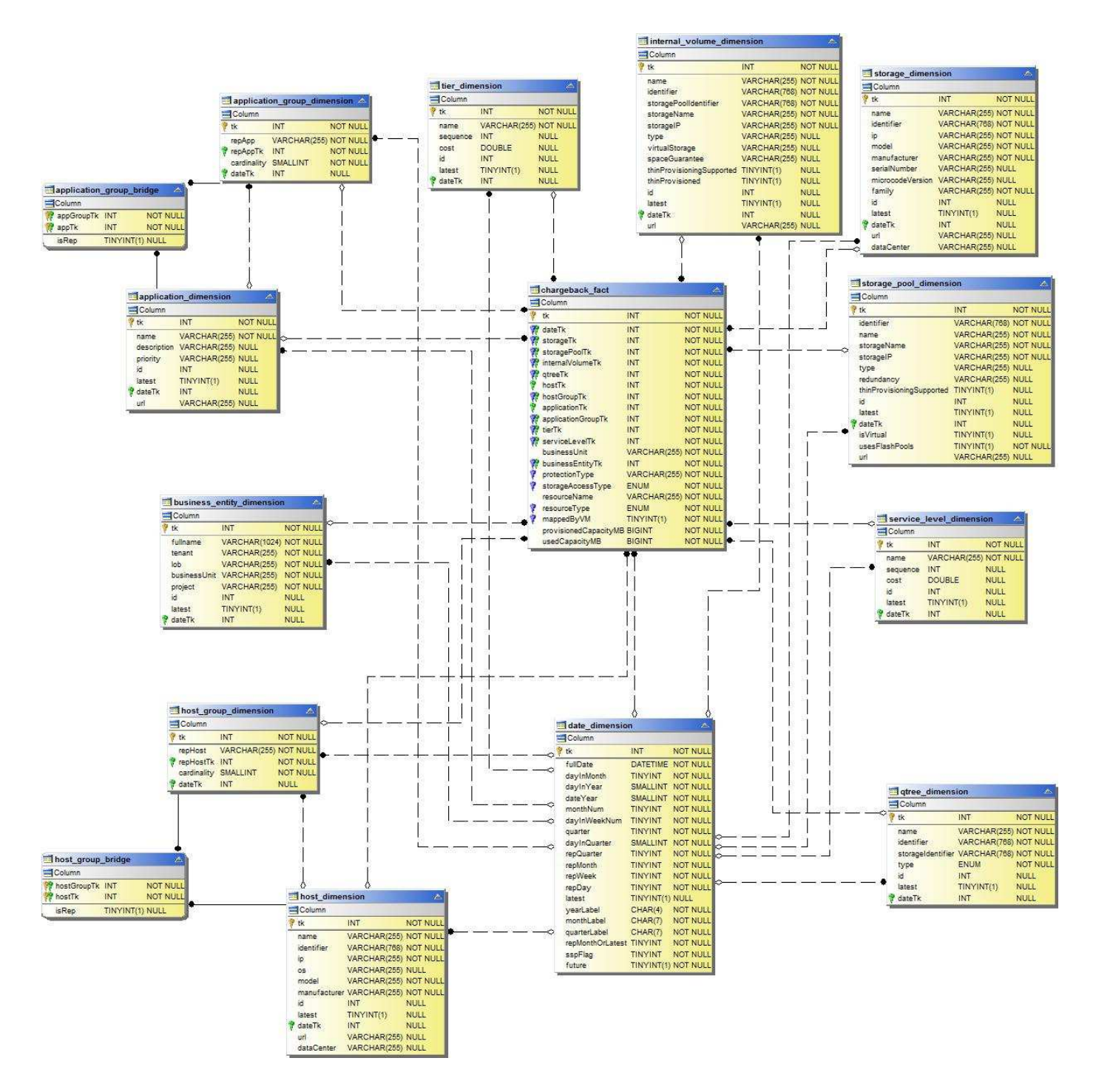

ディスクグループの容量

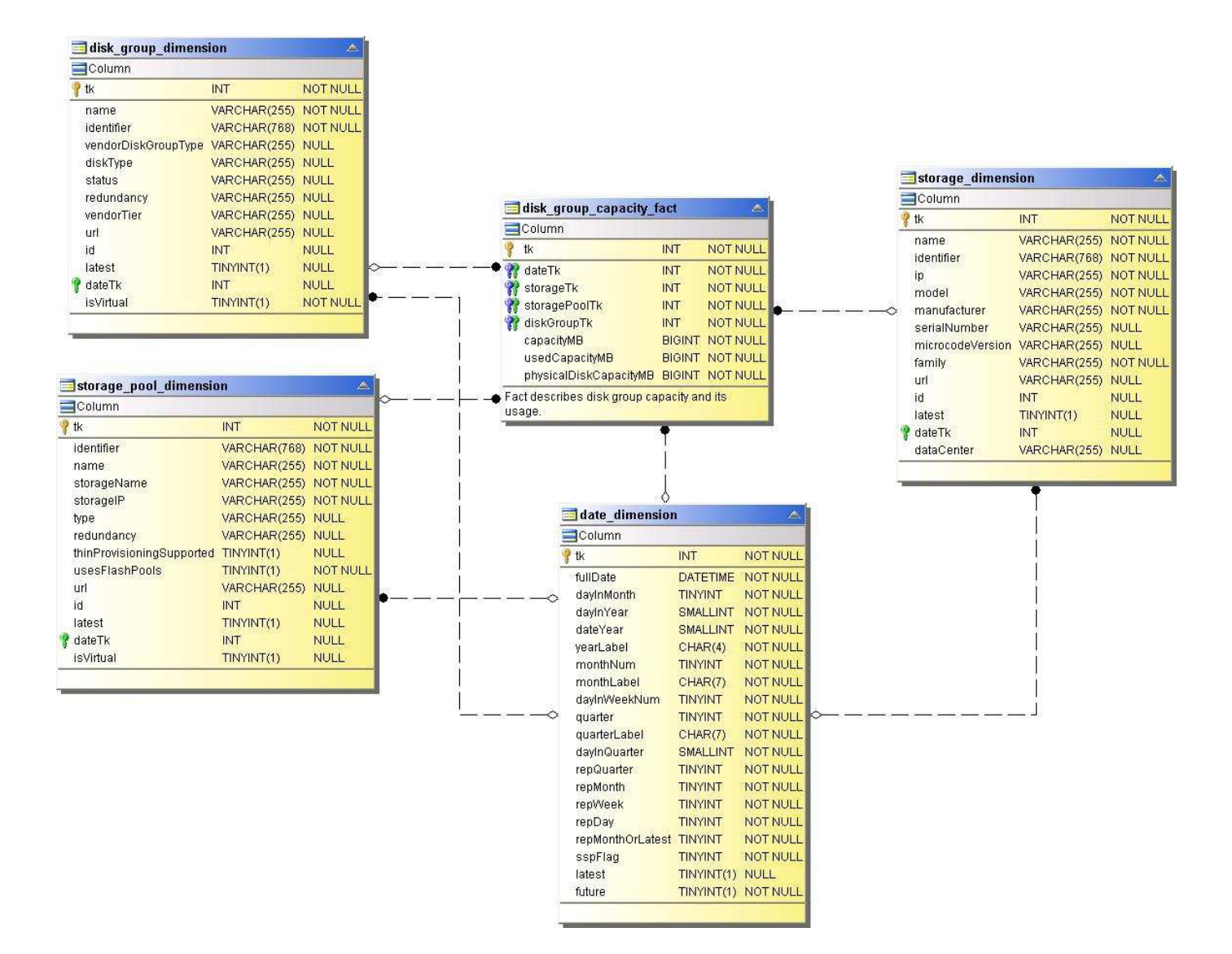

ファイルシステムの利用率

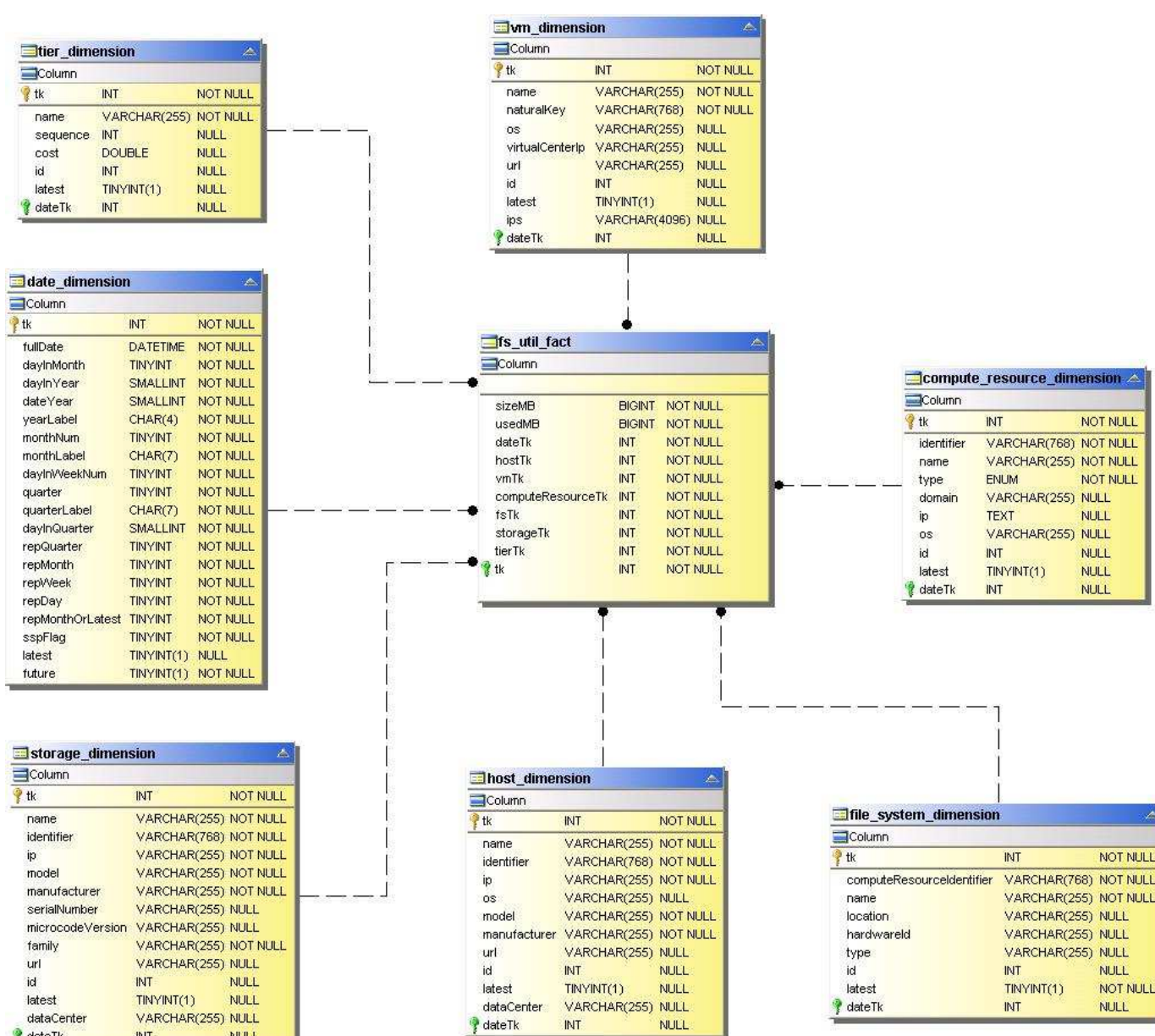

 $\frac{1}{3}$  date Tk

内部ボリューム容量

**INT** 

**NULL** 

dataCenter

 $\sqrt{2}$  dateTk

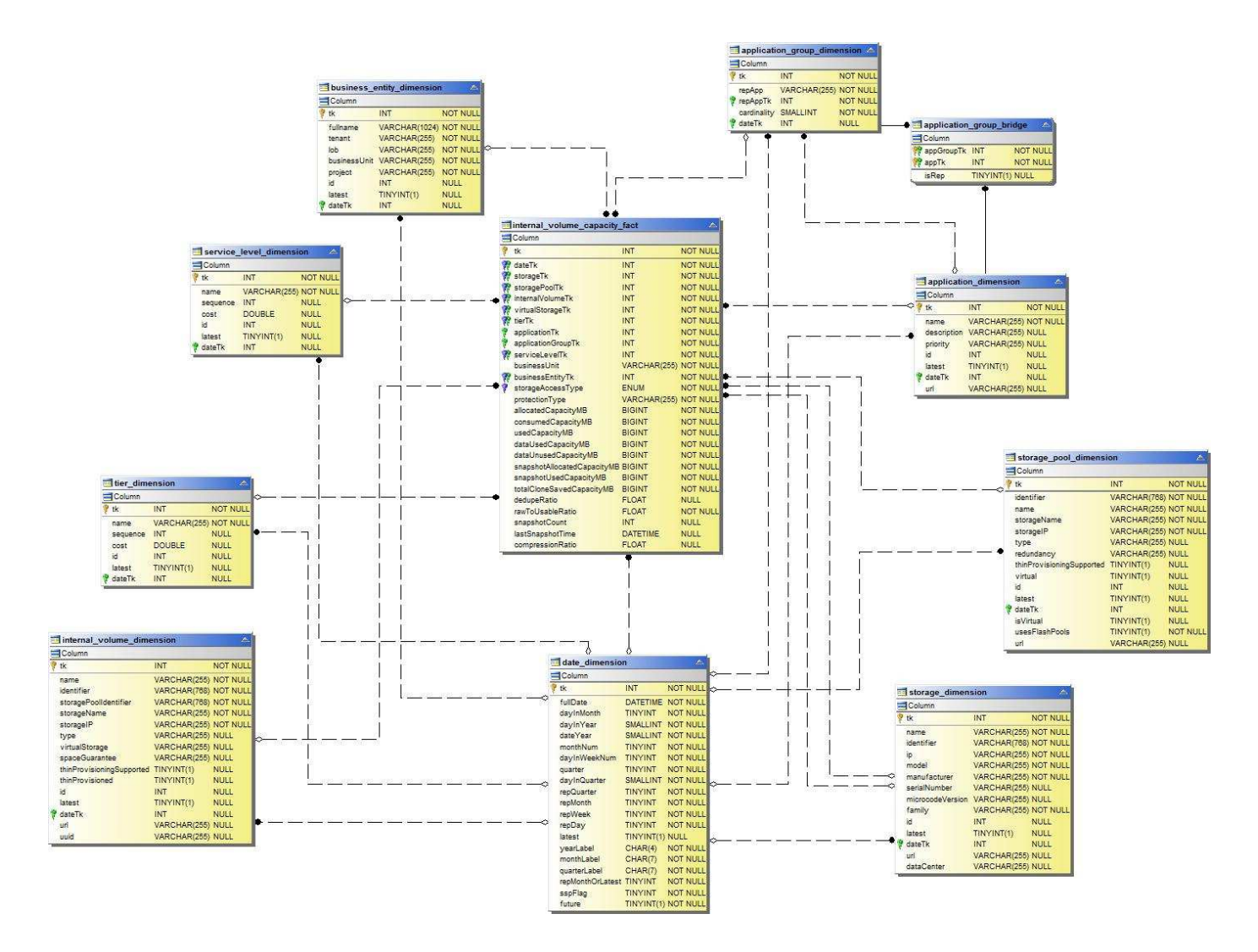

**Kubernetes PV**の容量

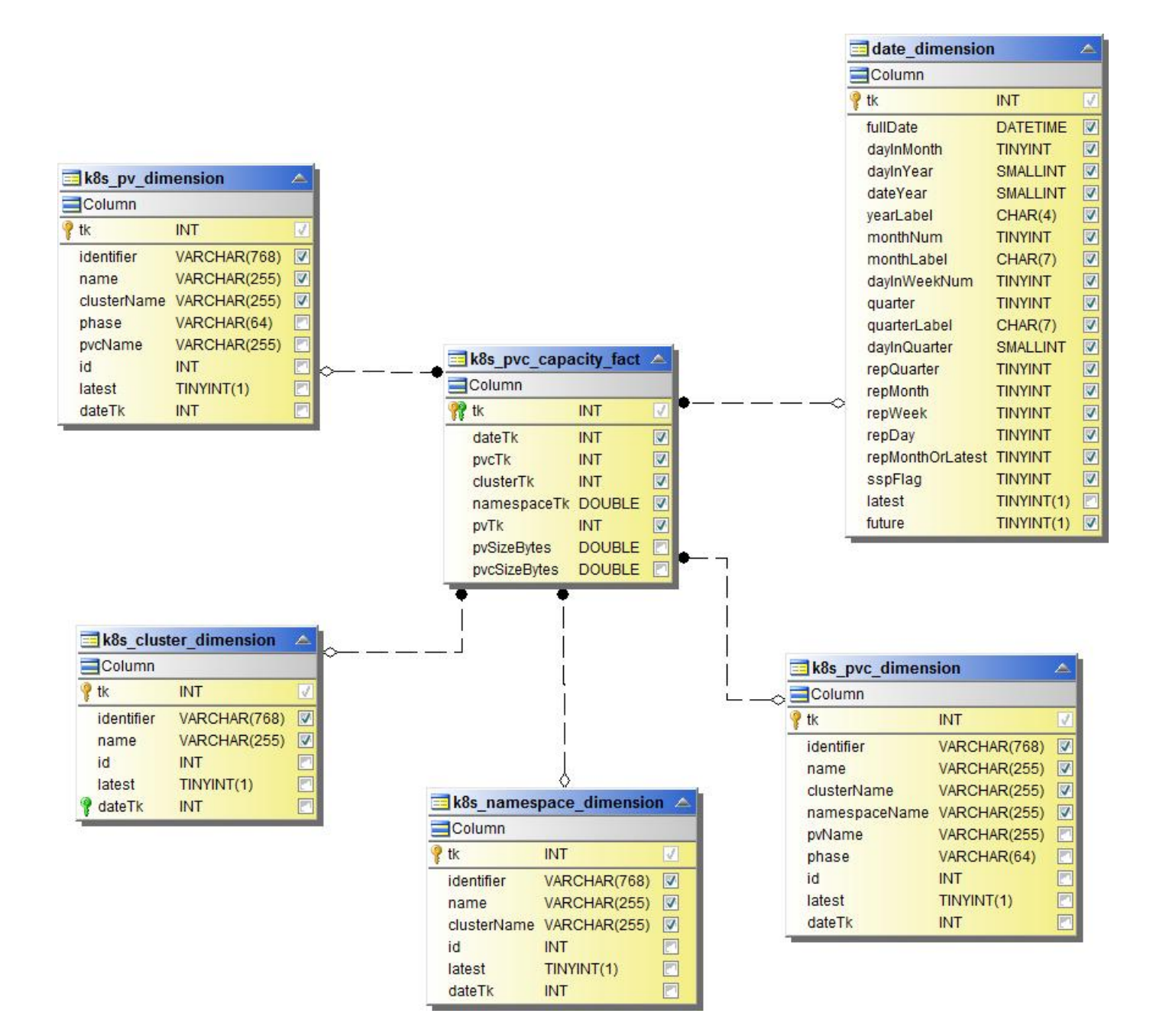

ポートの容量

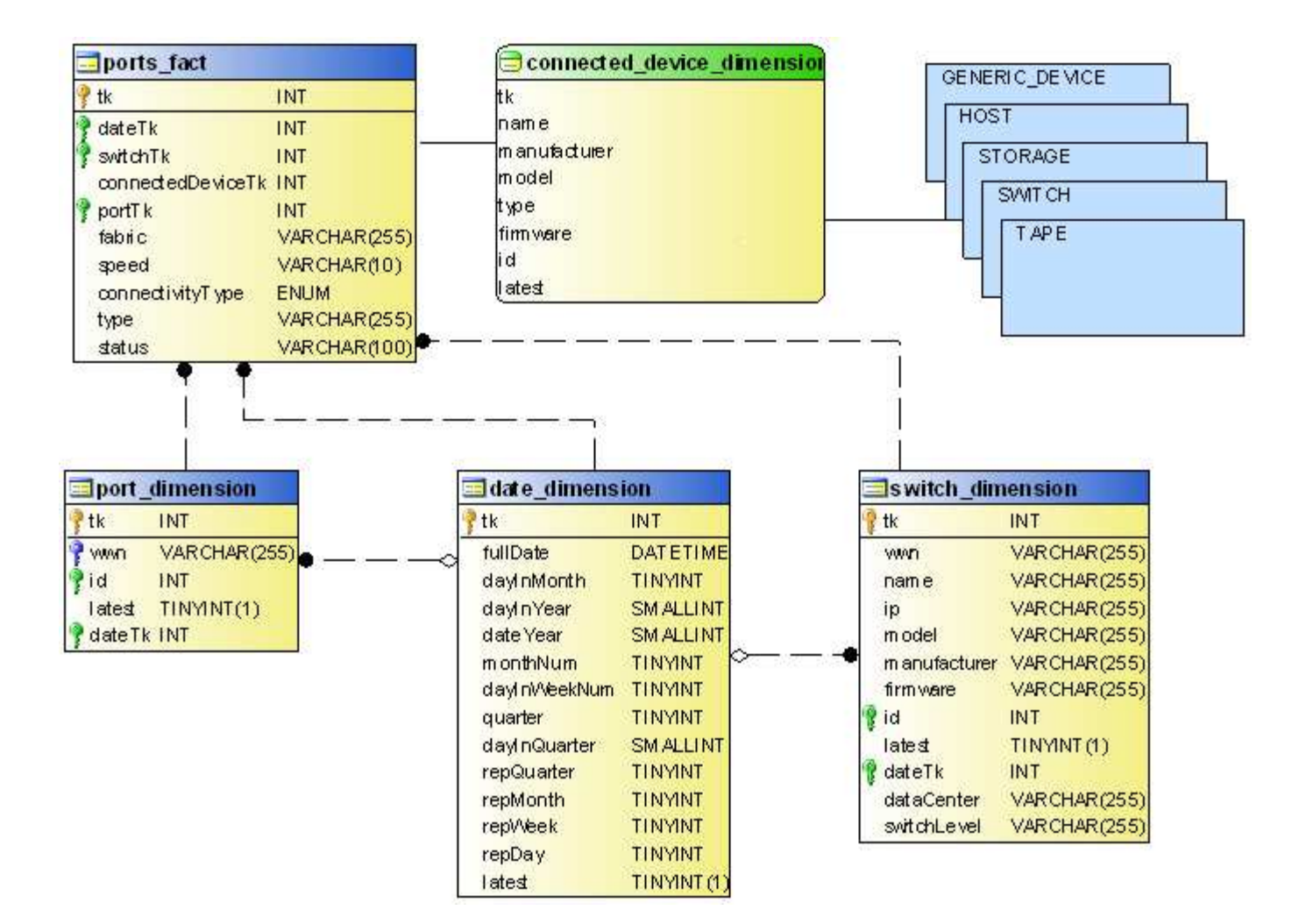

gtree 容量

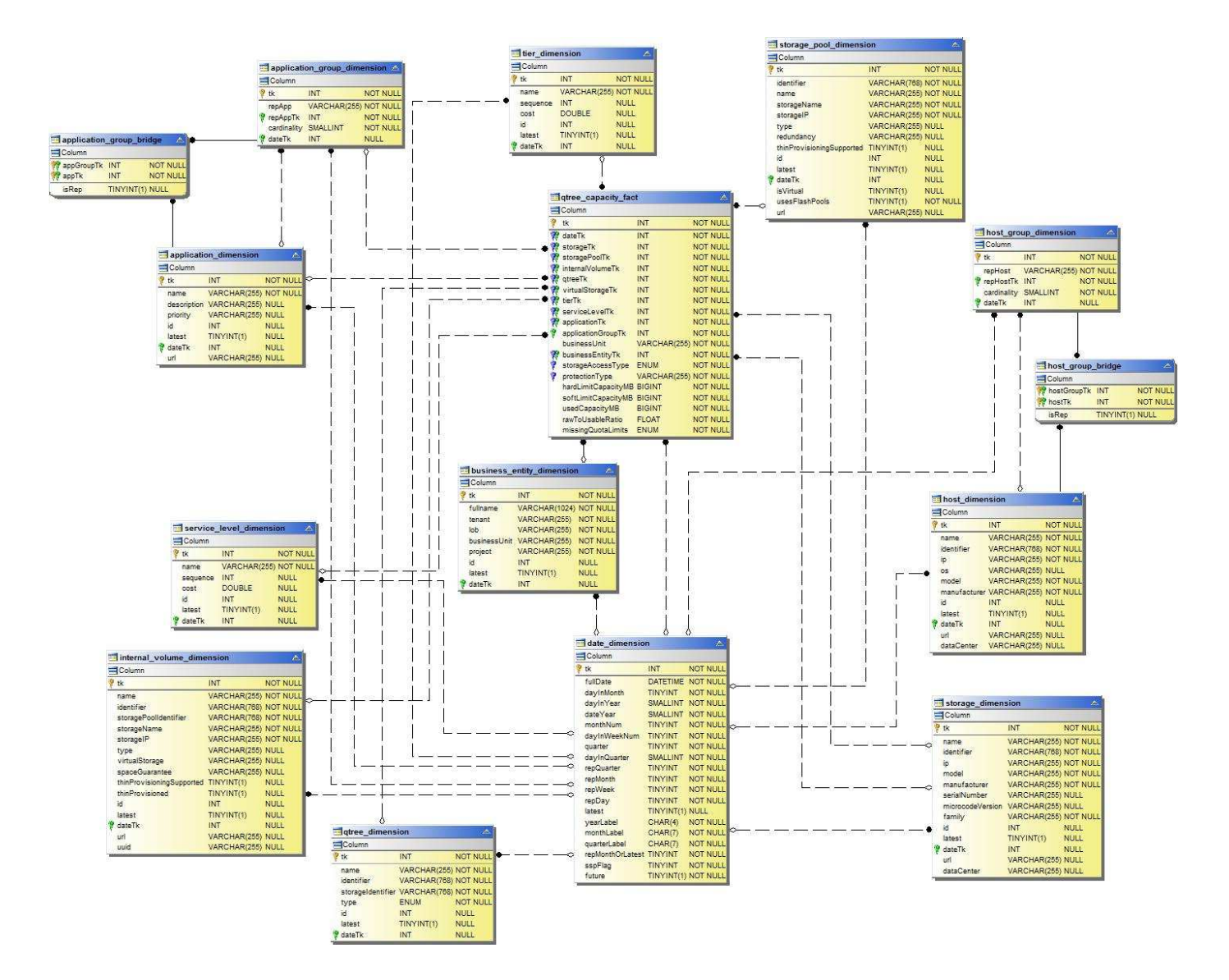

ストレージ容量の削減比率

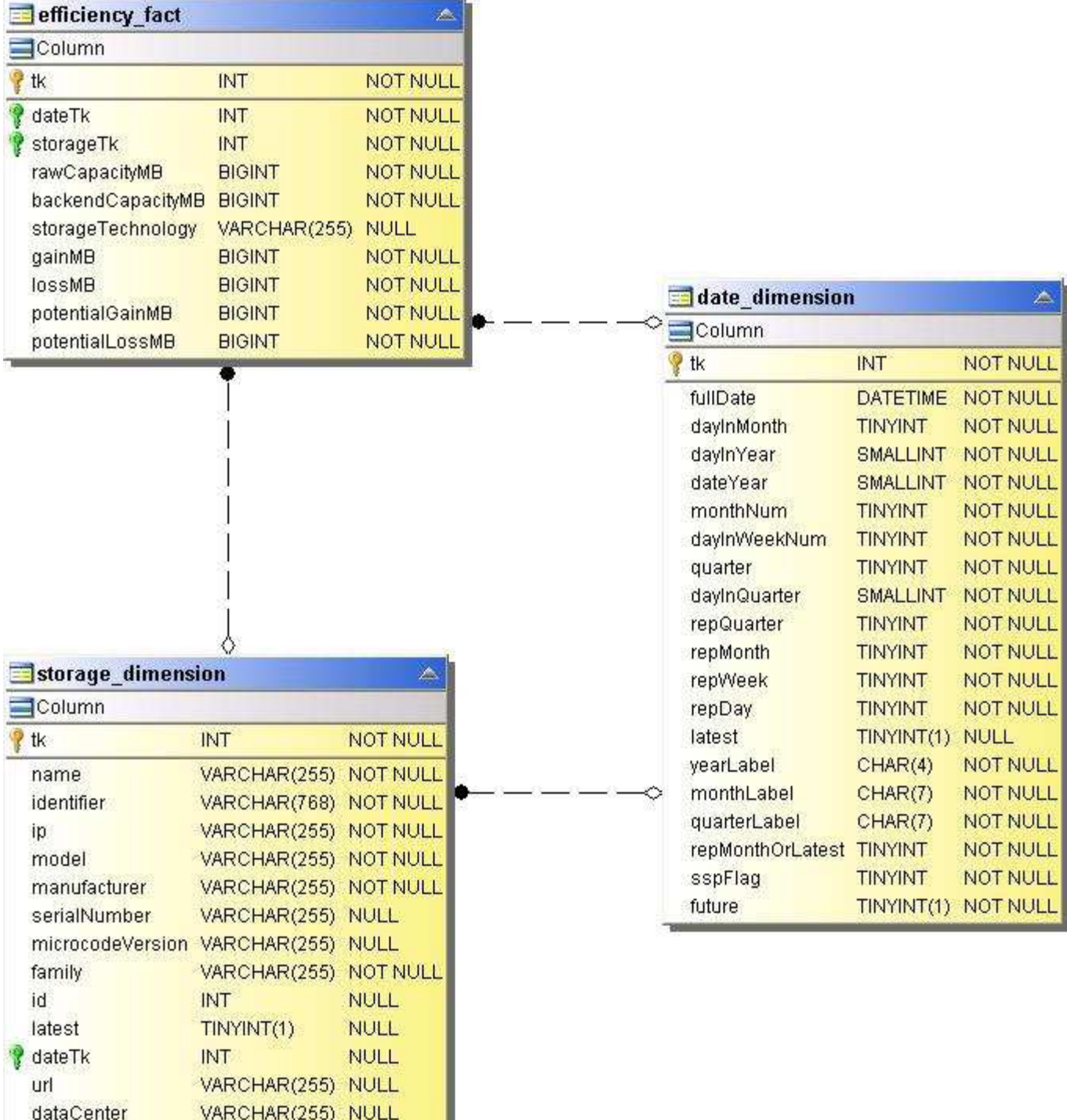

J.

ストレージおよびストレージプールの容量

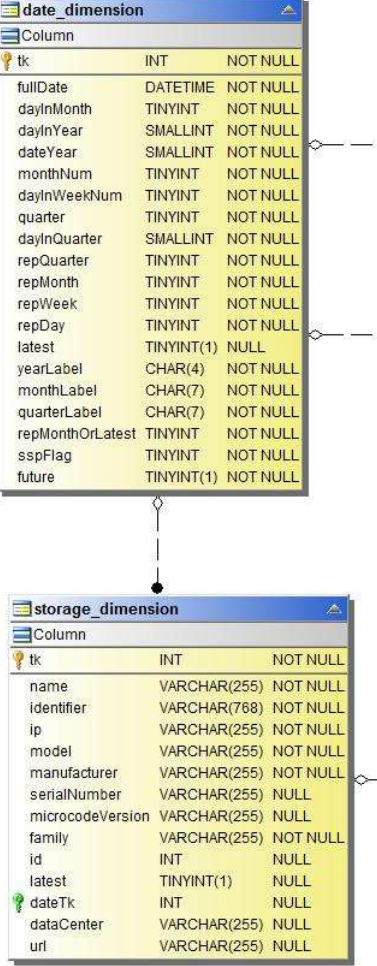

 $-$ 

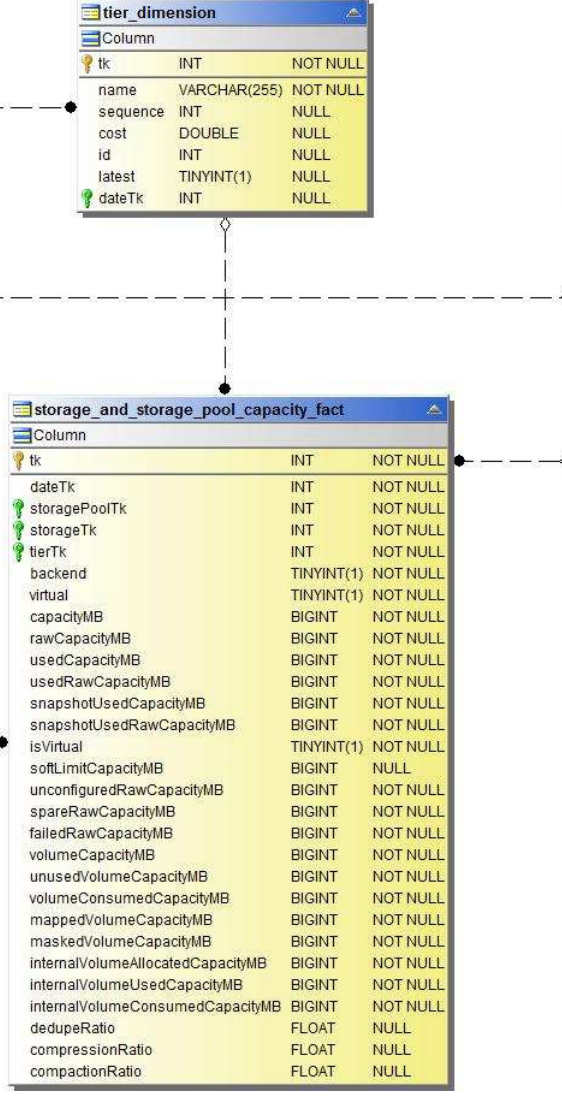

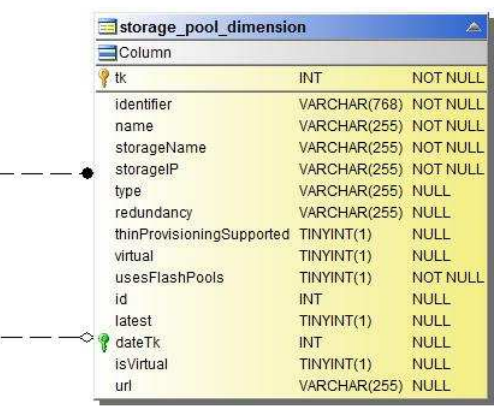

## ストレージノードの容量

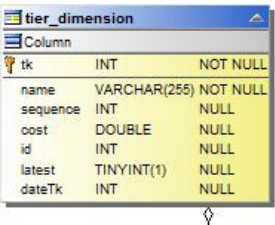

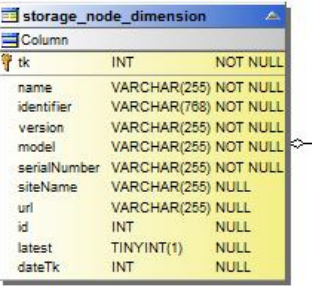

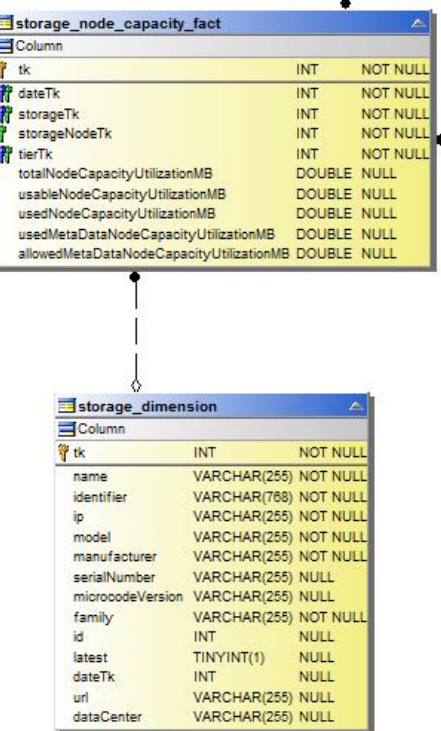

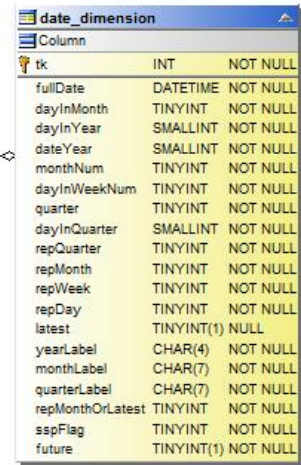

**VM** 容量

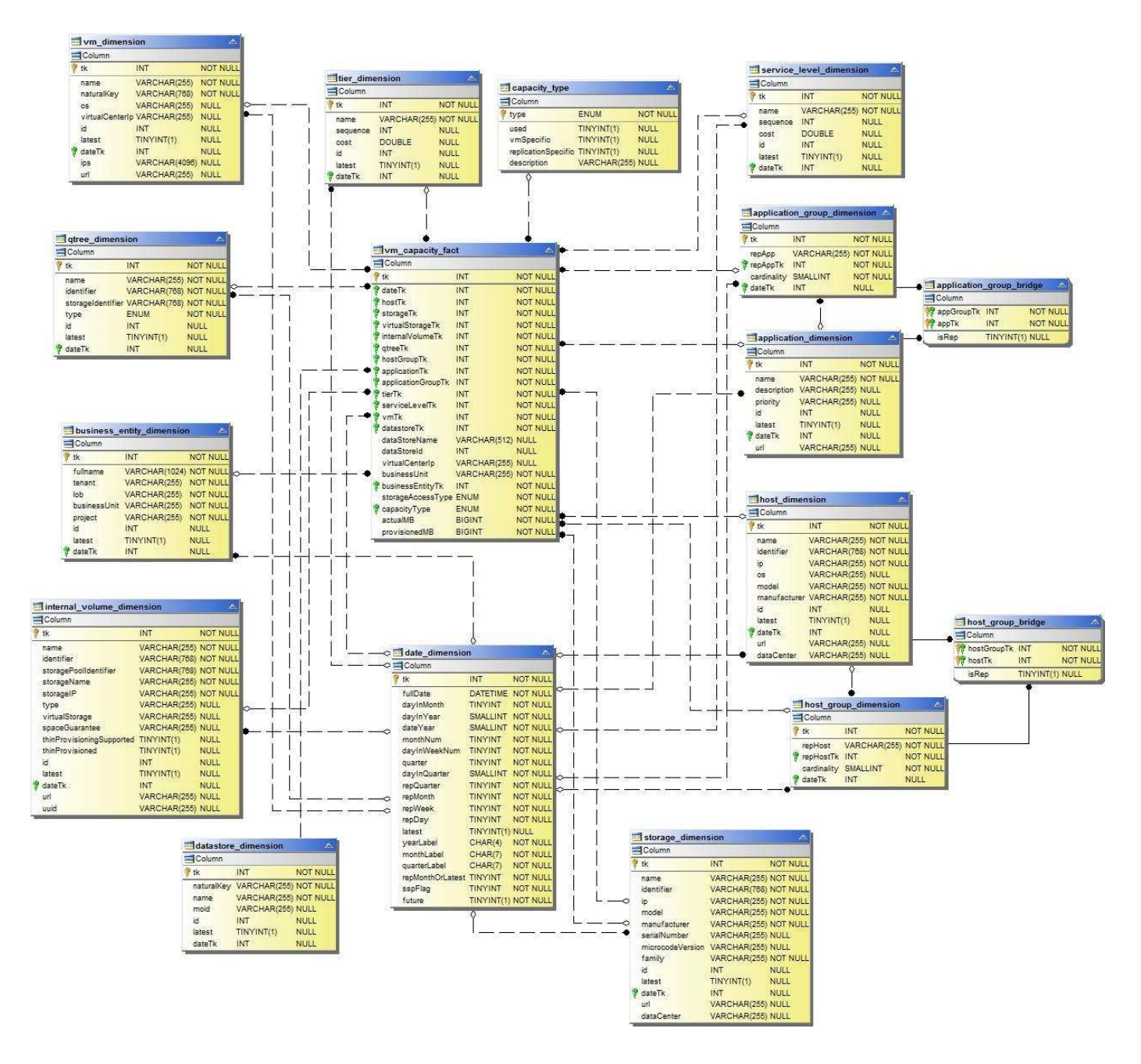

ボリューム容量

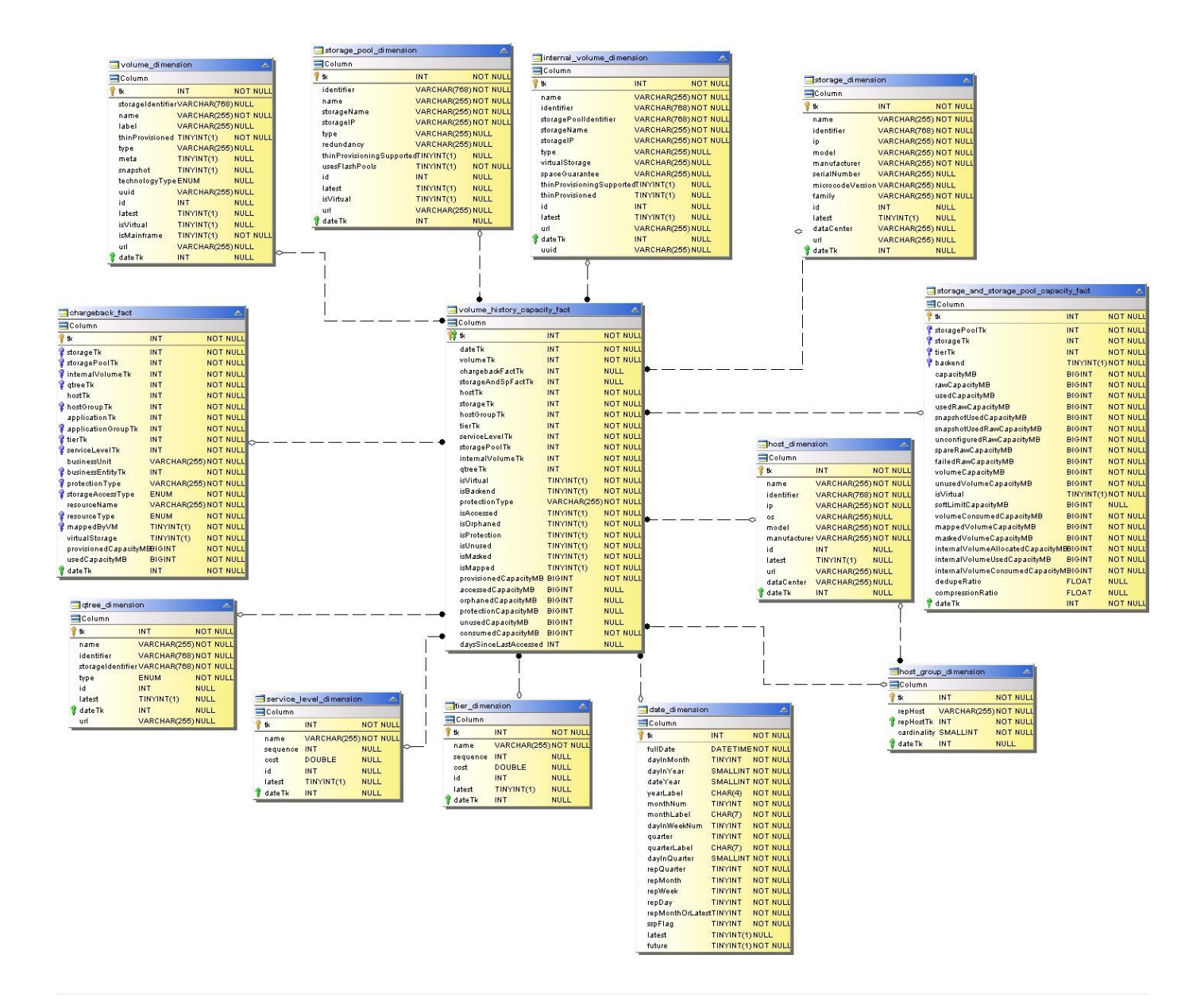

パフォーマンスデータマート

次の図は、パフォーマンスデータマートを説明しています。

アプリケーションボリューム毎時パフォーマンス

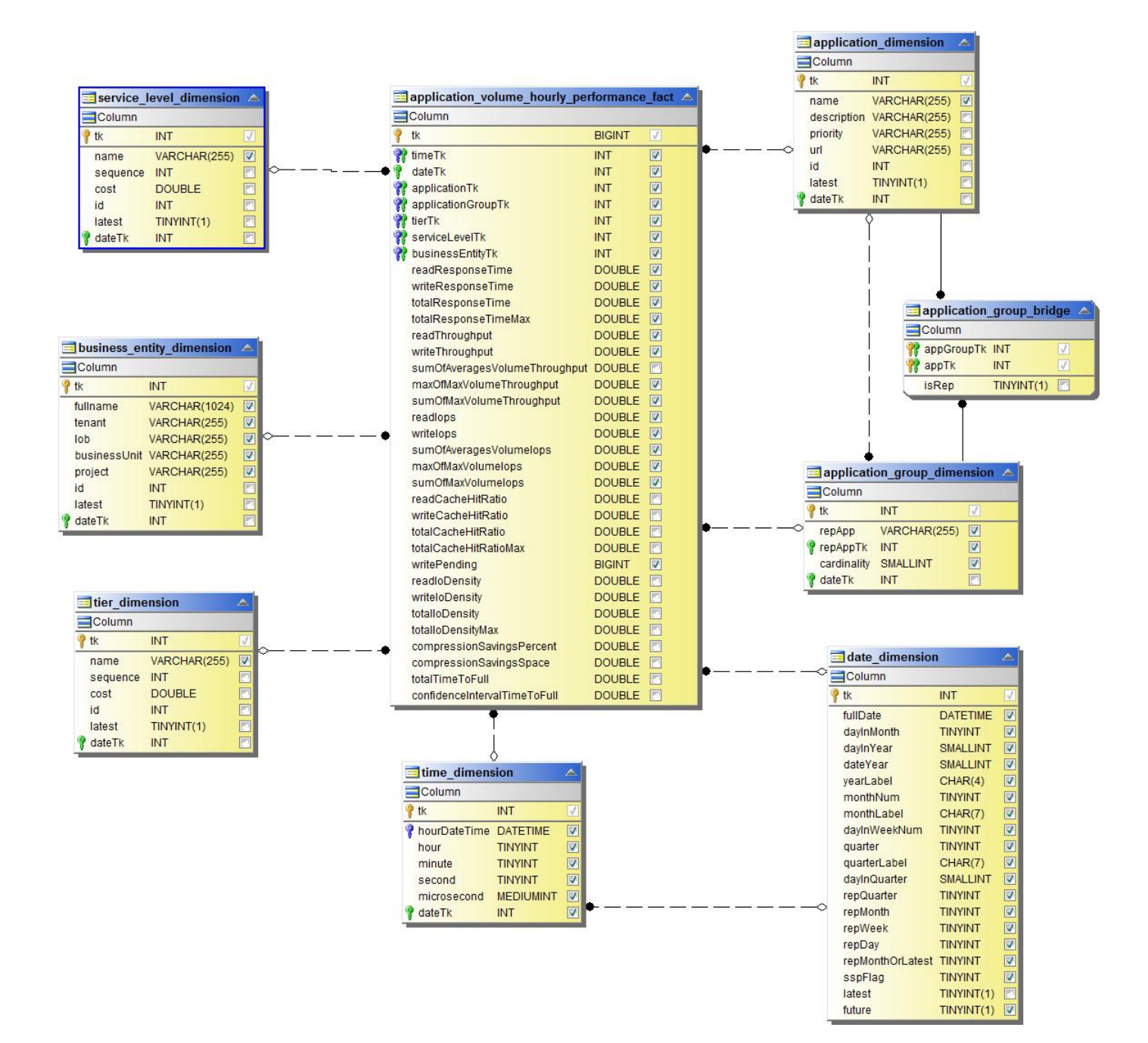

ディスクの日次パフォーマンス

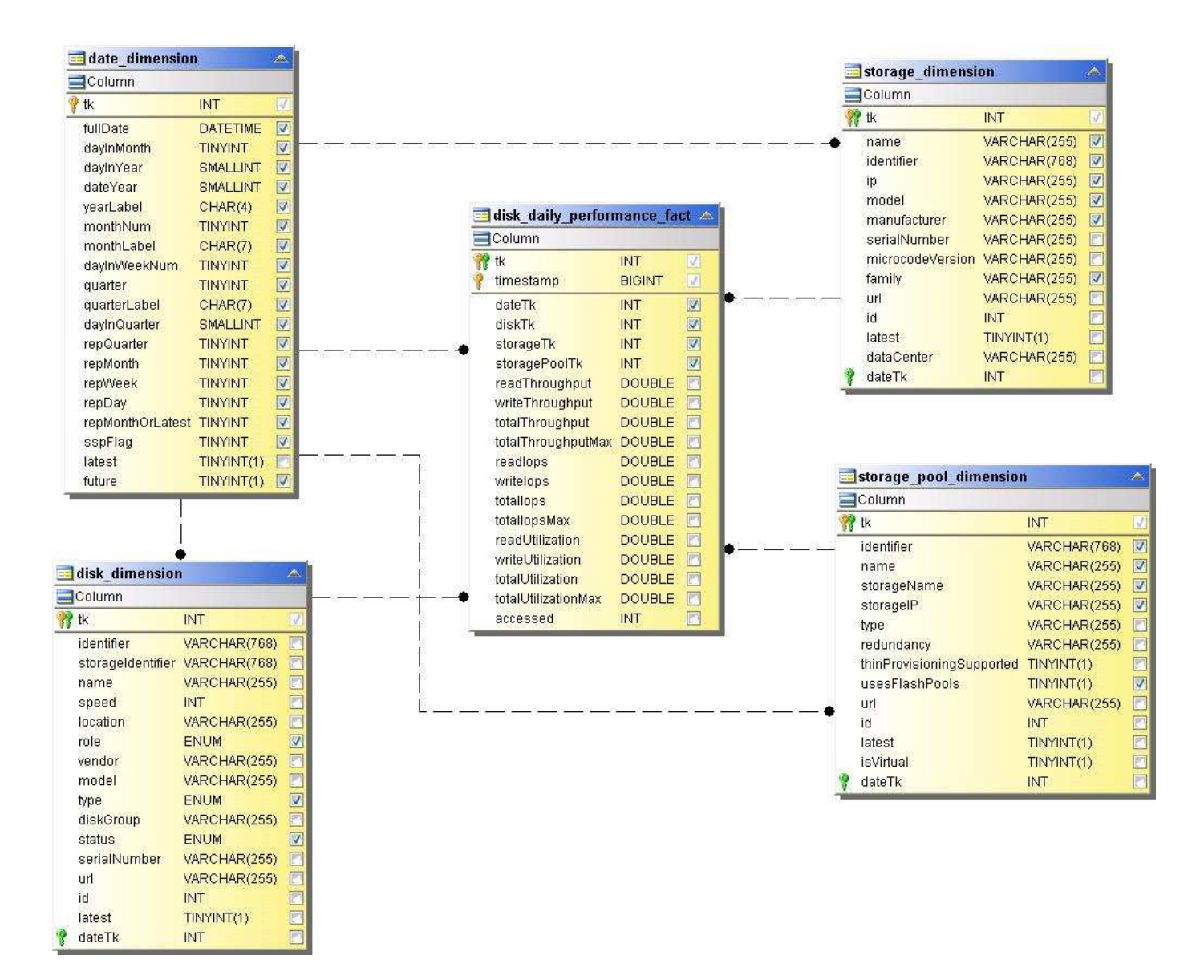

**Disk Hourly Performance** の **2** つの機能が

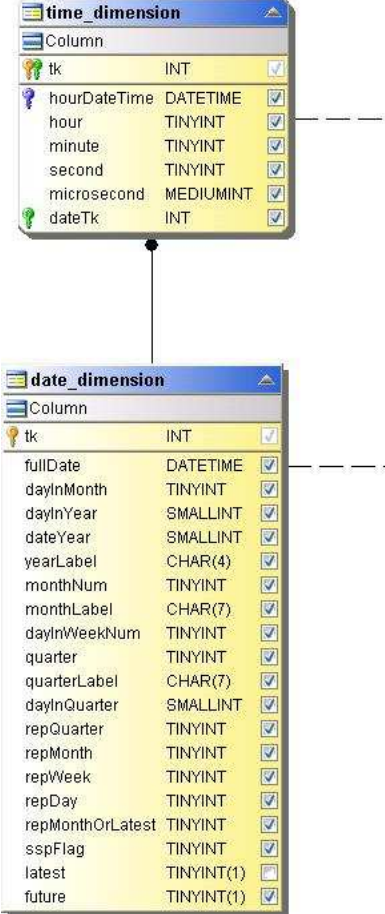

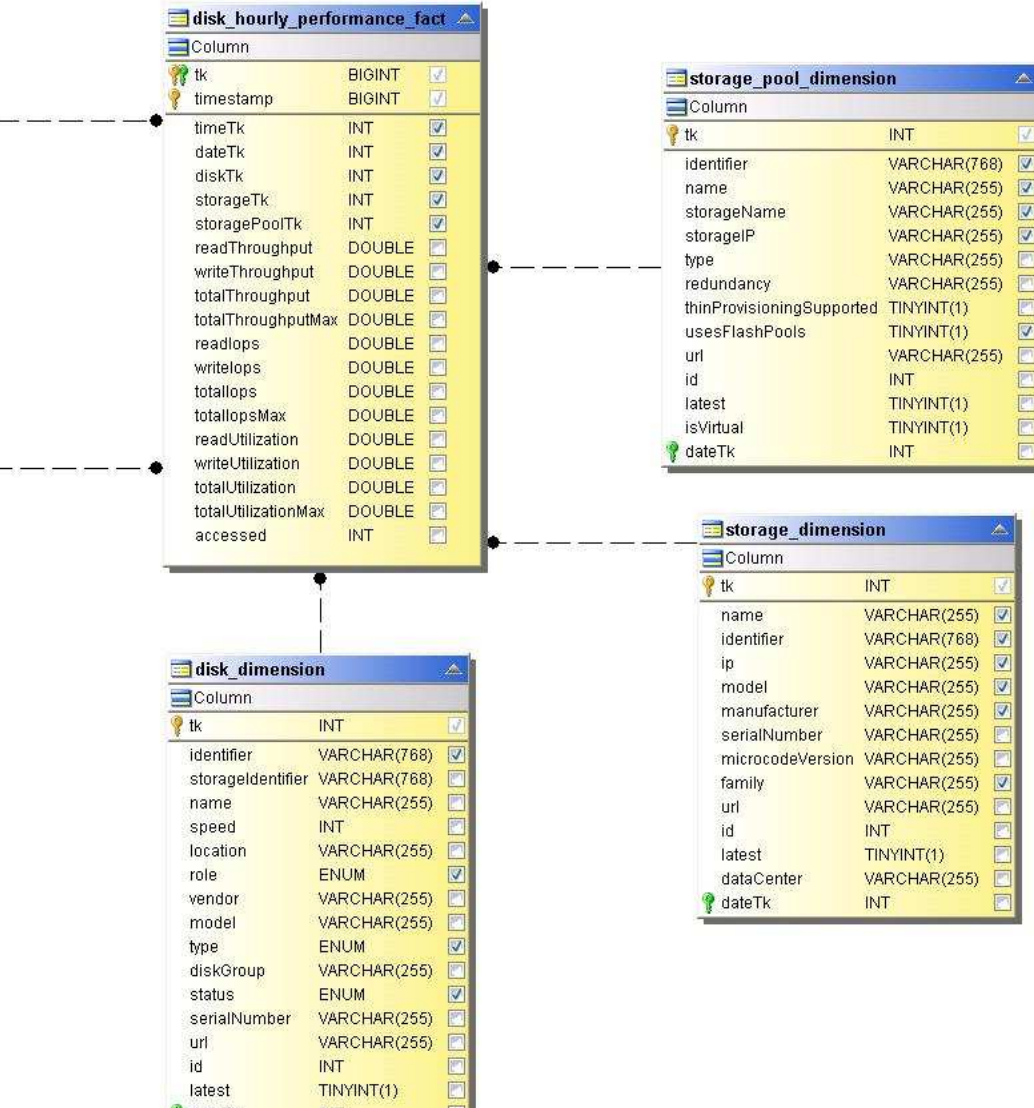

Fill

latest *dateTk* 

INT

**Host Hourly Performance**の略

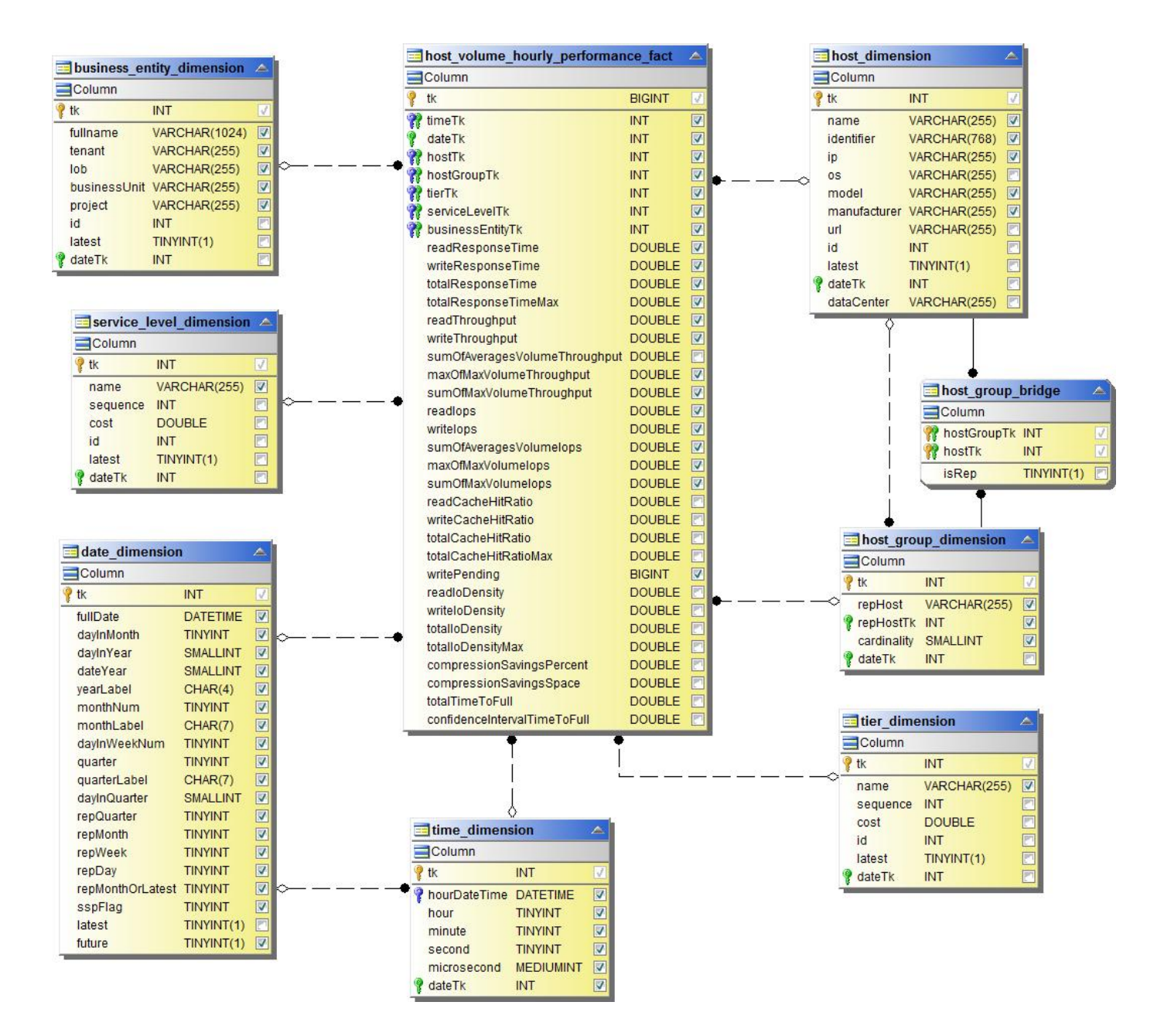

内部ボリューム毎時パフォーマンス

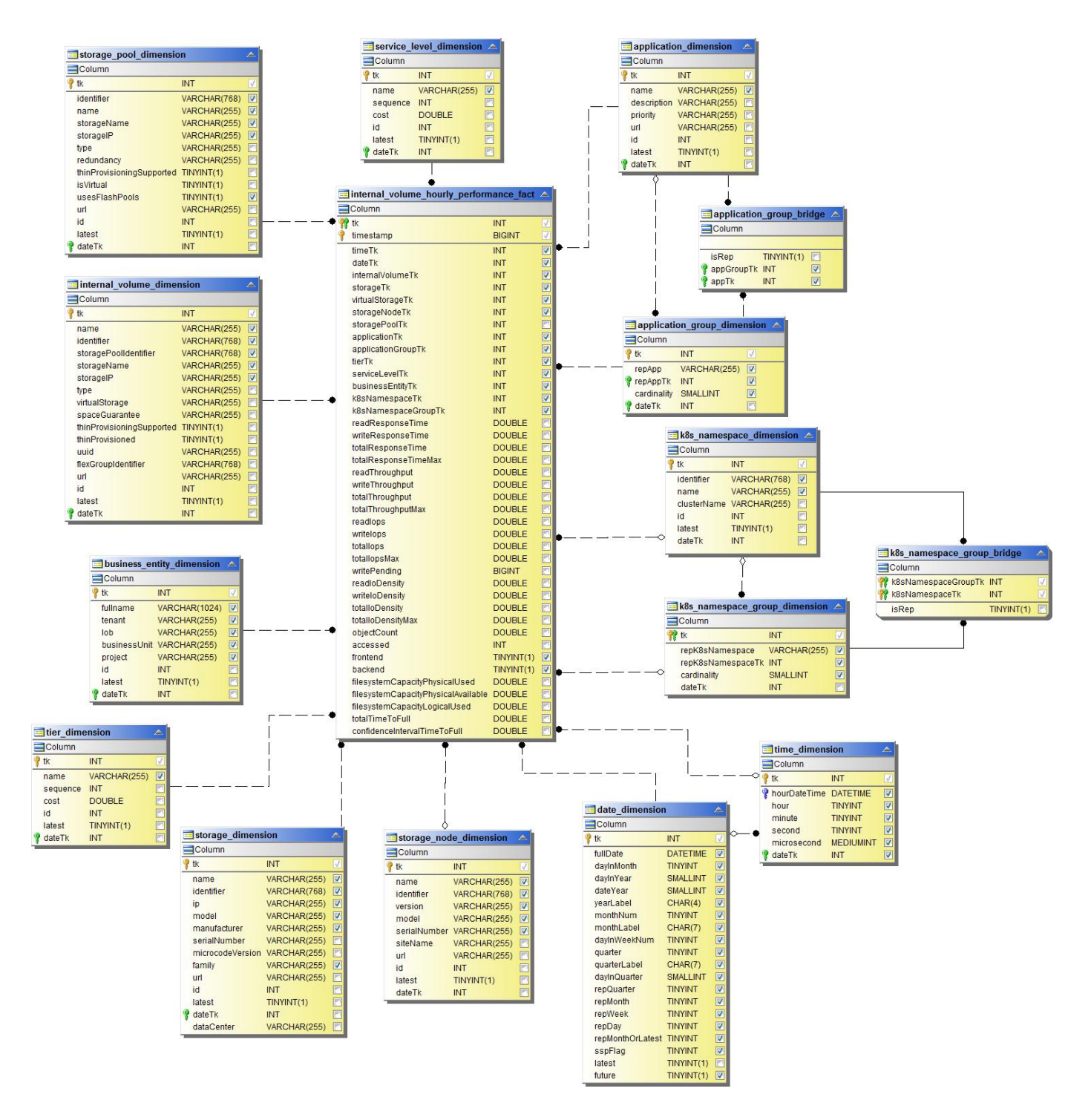

内部ボリュームの日次パフォーマンス

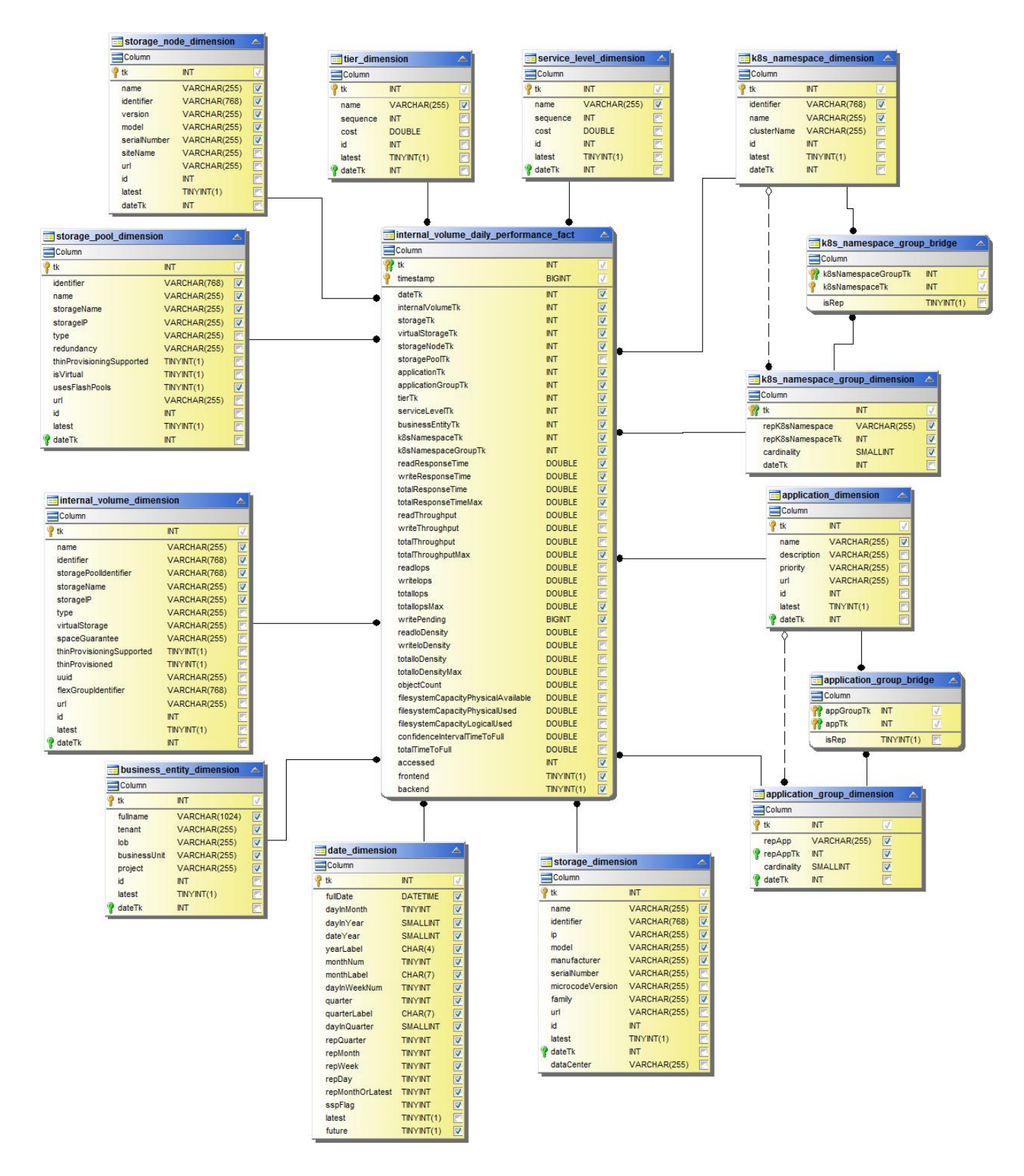

atree : 日次パフォーマンス

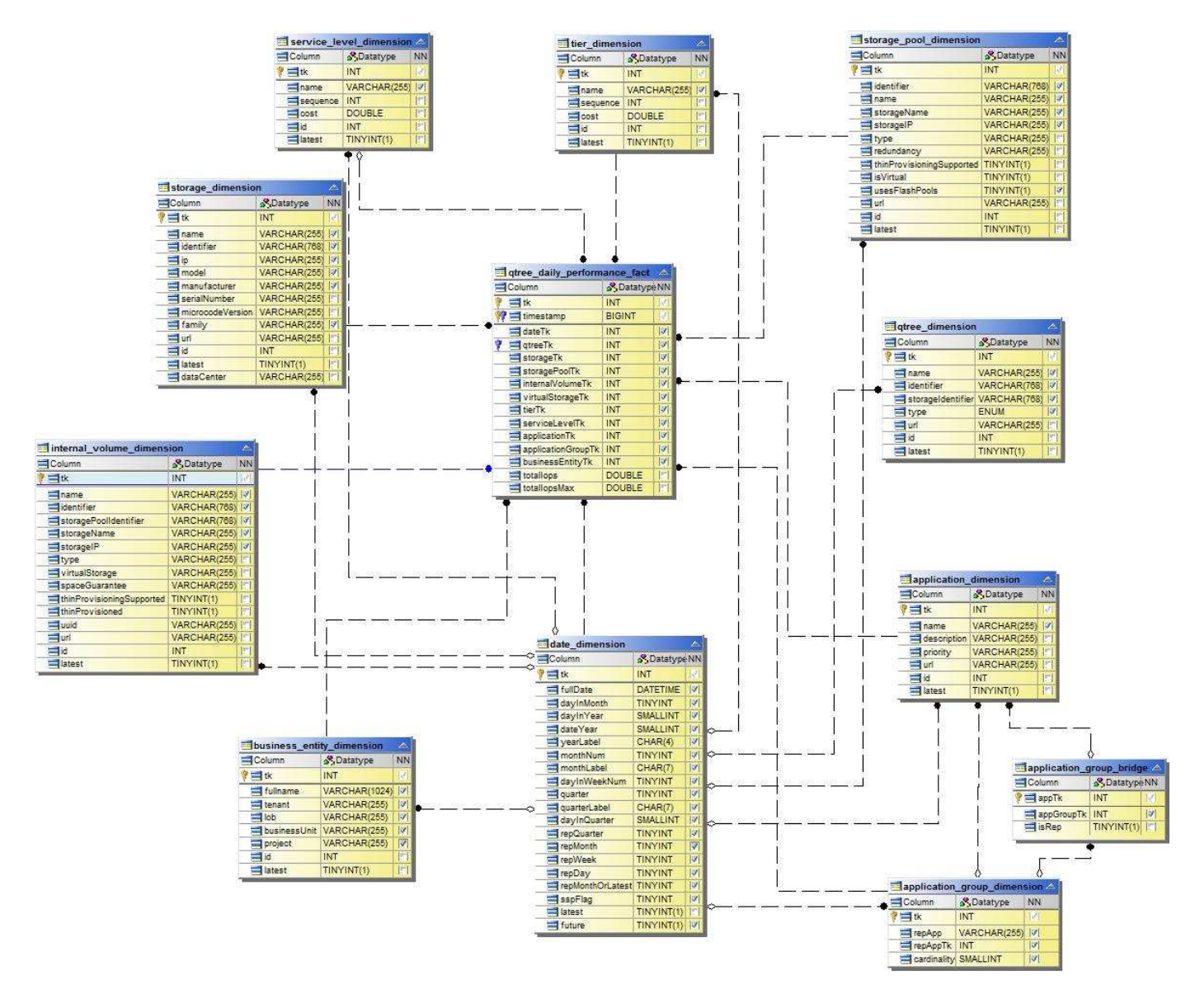

ストレージノードの日次パフォーマンス

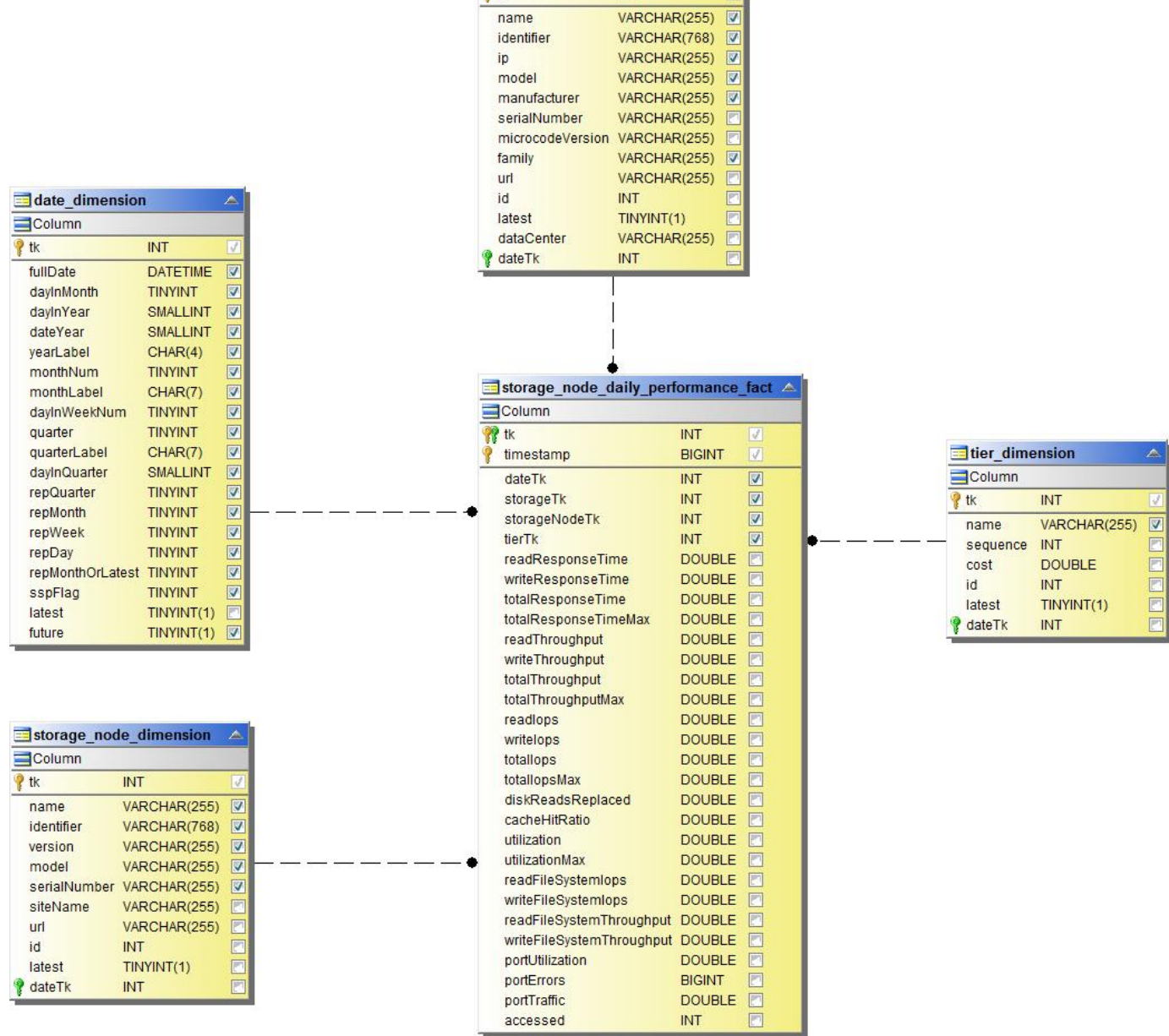

storage\_dimension

 $INT$ 

 $\blacksquare$ Column **P** tk

> name identifier

Storage Node Hourly Performance の略

 $\bar{\mathbb{A}}$ 

7

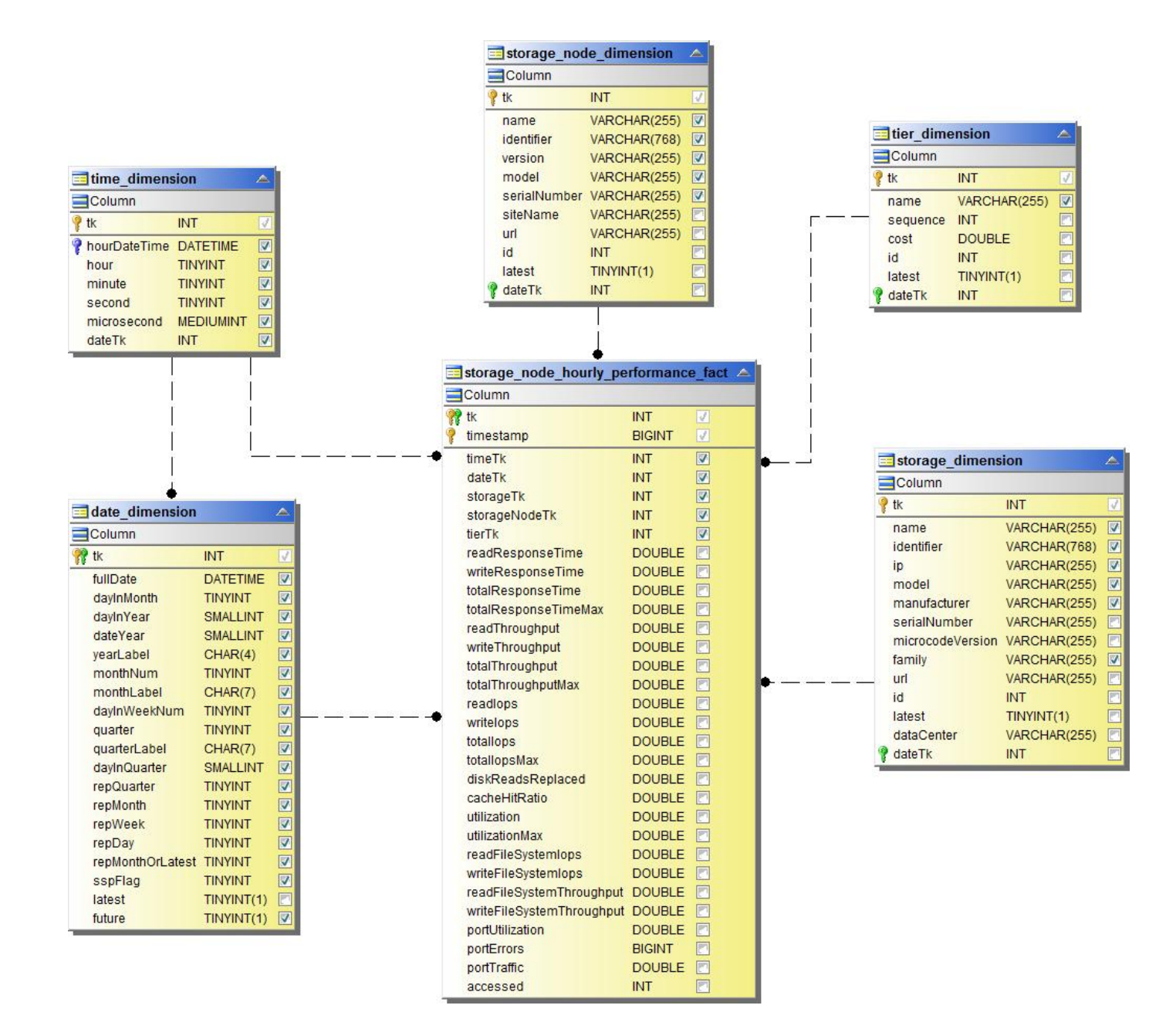

**Switch Hourly Performance for Host**

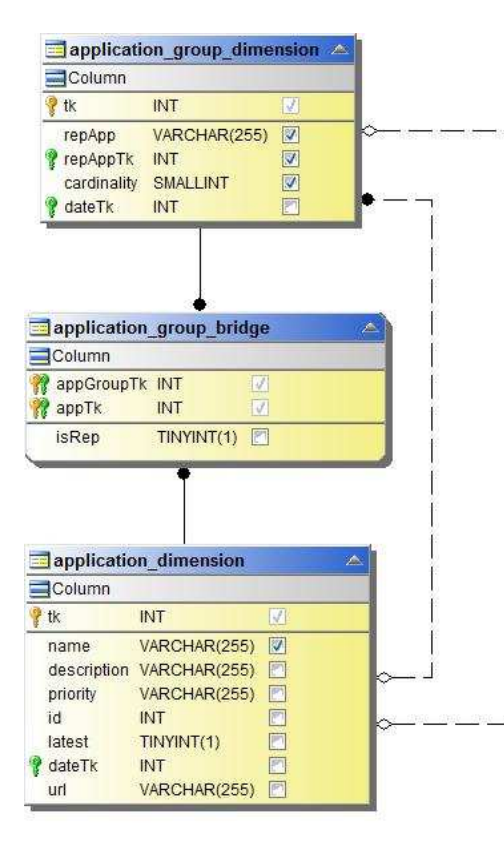

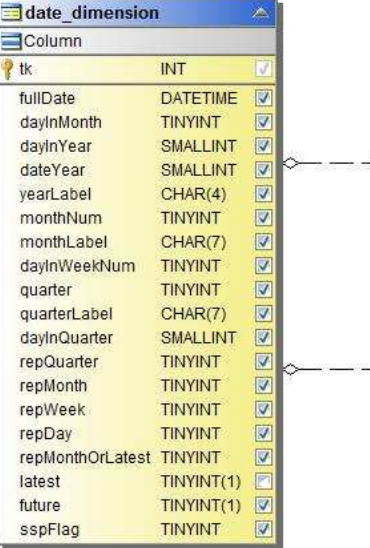

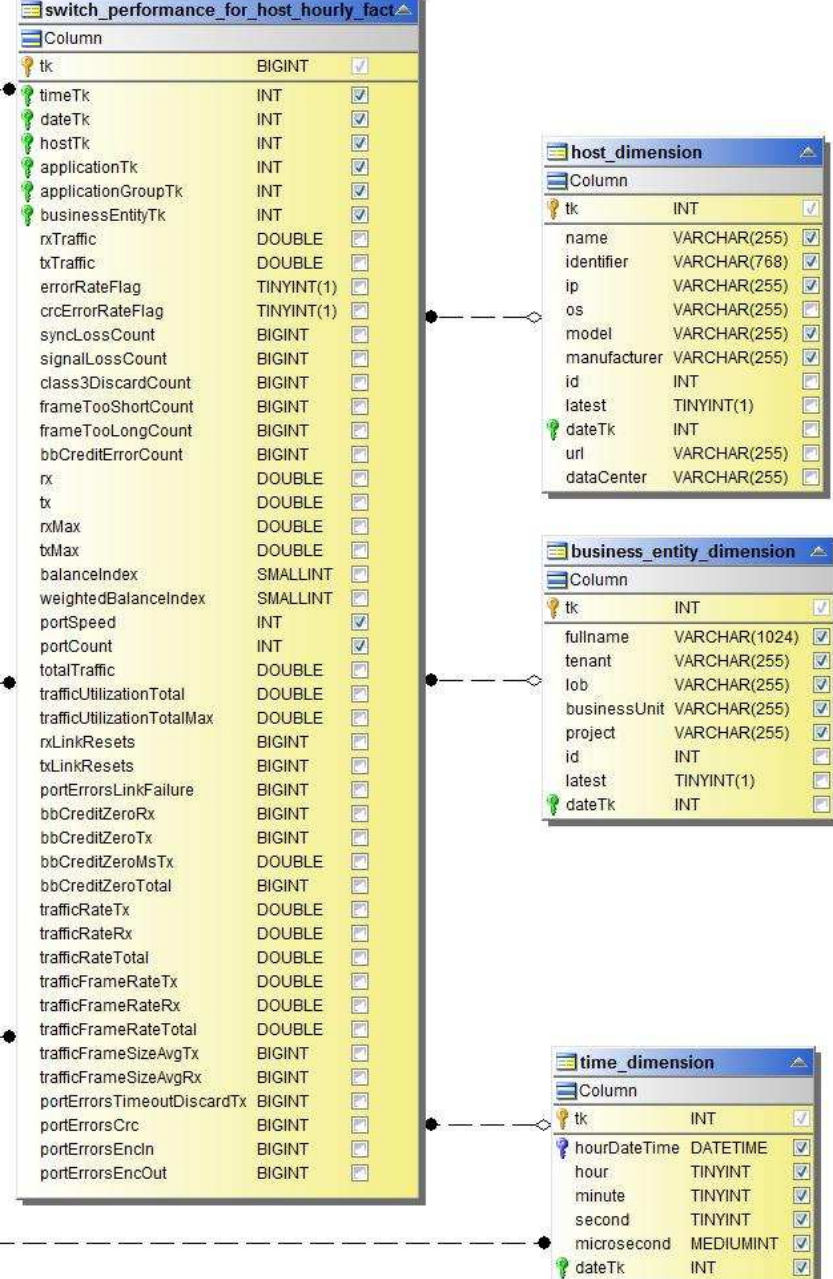

**Switch Hourly Performance for Port**

 $\overline{\mathbb{A}}$ 

 $\overline{\blacksquare}$ 

 $\sin \alpha$ 

 $\begin{array}{|c|c|c|c|}\hline \quad \text{I} & \text{I} & \text{I} & \text{I} & \text{I} & \text{I} \\ \hline \end{array}$ 

Ē

v

**SBBBBB** 

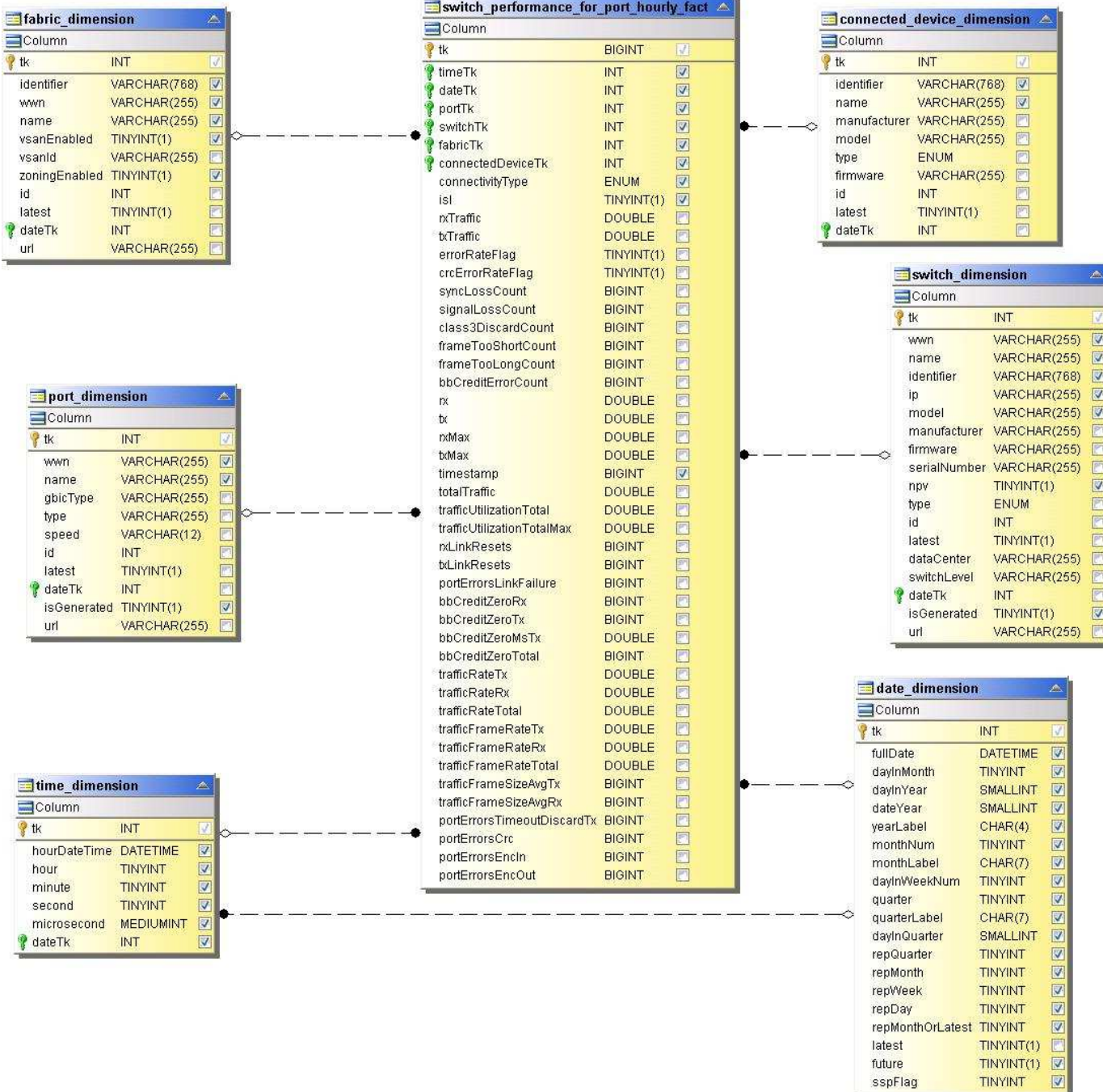

**Switch Hourly Performance for Storage** の略

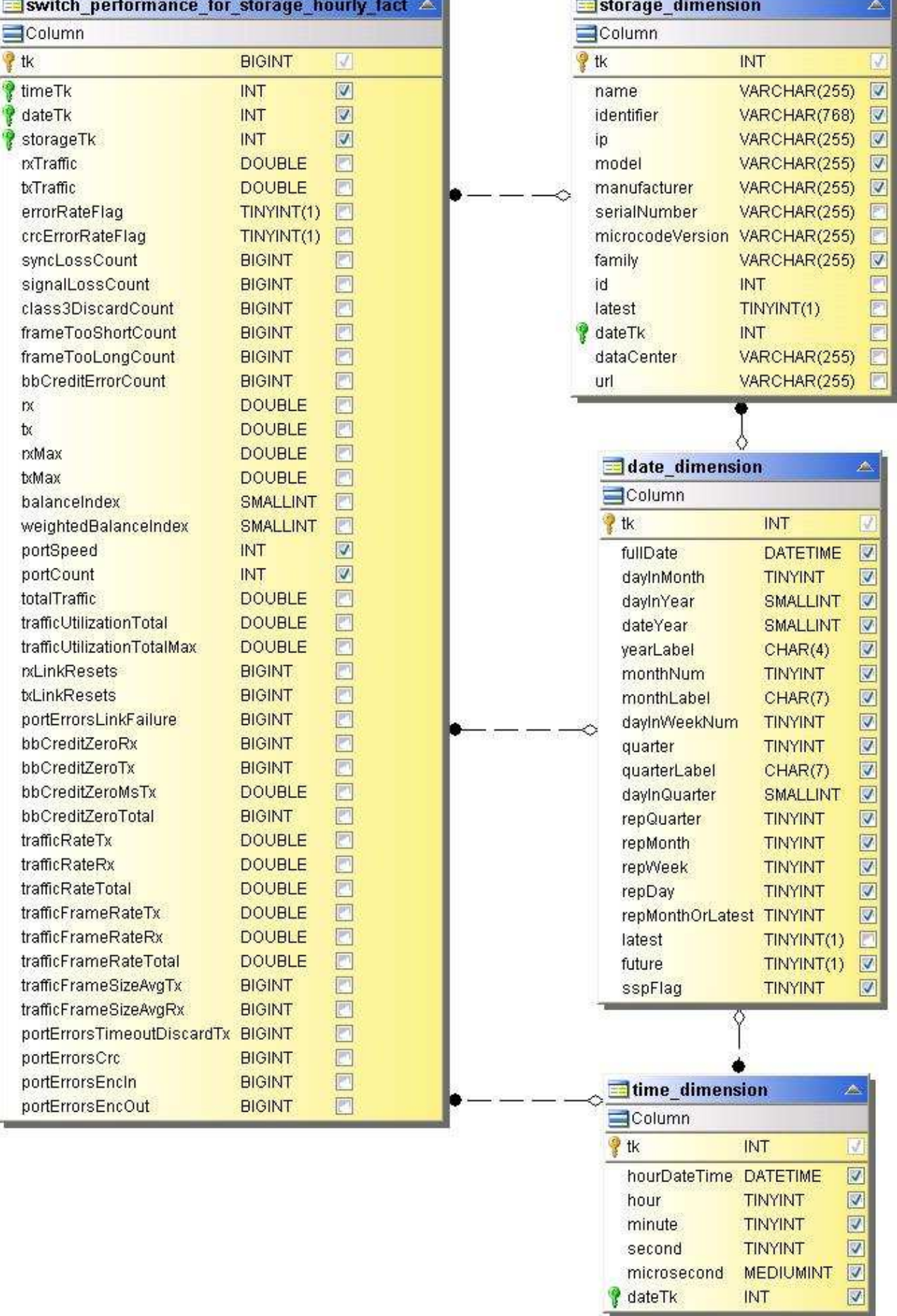

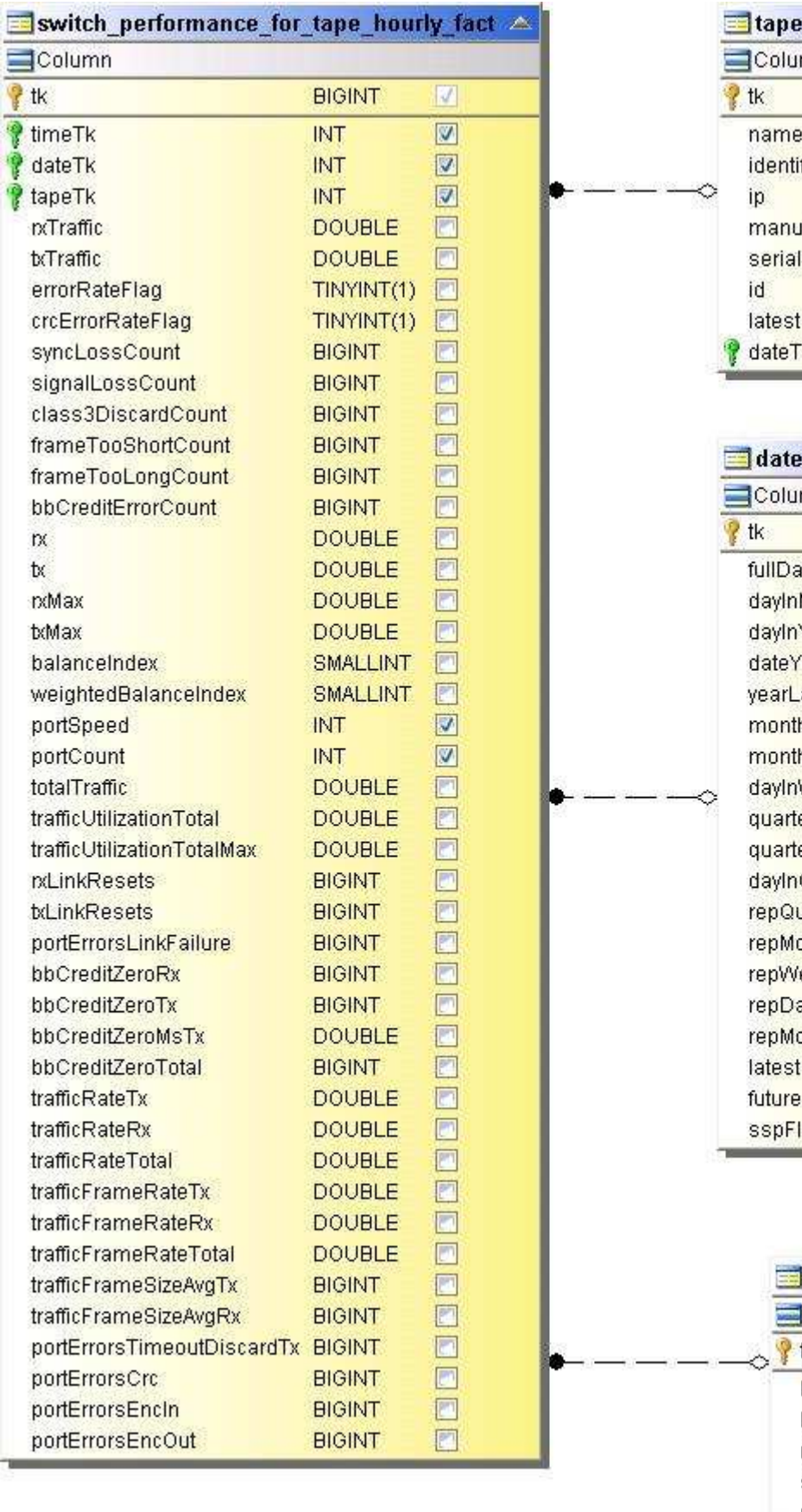

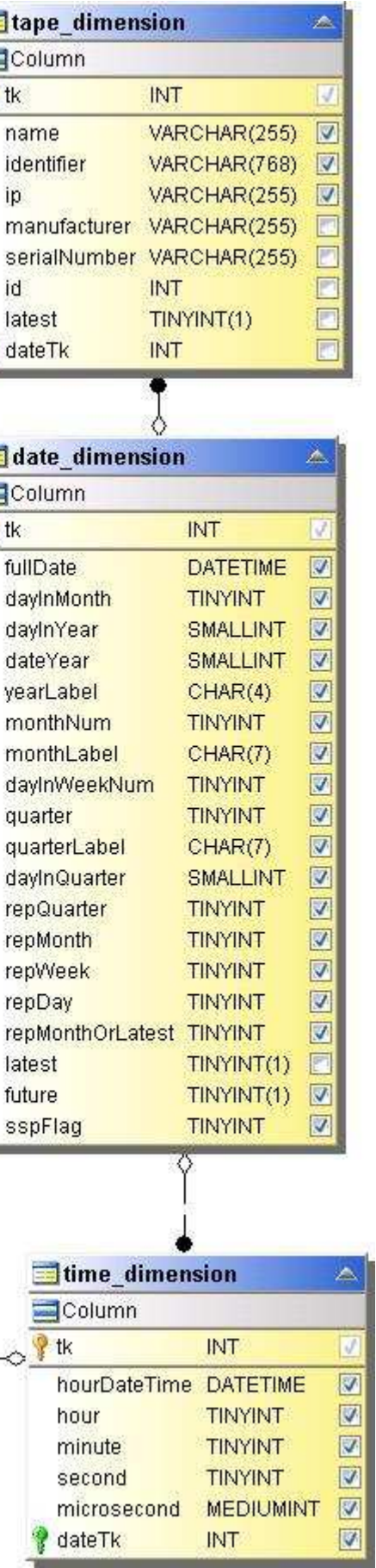

 $\sim$ 

#### VM パフォーマンス

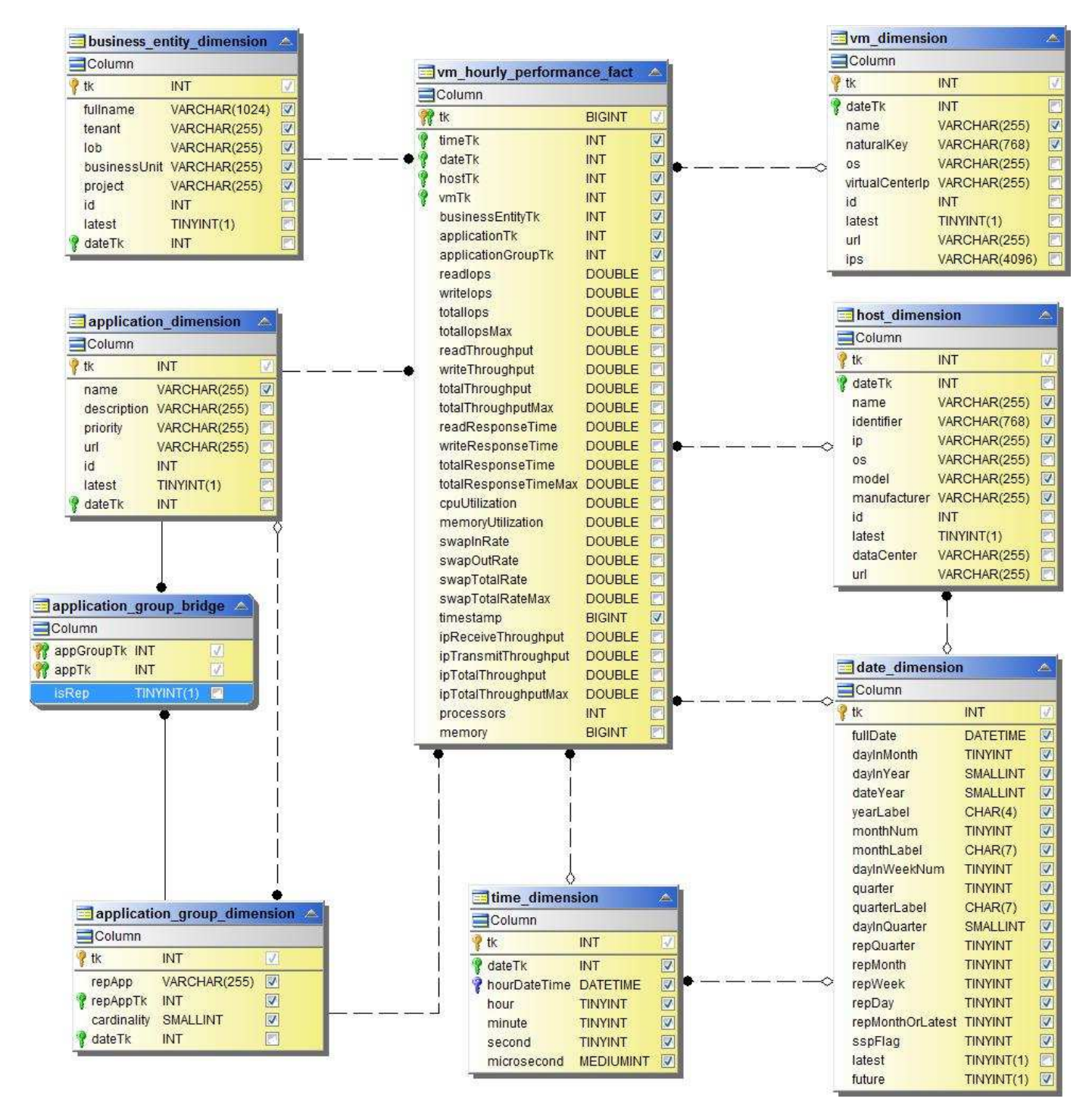

ホストの VM の日次パフォーマンス

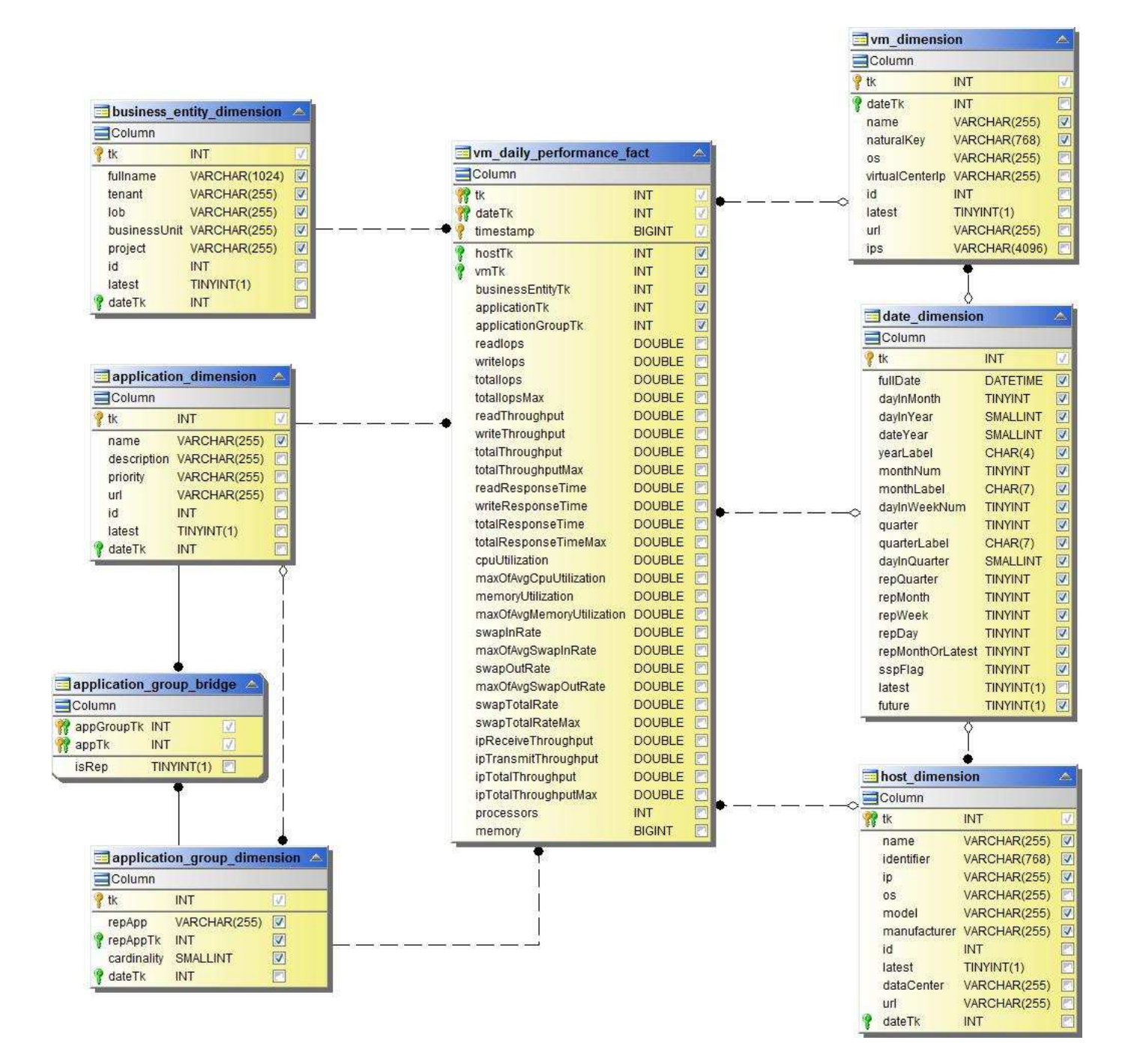

ホストの VM 1 時間ごとのパフォーマンス
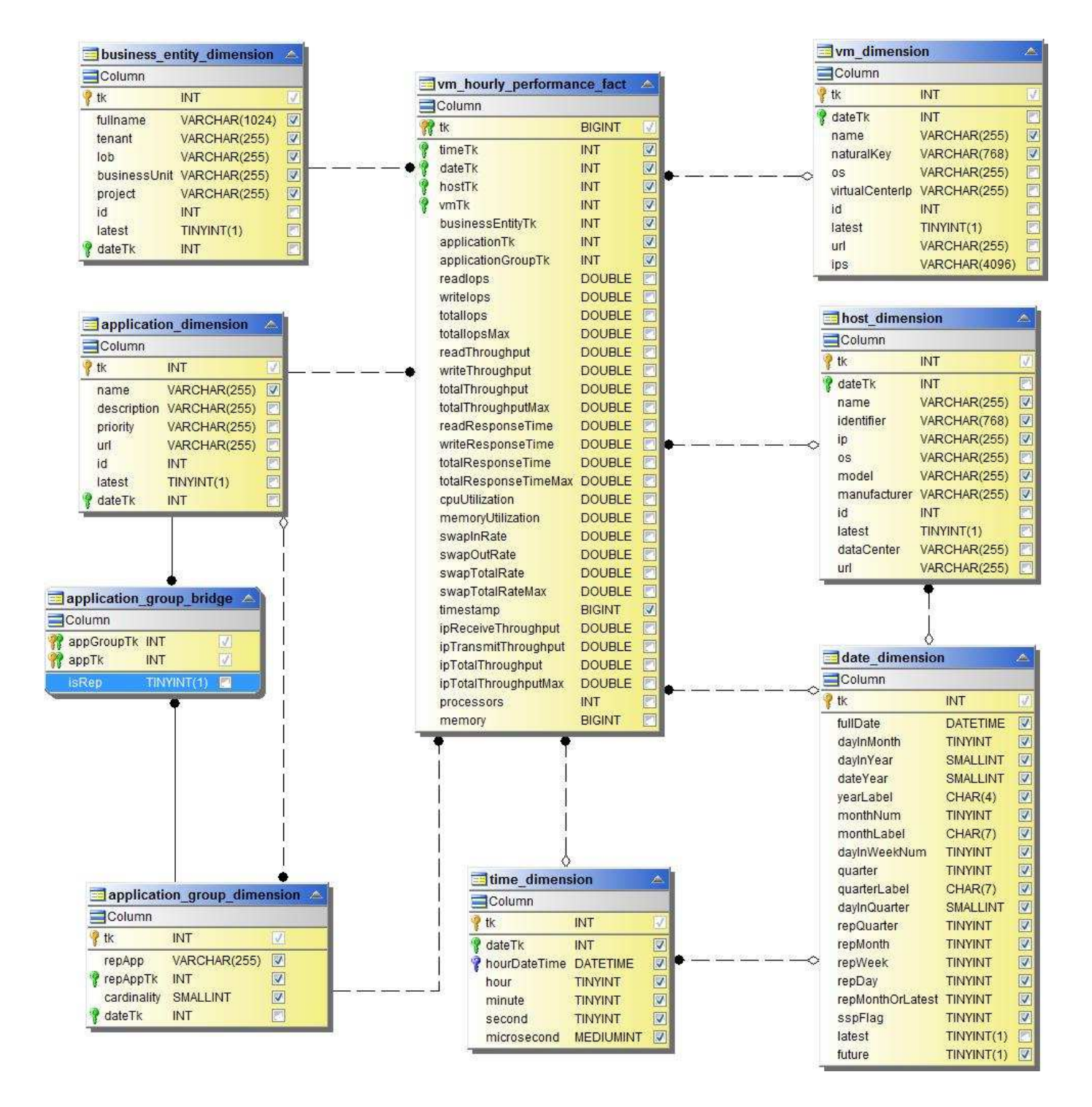

ホストの VM の日次パフォーマンス

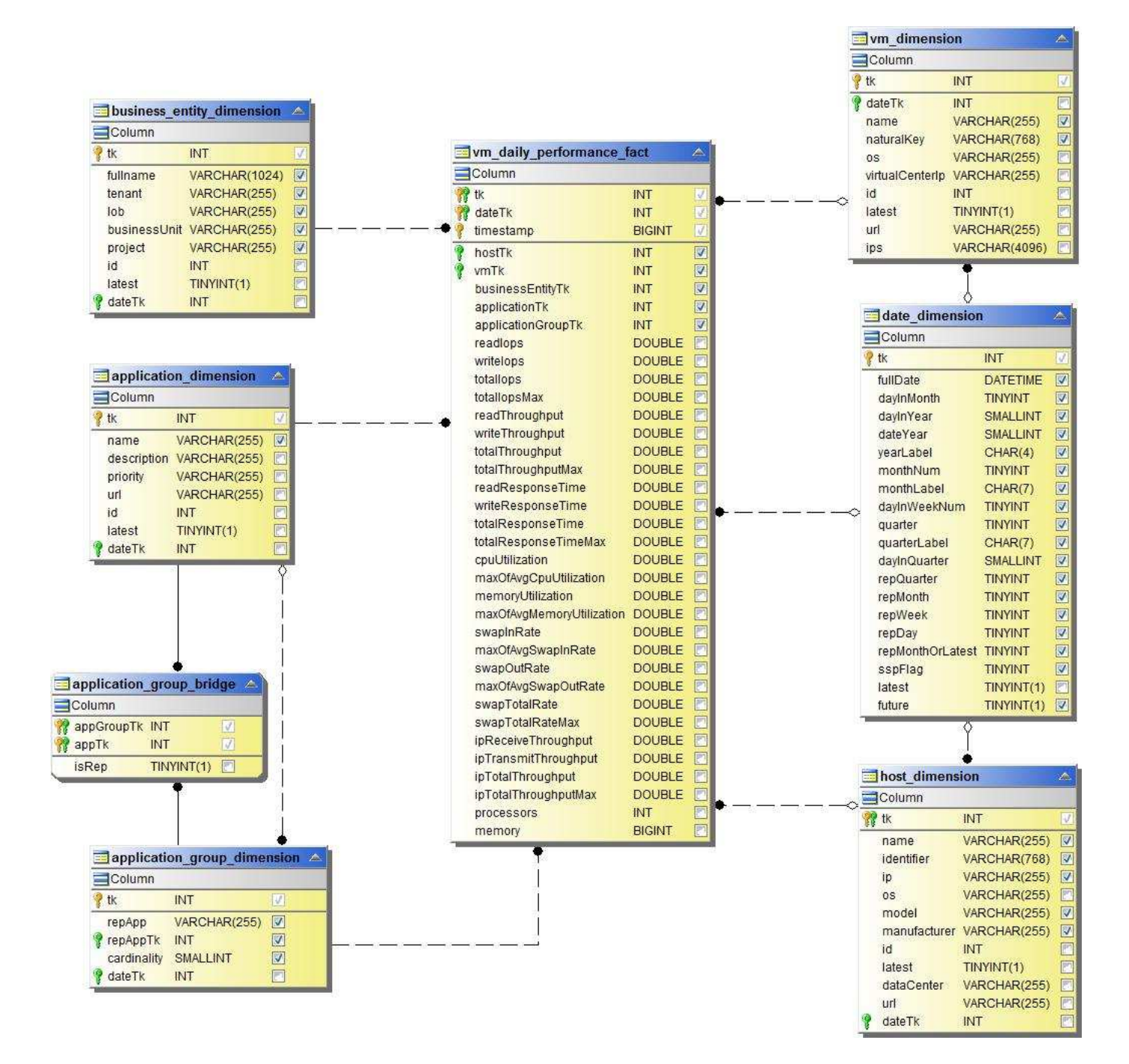

ホストの VM 1 時間ごとのパフォーマンス

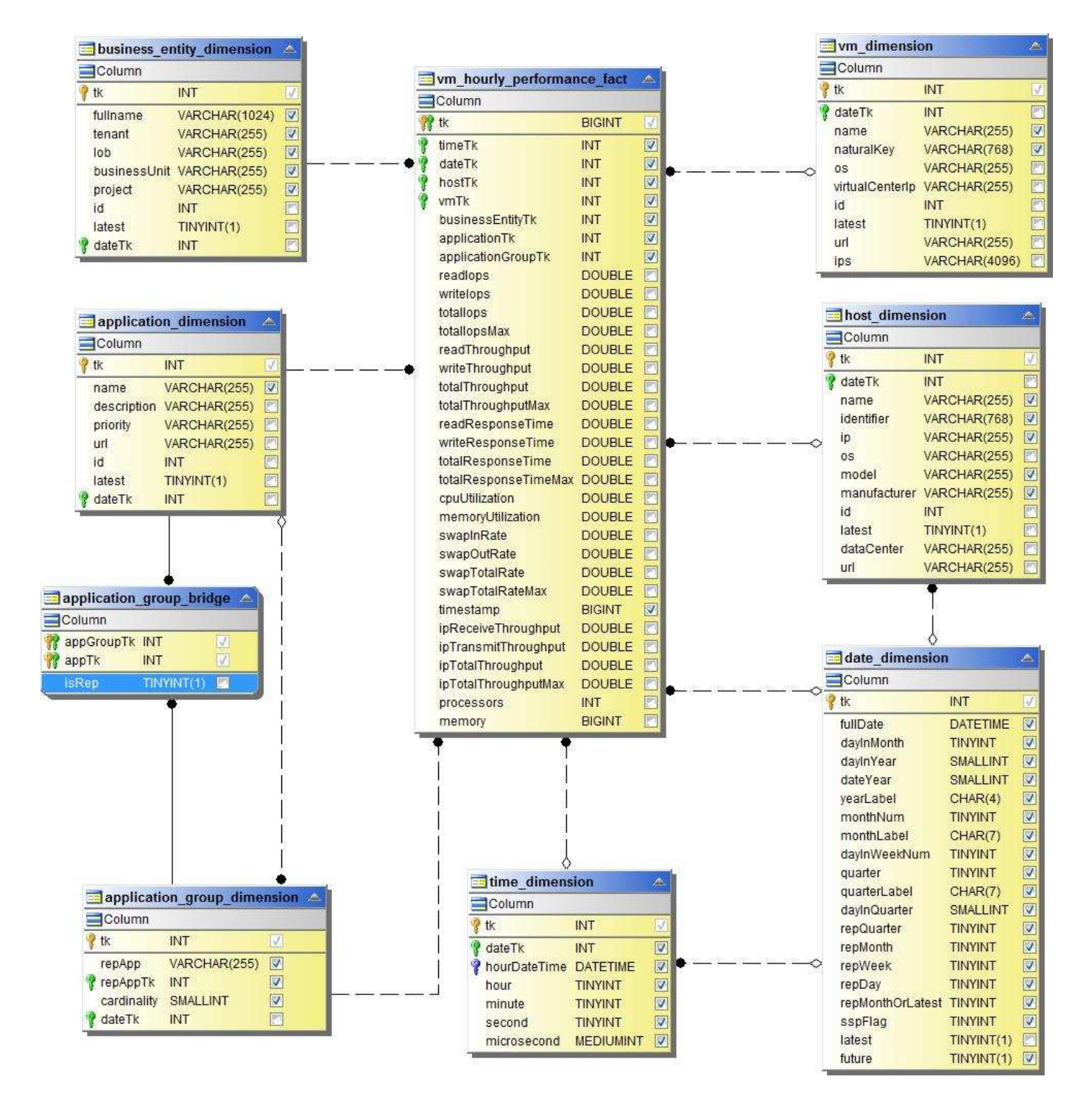

VMDKの日次パフォーマンス

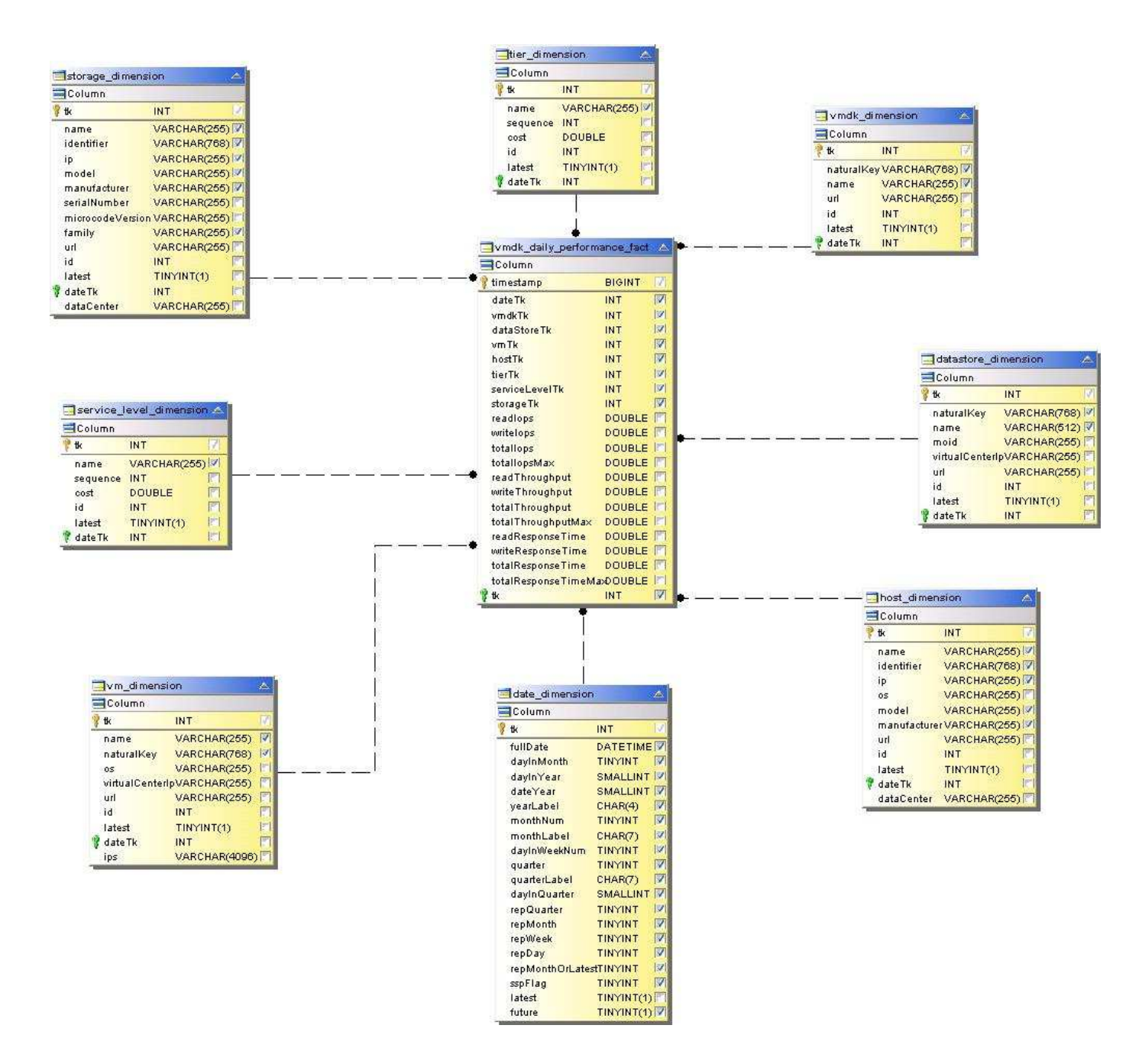

VMDK 毎時パフォーマンス

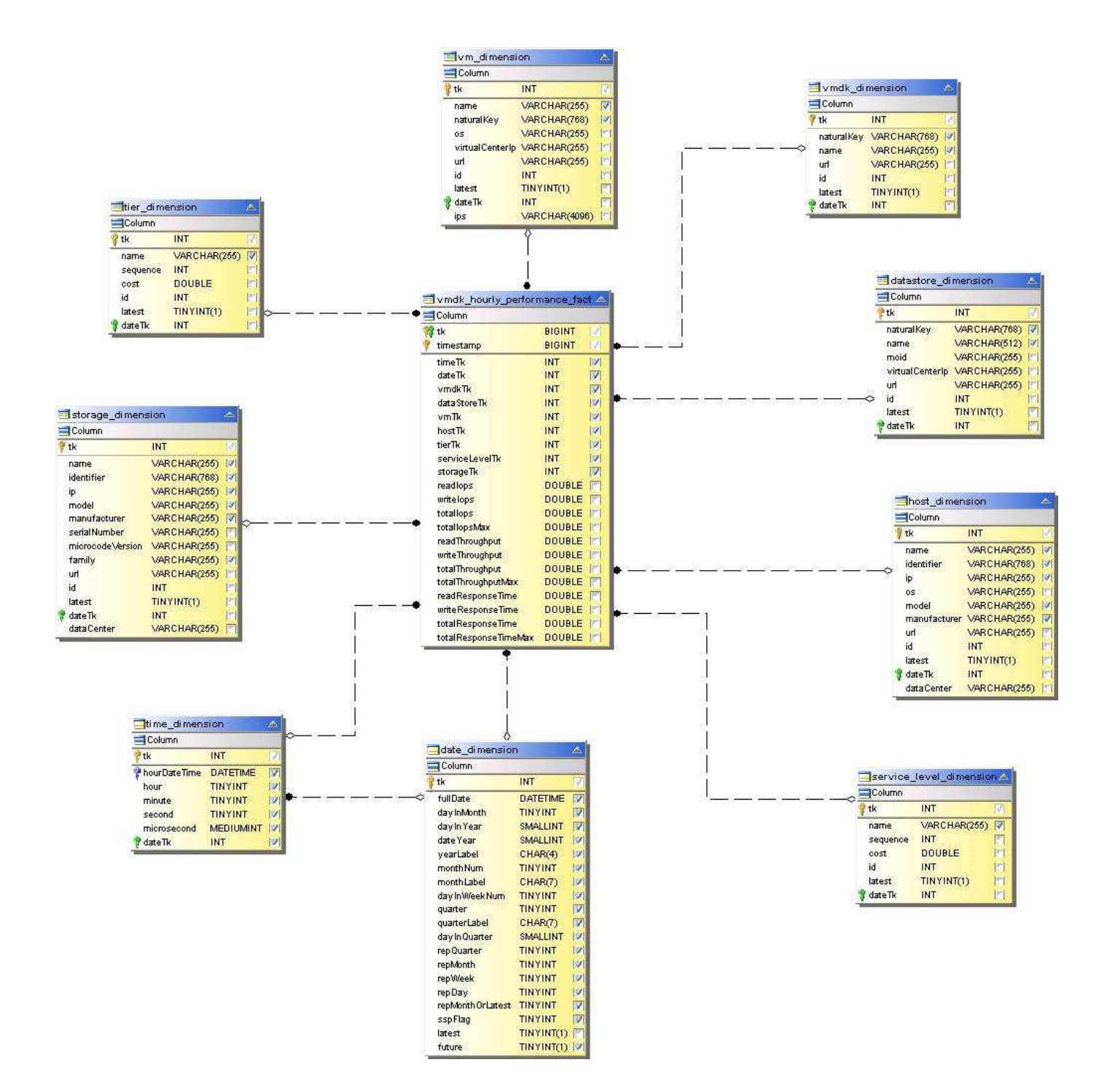

1時間ごとのボリュームパフォーマンス

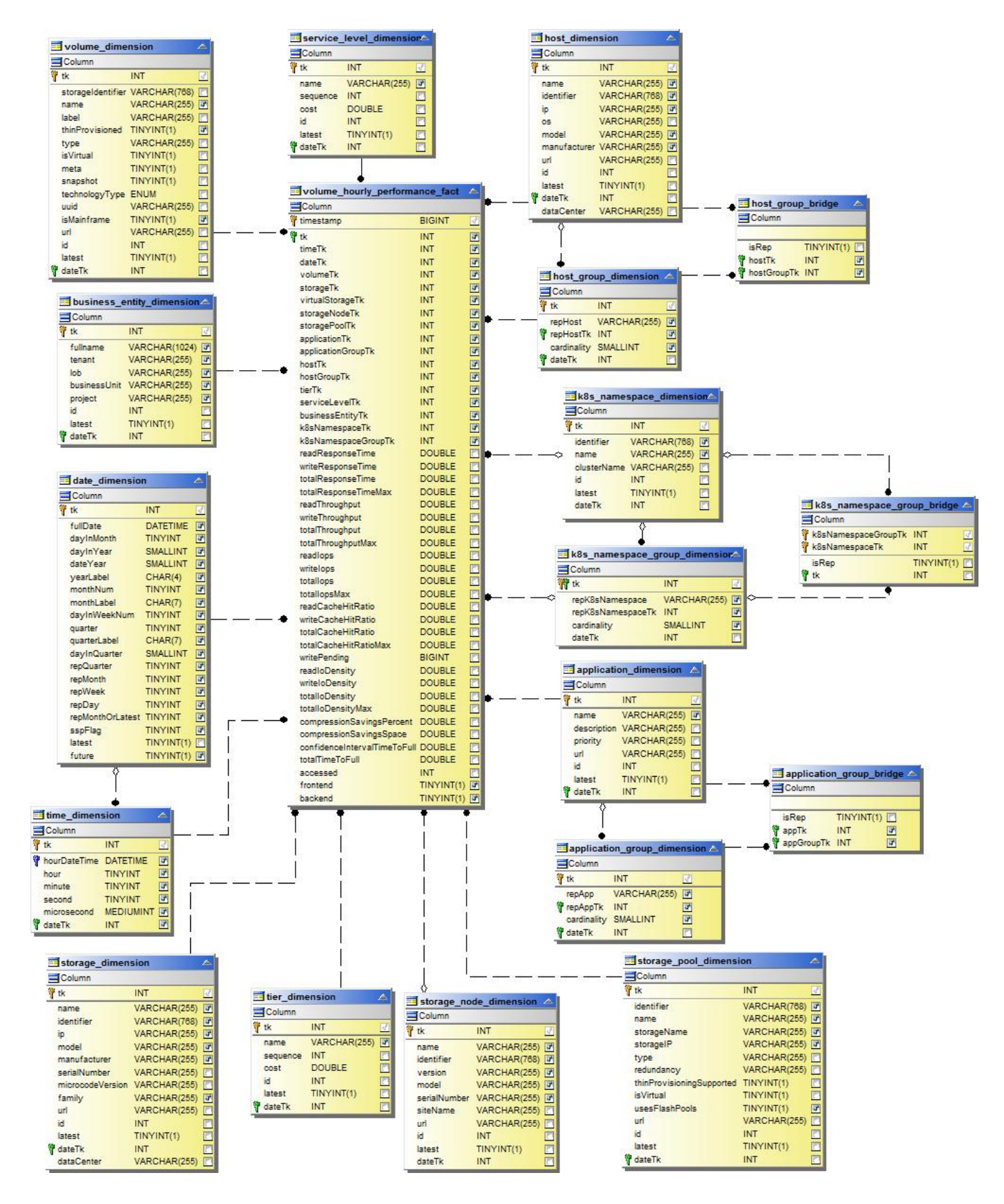

ボリュームの日次パフォーマンス

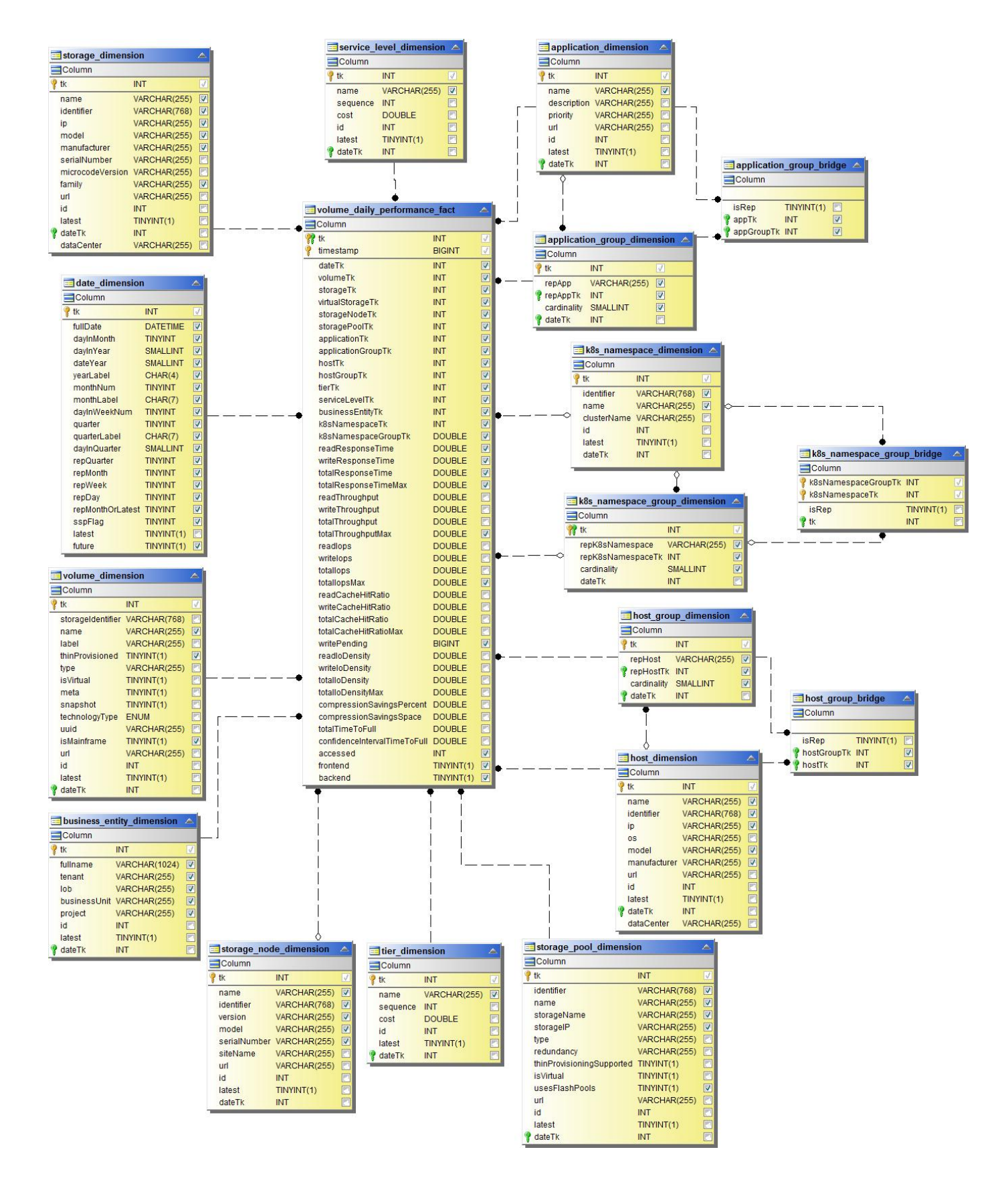

## レポート作成用の **Cloud Insights** スキーマ

これらのスキーマテーブルと図は、 Cloud Insights レポート作成の参考資料として提供 されています。

["\\*](https://docs.netapp.com/us-en/cloudinsights/ci_reporting_database_schema.pdf) [ス](https://docs.netapp.com/us-en/cloudinsights/ci_reporting_database_schema.pdf)[キ](https://docs.netapp.com/us-en/cloudinsights/ci_reporting_database_schema.pdf)[ーマテーブル](https://docs.netapp.com/us-en/cloudinsights/ci_reporting_database_schema.pdf) [\\*"](https://docs.netapp.com/us-en/cloudinsights/ci_reporting_database_schema.pdf) .pdf 形式で指定します。リンクをクリックして開くか、右クリックして「 \_ 名前を付 けて保存 …\_ 」を選択してダウンロードします。

["\\*](#page-29-0) [ス](#page-29-0)[キ](#page-29-0)[ーマ](#page-29-0)[図](#page-29-0) [\\*"](#page-29-0)

 $(i)$ レポート機能は Cloud Insights で使用できます ["Premium Edition](https://docs.netapp.com/ja-jp/cloudinsights/concept_subscribing_to_cloud_insights.html) [の場合](https://docs.netapp.com/ja-jp/cloudinsights/concept_subscribing_to_cloud_insights.html)["](https://docs.netapp.com/ja-jp/cloudinsights/concept_subscribing_to_cloud_insights.html)。 Copyright © 2024 NetApp, Inc. All Rights Reserved. Printed in the U.S.このドキュメントは著作権によって保 護されています。著作権所有者の書面による事前承諾がある場合を除き、画像媒体、電子媒体、および写真複 写、記録媒体、テープ媒体、電子検索システムへの組み込みを含む機械媒体など、いかなる形式および方法に よる複製も禁止します。

ネットアップの著作物から派生したソフトウェアは、次に示す使用許諾条項および免責条項の対象となりま す。

このソフトウェアは、ネットアップによって「現状のまま」提供されています。ネットアップは明示的な保 証、または商品性および特定目的に対する適合性の暗示的保証を含み、かつこれに限定されないいかなる暗示 的な保証も行いません。ネットアップは、代替品または代替サービスの調達、使用不能、データ損失、利益損 失、業務中断を含み、かつこれに限定されない、このソフトウェアの使用により生じたすべての直接的損害、 間接的損害、偶発的損害、特別損害、懲罰的損害、必然的損害の発生に対して、損失の発生の可能性が通知さ れていたとしても、その発生理由、根拠とする責任論、契約の有無、厳格責任、不法行為(過失またはそうで ない場合を含む)にかかわらず、一切の責任を負いません。

ネットアップは、ここに記載されているすべての製品に対する変更を随時、予告なく行う権利を保有します。 ネットアップによる明示的な書面による合意がある場合を除き、ここに記載されている製品の使用により生じ る責任および義務に対して、ネットアップは責任を負いません。この製品の使用または購入は、ネットアップ の特許権、商標権、または他の知的所有権に基づくライセンスの供与とはみなされません。

このマニュアルに記載されている製品は、1つ以上の米国特許、その他の国の特許、および出願中の特許によ って保護されている場合があります。

権利の制限について:政府による使用、複製、開示は、DFARS 252.227-7013(2014年2月)およびFAR 5252.227-19(2007年12月)のRights in Technical Data -Noncommercial Items(技術データ - 非商用品目に関 する諸権利)条項の(b)(3)項、に規定された制限が適用されます。

本書に含まれるデータは商用製品および / または商用サービス(FAR 2.101の定義に基づく)に関係し、デー タの所有権はNetApp, Inc.にあります。本契約に基づき提供されるすべてのネットアップの技術データおよび コンピュータ ソフトウェアは、商用目的であり、私費のみで開発されたものです。米国政府は本データに対 し、非独占的かつ移転およびサブライセンス不可で、全世界を対象とする取り消し不能の制限付き使用権を有 し、本データの提供の根拠となった米国政府契約に関連し、当該契約の裏付けとする場合にのみ本データを使 用できます。前述の場合を除き、NetApp, Inc.の書面による許可を事前に得ることなく、本データを使用、開 示、転載、改変するほか、上演または展示することはできません。国防総省にかかる米国政府のデータ使用権 については、DFARS 252.227-7015(b)項(2014年2月)で定められた権利のみが認められます。

## 商標に関する情報

NetApp、NetAppのロゴ、<http://www.netapp.com/TM>に記載されているマークは、NetApp, Inc.の商標です。そ の他の会社名と製品名は、それを所有する各社の商標である場合があります。